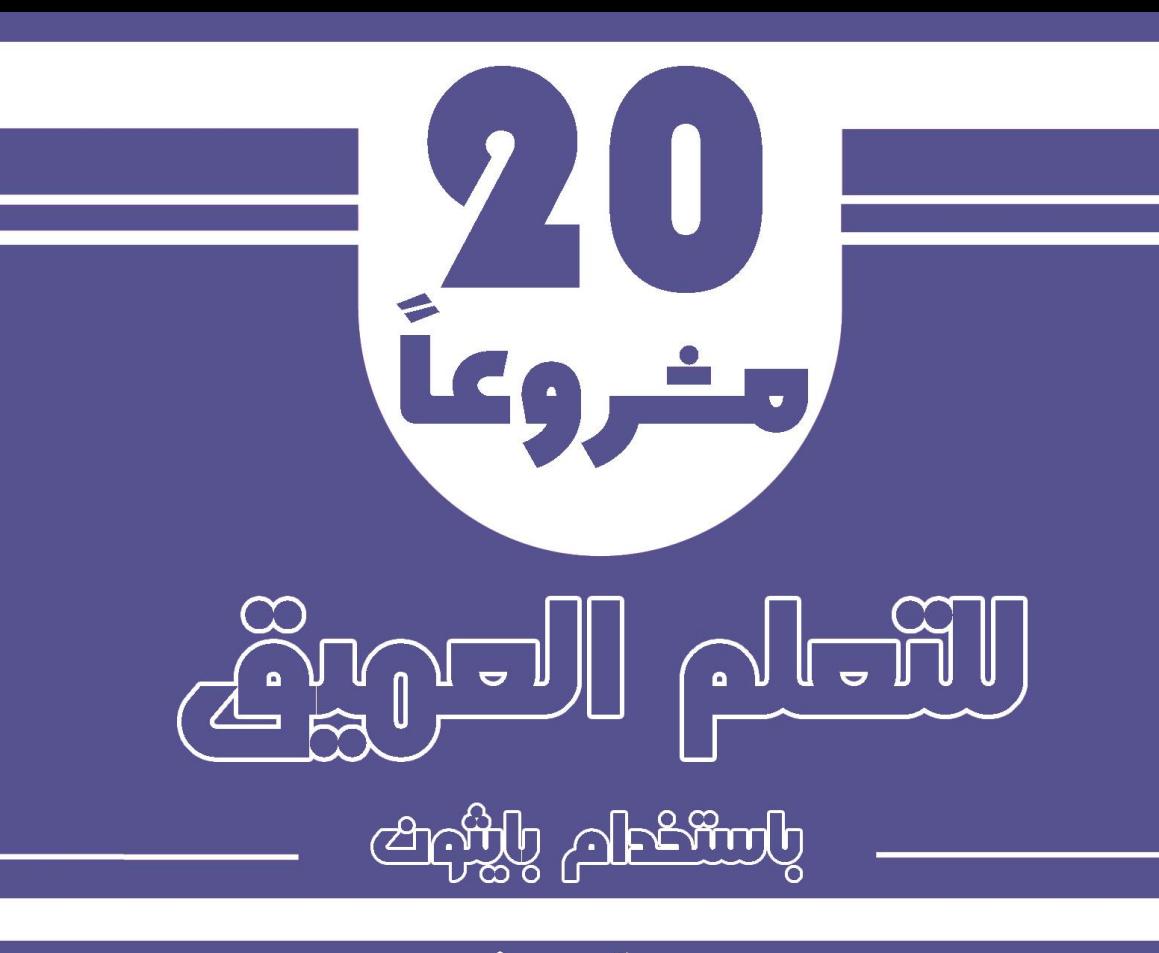

# اعداد: **آمان خروال**

# ترجمة : د. علاء طعيمة

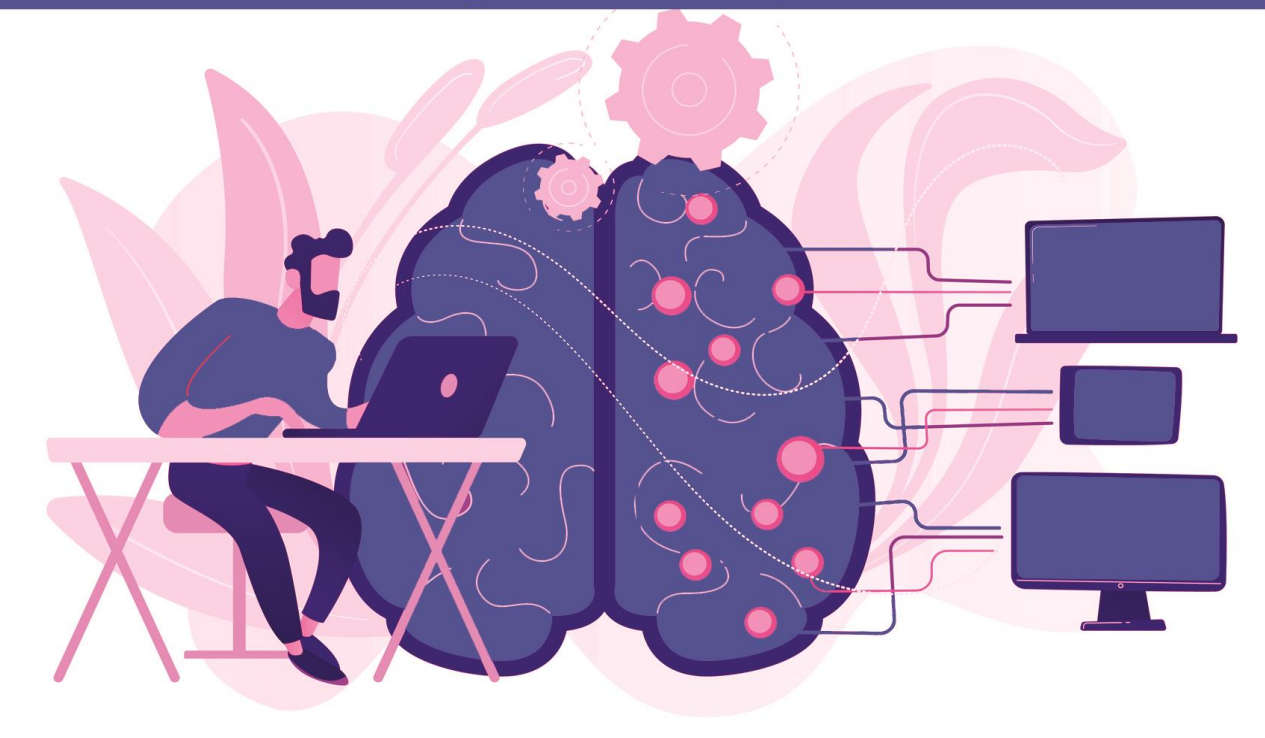

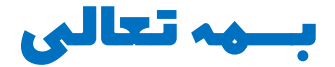

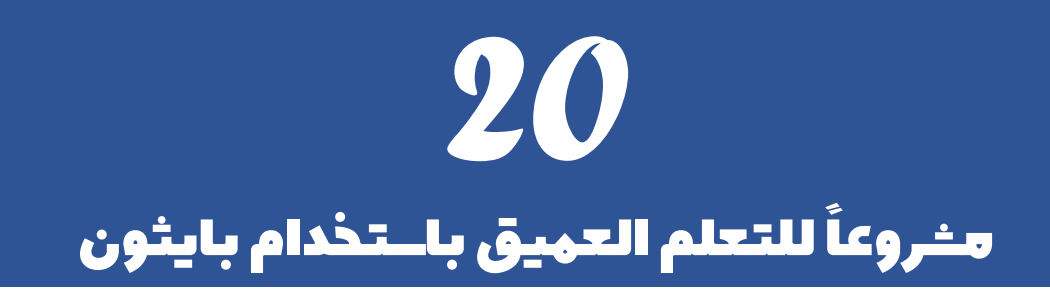

تأليف: آمان خروال

ترجمة: د. عالء طعيمة

## مقدمة المؤلف

في هذه الكتاب، سوف يأخذك المؤلف خالل 20 مشروعًا من مشروعات التعلم العميق باستخدام لغة برمجة بايثون التي تم حلها وشرحها مجانًا.

التعلم العميق هو مجموعة فرعية من الذكاء االصطناعي، وهو مجال يعتمد على التعلم والتحسين من تلقاء نفسه من خالل فحص خوارزميات الكمبيوتر. بينما يستخدم التعلم اآللي مفاهيم أبسط، تعمل هذه النماذج مع الشبكات العصبية االصطناعية، المصممة لتقليد طريقة تفكير البشر وتعلمهم.

لقد حاولت قدر المستطاع ان اترجم المشاريع األكثر طرحاً مع الشرح المناسب والكافي، ومع هذا يبقى عمالً بشرياً يحتمل النقص، فاذا كان لديك أي مالحظات حول هذا الكتاب، فال تتردد بمراسلتنا عبر بريدنا الالكتروني alaa.taima@qu.edu.iq

نأمل ان يساعد هذا الكتاب كل من يريد ان يدخليف مجاالت التعلم اآللي والتعلم العميق وعلم البيانات ومساعدة القارئ العربي على تعلم هذا المجاالت. اسأل الله التوفيقيف هذا العمل لأثراء المحتوى العربي الذي يفتقر أشد الافتقار إلى محتوى جيد ورصينفي مجال التعلم الآلي والتعلم العميق وعلم البيانات. ونرجو لك االستمتاع مع الكتاب وال تنسونا من صالح الدعاء.

#### د. عالء طعيمة

### كلية علوم الحاسوب وتكنولوجيا المعلومات

#### جامعة القادسية

العراق

# المحتويات

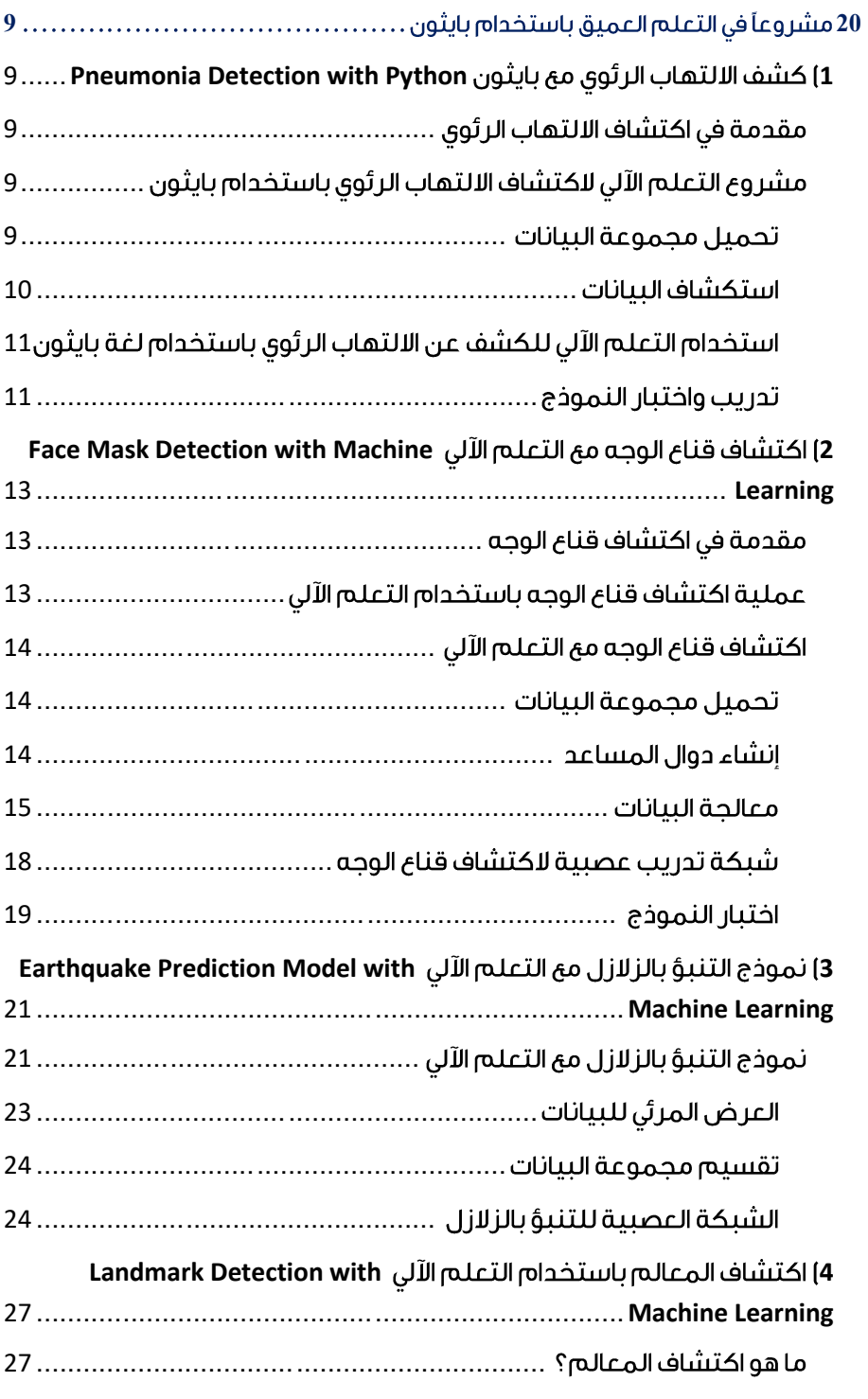

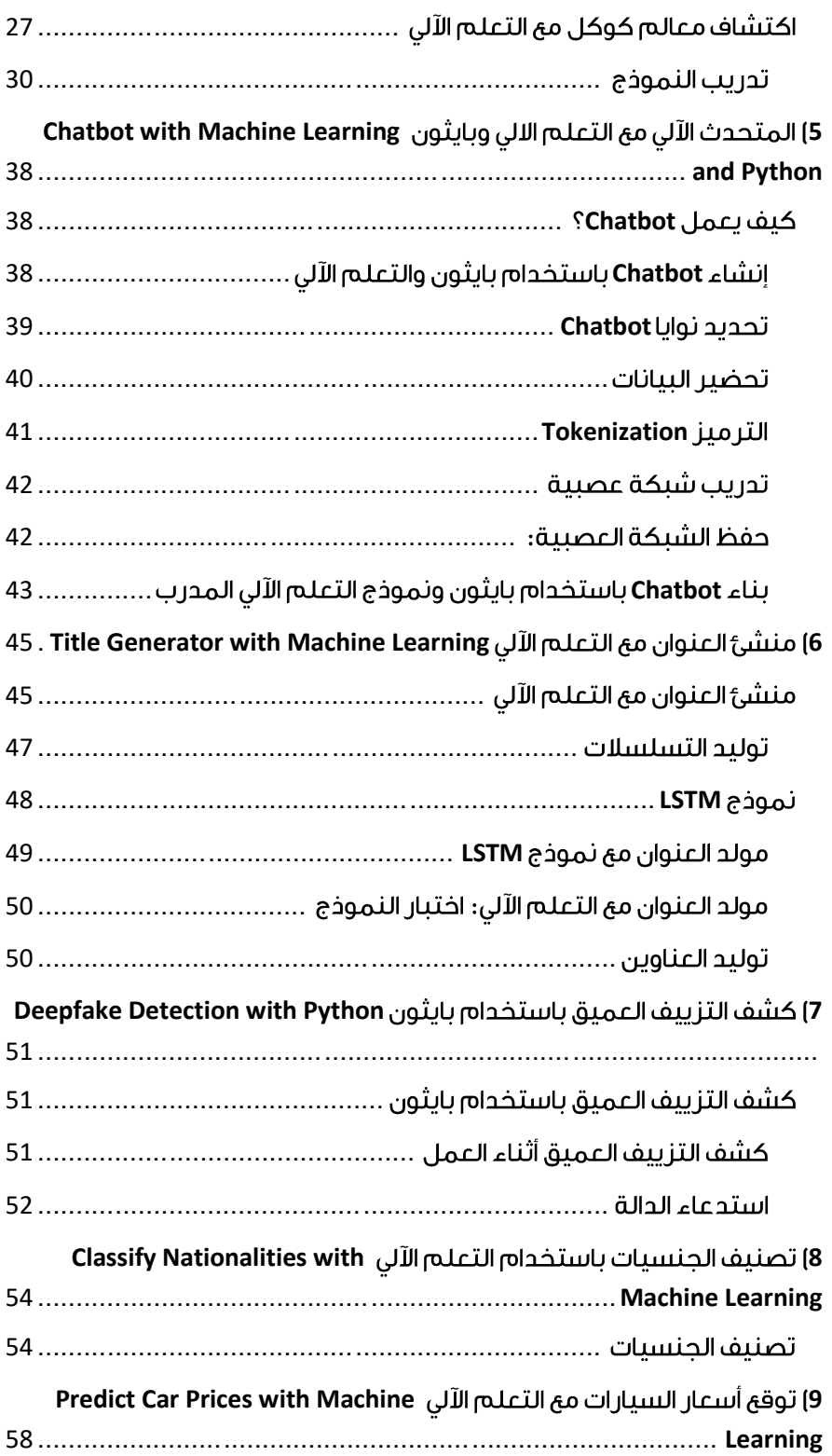

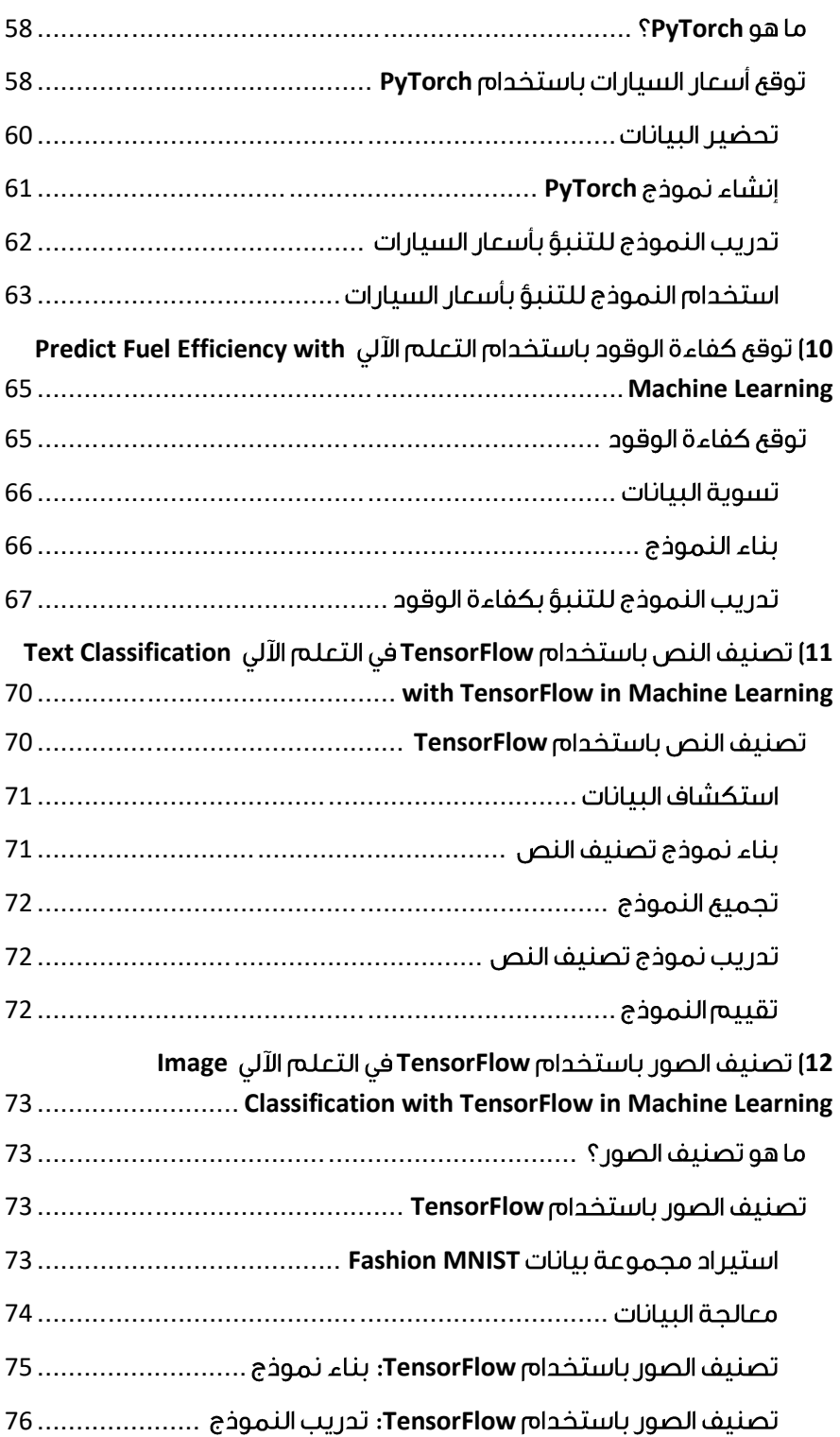

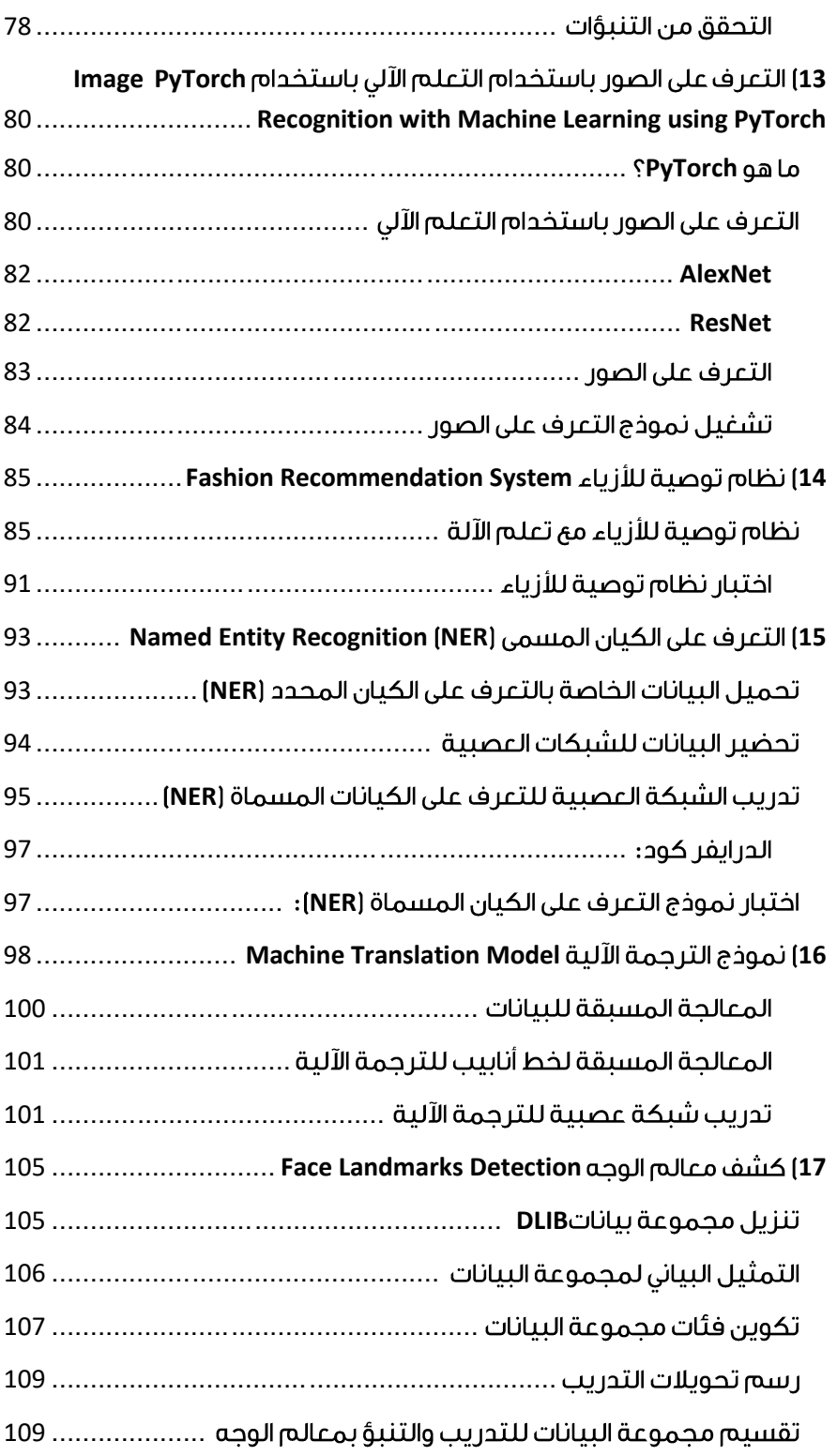

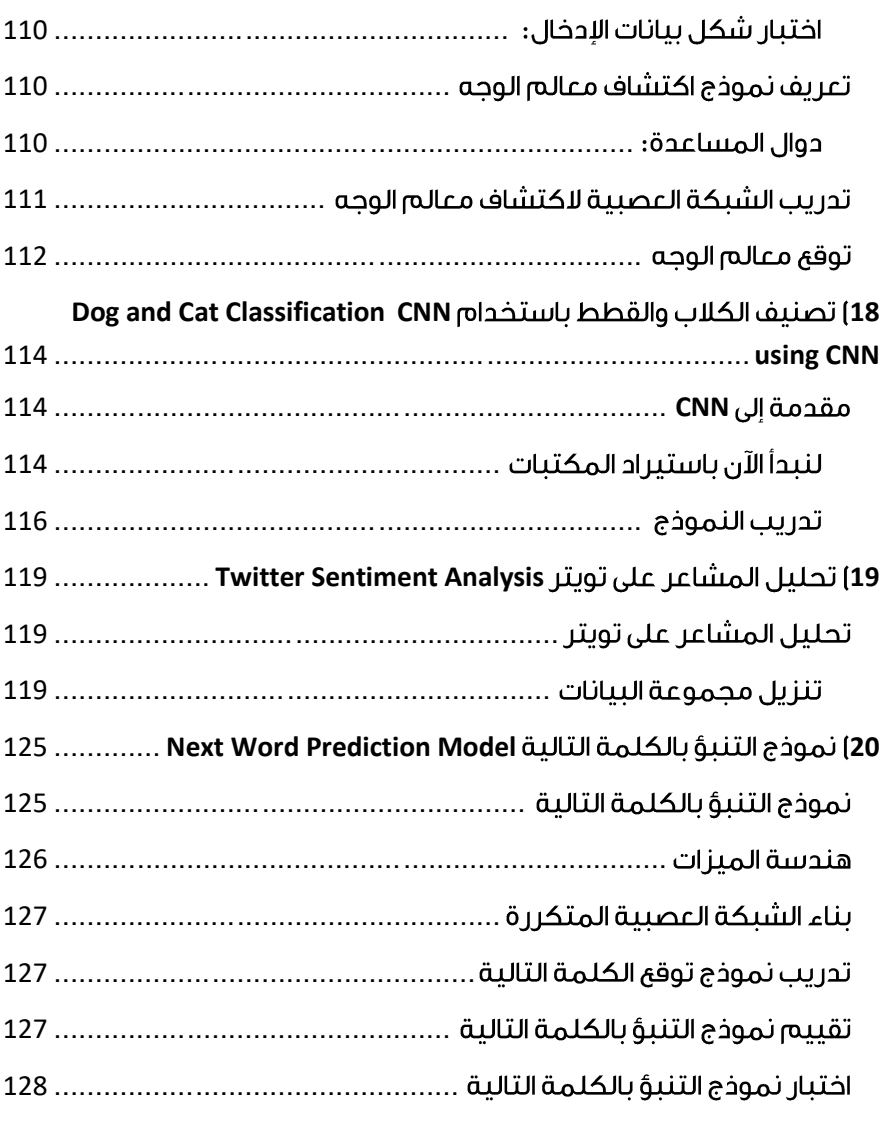

## <span id="page-8-0"></span>20 مشروعاً في التعلم العميق باستخدام بايثون

في هذه الكتاب، سوف آخذك خالل 20 مشروعًا من مشروعات التعلم العميق باستخدام لغة برمجة بايثون التي تم حلها وشرحها مجانًا.

التعلم العميق هو مجموعة فرعية من الذكاء االصطناعي، وهو مجال يعتمد على التعلم والتحسين من تلقاء نفسه من خالل فحص خوارزميات الكمبيوتر. بينما يستخدم التعلم اآللي مفاهيم أبسط، تعمل هذه النماذج مع الشبكات العصبية االصطناعية، المصممة لتقليد طريقة تفكير البشر وتعلمهم.

## <span id="page-8-1"></span>Pneumonia Detection with 1 Python

في هذه المقالة، سوف أقدم لكم مشروع التعلم اآللي عن اكتشاف االلتهاب الرئوي باستخدام لغة برمجة بايثون. االلتهاب الرئوي Pneumonia هو حالة التهابية تصيب الرئة تؤثر بشكل رئيسي على الأكياس الهوائية الصغيرة المسماة الحويصلات الهوائية alveoli.

### <span id="page-8-2"></span>مقدمة في اكتشاف الالتهاب الرئوي

االلتهاب الرئوي هو مرض تنفسي معدي وقاتل تسببه بكتيريا أو فطريات أو فيروس يصيب األكياس الهوائيةيف الرئة البشرية بحمل مليء بالسوائل أو الصديد.

األشعة السينية للصدر rays-x Chest هي الطريقة الشائعة المستخدمة لتشخيص االلتهاب الرئوي ويستغرق الأمر خبيرًا طبيًا لتقييم نتيجة الأشعة السينية. تؤدي الطريقة المزعجة للكشف عن الالتهاب الرئوي إلى خسائرفي الأرواح بسبب التشخيص والعلاج غير الصحيحين.

مع قوة الحوسبة الناشئة، أصبح من الممكن اآلن تطوير نظام الكشف التلقائي عن االلتهاب الرئوي وعلاج الأمراض، خاصة إذاكان المريض في منطقة نائية وكانت الخدمات الطبية محدودة.

<span id="page-8-3"></span>مشروع التعلم الآلى لاكتشاف الالتهاب الرئوى باستخدام بايثون في هذا القسم، سوف اخوضيف مشروع تعلم اآللة حول اكتشاف االلتهاب الرئوي باستخدام لغة برمجة بايثون. سأستخدم مكتبة Fastaiيف بايثون لمهمة اكتشاف االلتهاب الرئوي.

لنبدأ اآلن بهذه المهمة عن طريق استيراد مكتبات بايثون الضرورية:

<span id="page-8-4"></span>تحميل مجموعة البيانات

from fastai.vision import \*

```
from fastai.metrics import
error_rate
import os
import pandas as pd
import numpy as np
```
نحتاج اآلن إلى إعداد مسار مجموعة بيانات التدريب حيث تتضمن مجموعة البيانات الصور فقط:

```
x = 'Path'path = Path(x)path.ls()لنقم اآلن بتحميل بيانات التدريب أو نموذج التعلم اآللي لمهمة اكتشاف االلتهاب الرئوي 
                                                                باستخدام بايثون:
```

```
np.random.seed(40)
data = ImageDataBunch.from_folder(path, train = '.', valid_pct=0.2,
                ds_tfms=get_transforms(), size=224,
               num_workers=4).normalize(imagenet_stats)
                                                      استكشاف الىبانات
```
يتم تخزين مجموعة البيانات التي أستخدمها هنا كملفات jpg.يف مجلدين مختلفين، يحتوي كل مجلد على اسم طراز الصوريف المجلد.

نحتاج إلى استخدام دالة ()folder\_from.ImageDataBunch لتحميل الصور وتعيين عالمات للصور بناءً على اسم المجلد الذي تمت قراءتها منه:

data.show\_batch(rows=3, figsize=(7,6),recompute\_scale\_factor=True)

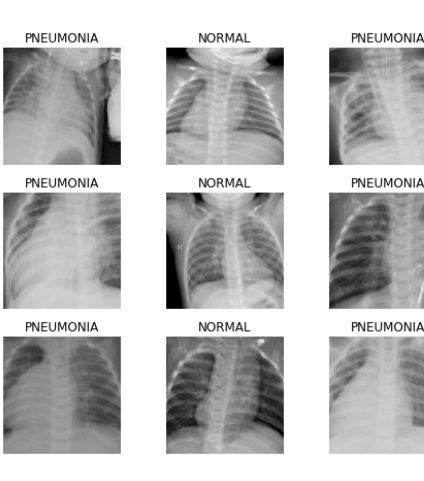

<span id="page-9-0"></span>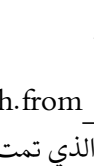

<span id="page-10-0"></span>استخدام التعلم الآلى للكشف عن الالتهاب الرئوى باستخدام لغة بايثون اآلن، سأستخدم نموذجًا تم تدريبه مسبقًا يُعرف باسم 50ResNet، وهو نوع من الشبكات العصبية التلافيفية CNNي التعلم الآلي. الآن دعونا نرى كيفية استخدام هذا النموذج:

learn = cnn learner(data, models.resnet50, metrics=[accuracy], model\_dir = Path('Path'),path = Path(".")) دعنا الآن نلقى نظرة على معدل التعلم learning rate للنموذج:

 $learn.lr_find()$ learn.recorder.plot(suggestions=True)

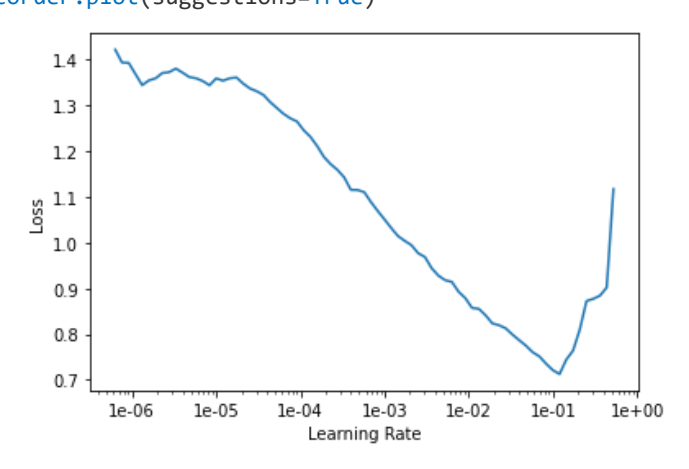

<span id="page-10-1"></span>تدريب واختبار النموذج في القسم أعاله، قمنا بتحميل النموذج. اآلن سأقوم بتدريب النموذج على مجموعة البيانات الخاصة بنا:

```
1r1 = 1e-31r2 = 1e-1learn.fit one cycle(4,slice(lr1,lr2))
# lr1 = 1e-3
lr = 1e-1
```

```
learn.fit_one_cycle(20,slice(lr))
```

```
learn.unfreeze()
learn.lr_find()
learn.recorder.plot()
learn.fit_one_cycle(10,slice(1e-4,1e-3))
```

```
learn.recorder.plot losses()
                                                     اآلن دعنا نختبر النموذج: 
interp = ClassificationInterpretation.from_learner(learn)
interp.plot_confusion_matrix()
img = open_image('IM-0001-0001.jpeg')
print(learn.predict(img)[0])
NORMAL
```
هذه هي الطريقة التي يمكننا بها استخدام التعلم اآللي للكشف عن االلتهاب الرئوي. آمل أن تكون قد أحببت هذه المقالة حول مشروع التعلم االلي حول اكتشاف االلتهاب الرئوي باستخدام بايثون.

## <span id="page-12-0"></span>Face Mask Detection with 2 Machine Learning

أصبح اكتشاف الوجه مشكلة مثيرة لالهتمام للغايةيف معالجة الصور والرؤية الحاسوبية.يف هذه المقالة، سأقدم لك مشروع الرؤية الحاسوبية حول اكتشاف قناع الوجه باستخدام التعلم اآللي باستخدام بايثون.

### <span id="page-12-1"></span>مقدمة في اكتشاف قناع الوجه

يحتوي اكتشاف قناع الوجه detection mask Face على مجموعة من التطبيقات بدءًا من التقاط حركة الوجه وحتى التعرف على الوجه والذي يتطلبيف البداية اكتشاف الوجه بدقة جيدة جدًا. يعد اكتشاف الوجه detection Face أكثر أهمية اليوم ألنه ال يستخدم فقطيف الصور، ولكن أيضًافي تطبيقات الفيديو مثل المراقبةفي الوقت الفعلي واكتشاف الوجهفي مقاطع الفيديو.

أصبح تصنيف الصور عالي الدقة ممكنًا اآلن مع التقدميف الشبكات العصبية التالفيفية CNN. غالبًا ما تكون المعلومات المتعلقة بمستوى البكسل مطلوبة بعد اكتشاف الوجه، والتي ال توفرها معظم طرق اكتشاف الوجه.

كان الحصول على تفاصيل على مستوى البكسل جزءًا صعبًا من التجزئة الداللية semantic segmentation. التجزئة الداللية هي عملية تعيين تسمية لكل بكسليف الصورة.

### <span id="page-12-2"></span>عملية اكتشاف قناع الوجه باستخدام التعلم الآلى

الخطوة 1: استخراج بيانات الوجه للتدريب.

**الخطوة 2:** تدريب المصنف على تصنيف الوجوهفي قناع أو تسميات بدون قناع.

الخطوة 3: اكتشاف الوجوه أثناء اختبار البيانات باستخدام كاشف الوجه SSD.

الخطوة 4: باستخدام المصنف المدرب، صنف الوجوه المكتشفة.

في الخطوة الثالثة من العملية المذكورة أعاله، عليك التفكير ما هو كاشف الوجه SSD؟ حسنًا، SSD عبارة عن كاشف متعدد الصناديق ذو اللقطة الواحدة Single Shot Multibox Detector. هذه تقنية تستخدم لاكتشاف الأشياءفي الصور باستخدام شبكة عصبية واحدة عميقة.

يتم استخدامه للكشف عن األشياءيف الصورة. باستخدام بُنية أساسية لبنية -16VGG، يمكن أن يتفوق SSD على أجهزة الكشف عن الكائنات األخرى مثل YOLO وCNN-R Faster من حيث السرعة والدقة.

<span id="page-13-0"></span>اكتشاف قناع الوجه مع التعلم الآلي

اآلن، دعنا نبدأ بمهمة اكتشاف قناع الوجه باستخدام التعلم اآللي باستخدام لغة برمجة بايثون. سأبدأ هذه المهمة عن طريق استيراد مكتبات بايثون الضرورية التي نحتاجها لهذه المهمة:

#### <span id="page-13-1"></span>تحميل محموعة البيانات

```
import pandas as pd
import numpy as np
import cv2
import json
import os
import matplotlib.pyplot as plt
import random
import seaborn as sns
from keras.models import Sequential
from keras import optimizers
from keras import backend as K
from keras.layers import Dense, Dropout, Activation, Flatten
from keras.layers import Conv2D, MaxPooling2D, BatchNormalization
from sklearn.model selection import train test split
from keras.preprocessing.image import ImageDataGenerator
directory = "../input/face-mask-detection-dataset/Medical mask/Medical 
mask/Medical Mask/annotations"
image_directory = "../input/face-mask-detection-dataset/Medical 
mask/Medical mask/Medical Mask/images"
df = pd.read_csv("../input/face-mask-detection-dataset/train.csv")
df_test = pd.read_csv("../input/face-mask-detection-
dataset/submission.csv")
```
<span id="page-13-2"></span>إنشاء دوال المساعد سأبدأ هذه المهمة بإنشاء دالتين مساعدتين:

```
cvNet = cv2.dnn.readNetFromCaffe('weights.caffemodel')
def getJSON(filePathandName):
     with open(filePathandName,'r') as f:
         return json.load(f)
def adjust gamma(image, gamma=1.0):
    invGamma = 1.0 / gamma
    table = np.array([((i / 255.0) ** invGamma) * 255 for i in
np.arange(0, 256)])
```
return cv2.LUT(image.astype(np.uint8), table.astype(np.uint8))

- .1 تسترد الدالة getJSON ملف json الذي يحتوي على بيانات الصندوق المحيط في مجموعة بيانات التدريب.
- .2 تعد دالة gamma\_Adjust عملية غير خطية تُستخدم لترميز وفك ترميز قيم luminance أو tristimulus في أنظمة الفيديو أو الصور الثابتة. ببساطة، يتم استخدامه لغرس القليل من الضوء في الصورة. إذا كانت 1> gamma، فستتحول الصورة إلى الطرف األغمق من الطيف وعندما تكون 1 <gamma، سيكون هناك المزيد من الضوء في الصورة.

#### <span id="page-14-0"></span>معالجة البيانات

الخطوة التالية اآلن هي استكشاف بيانات JSON المقدمة للتدريب:

Jsonfiles=[]

for i in os. listdir(directory):

jsonfiles.append(getJSON(os.path.join(directory,i)))

jsonfiles[0]

{'FileName': '2349.png', 'NumOfAnno': 4, 'Annotations': [{'isProtected': False, 'ID': 193452793312540288, 'BoundingBox': [29, 69, 285, 343], 'classname': 'face\_other\_covering', 'Confidence': 1, 'Attributes': {}}, {'isProtected': False, 'ID': 545570408121800384, 'BoundingBox': [303, 99, 497, 341], 'classname': 'face\_other\_covering', 'Confidence': 1, 'Attributes': {}}, {'isProtected': False, 'ID': 339053397051370048, 'BoundingBox': [8, 71, 287, 373], 'classname': 'hijab\_niqab', 'Confidence': 1, 'Attributes': {}}, {'isProtected': False, 'ID': 100482004994698944, 'BoundingBox': [296, 99, 525, 371], 'classname': 'hijab niqab', 'Confidence': 1, 'Attributes': {}}]}

- يحتوي حقل التعليقات التوضيحية field Annotations على بيانات جميع الوجوه الموجودة في صورة معينة.
- توجد أسماء فئات مختلفة، لكن أسماء الفئات الحقيقية هي mask\_with\_face و face\_no\_mask.

```
df = pd.read.csv("train.csv")
```
df.head()

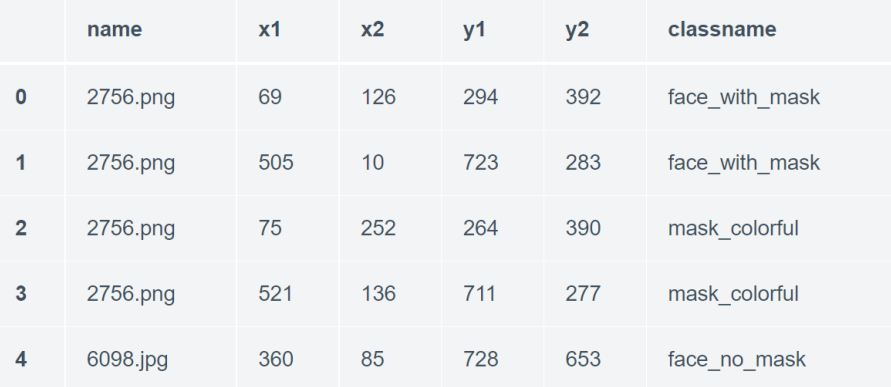

باستخدام القناع والتسميات mask\_non، يتم استخراج بيانات الصندوق المحيط لملفات json. يتم استخراج وجوه صورة معينة وتخزينهايف قائمة البيانات مع عالمتها لعملية التعلم.

```
data = []img size = 124mask = ['face with mask']non mask = ['face no mask"]labels={'mask':0,'without mask':1}
for i in df["name"].unique():
   f = i+".json"
     for j in getJSON(os.path.join(directory,f)).get("Annotations"):
         if j["classname"] in mask:
            x, y, w, h = j["BoundingBox"]
            img = cv2.inread(os.path.join(inage directory,i),1)img = img[y:h,x:w]img = cv2.resize(img,(img size,img size))
             data.append([img,labels["mask"]])
        if j["classname"] in non mask:
            x, y, w, h = j["BoundingBox"]
            img = cv2.timead(os.path.join (image directory, i),1)
```

```
img = img[y:h,x:w]img = cv2.resize(img,(img size,img size))
              data.append([img,labels["without mask"]])
random.shuffle(data)
p = \lceil \rceilfor face in data:
    if(face[1] == 0): p.append("Mask")
     else:
         p.append("No Mask")
sns.countplot(p)
              4000
              3500
              3000
              2500
```
Mask

يخبرنا الرسم أعلاه أن عدد صور القناع> عدد الصور بدون قناع، لذا فهذه مجموعة بيانات غير متوازنة. ولكن نظرًا ألننا نستخدم نموذج SSD مُدرَّبًا مسبقًا، ومُدرَّبًا على اكتشاف الوجوه غير المقنعة، فإن هذا االختالليف التوازن لن يكون مهمًا كثيرًا.

لكن دعونا نعيد تشكيل البيانات قبل تدريب الشبكة العصبية:

No Mask

```
X = []
Y = [1]for features,label in data:
     X.append(features)
     Y.append(label)
```

```
X = np.array(X)/255.0X = X. reshape(-1, 124, 124, 3)
```

```
Y = np.array(Y)شبكة تدريب عصبية لاكتشاف قناع الوجه
اآلن الخطوة التالية هي تدريب شبكة عصبية على مهمة اكتشاف قناع الوجه باستخدام التعلم 
model = Sequential()model.add(Conv2D(32, (3, 3), padding = "same", activation='relu', 
input_shape=(124,124,3)))
model.add(Conv2D(64, (3, 3), activation='relu'))
model.add(Conv2D(128, (3, 3), activation='relu'))
model.add(MaxPooling2D(pool_size=(2,2)))
model.add(Dropout(0.25))
model.add(Flatten())
model.add(Dropout(0.5))
model.add(Dense(50, activation='relu'))
model.add(Dropout(0.5))
model.add(Dense(1, activation='sigmoid'))
model.compile(loss='binary_crossentropy', optimizer='adam'
,metrics=['accuracy'])
xtrain, xval, ytrain, yval=train test split(X,
Y, train_size=0.8, random_state=0)
        featurewise center=False,
        samplewise center=False,
         featurewise_std_normalization=False, 
        samplewise std normalization=False,
        zca whitening=False,
        rotation range=15,
        width shift range=0.1,
        height shift range=0.1,
         horizontal_flip=True, 
         vertical_flip=False)
datagen.fit(xtrain)
history = model.fit_generator(datagen.flow(xtrain, ytrain,
batch_size=32),
```
steps per epoch=xtrain.shape $[0]/32$ ,

<span id="page-17-0"></span>الآلي:

```
 epochs=50,
 verbose=1,
validation data=(xval, yval))
```
#### <span id="page-18-0"></span>اختبار النموذج

تحتوي مجموعة بيانات االختبار على 1698 صورة ولتقييم النموذج، لذا التقطت عددًا قليالً من الصور من مجموعة البيانات هذه نظرًا لعدم وجود عالمات وجه tags faceيف مجموعة البيانات:

```
test images = ['1114.png, ', '1504.jpg,
'0072.jpg','0012.jpg','0353.jpg','1374.jpg']
gamma = 2.0fig = plt.figure(figsize = (14,14))rows = 3cols = 2axes = \lceil \rceilassign = {'0':'Mask','1':"No Mask"}
for j, im in enumerate(test images):
     image = cv2.imread(os.path.join(image_directory,im),1)
     image = adjust_gamma(image, gamma=gamma)
    (h, w) = image.shape[:2] blob = cv2.dnn.blobFromImage(cv2.resize(image, (300,300)), 1.0, 
(300, 300), (104.0, 177.0, 123.0))
     cvNet.setInput(blob)
     detections = cvNet.forward()
     for i in range(0, detections.shape[2]):
         try:
            box = detections[0, 0, i, 3:7] * np.array([w, h, w, h])
             (startX, startY, endX, endY) = box.astype("int")
             frame = image[startY:endY, startX:endX]
            confidence = detections[0, 0, i, 2]if confidence > 0.2:
                im = cv2.resize(frame,(img size,img size))
                im = np.array(im)/255.0 im = im.reshape(1,124,124,3)
                 result = model.predict(im)
                 if result>0.5:
                    label_Y = 1 else:
```

```
label Y = 0 cv2.rectangle(image, (startX, startY), (endX, endY), (0, 
0, 255), 2)
                 cv2.putText(image,assign[str(label_Y)] , (startX, 
startY-10), cv2.FONT HERSHEY SIMPLEX, 1.5, (36,255,12), 2)
```
#### except:pass

```
axes.append(fig.add subplot(rows, cols, j+1))
    plt.imshow(cv2.cvtColor(image, cv2.COLOR BGR2RGB))
plt.show()
```
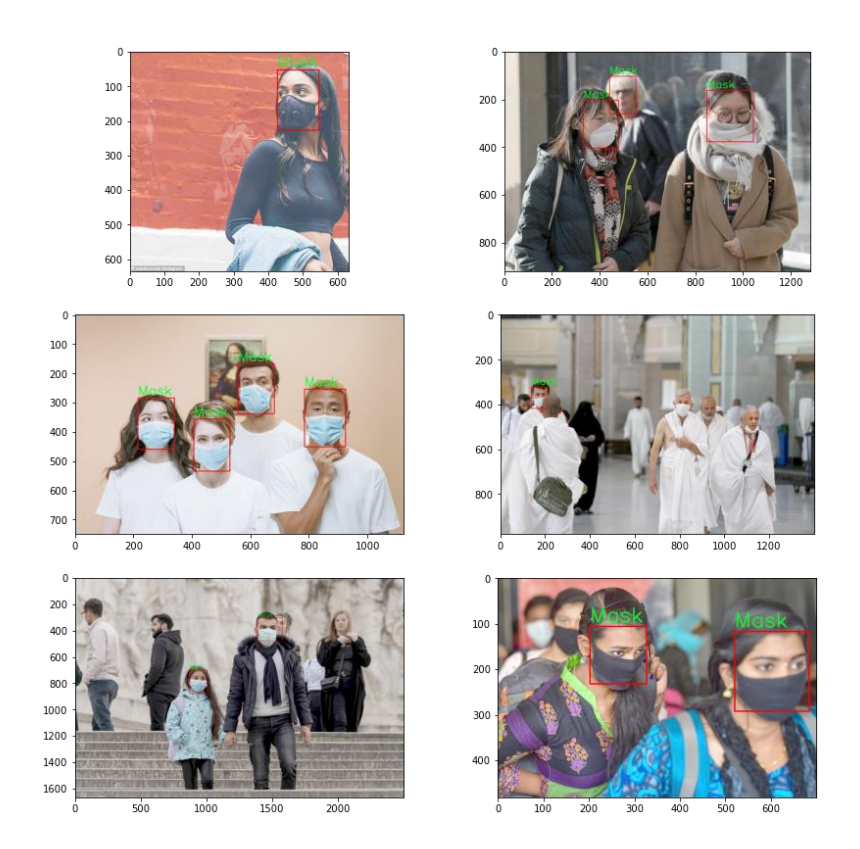

من خالل تحليل الناتج أعاله، يمكننا أن نالحظ أن النظام بأكمله يعمل بشكل جيد مع الوجوه التي لها سيطرة مكانية dominance spatial. لكنها تفشليف حالة الصور التي تكون فيها الوجوه صغيرة وتشغل مساحة أقلفي الصورة الإجمالية.

للحصول على أفضل النتائج، يمكن استخدام تقنيات مختلفة للمعالجة المسبقة للصور، أو يمكن إبقاء حد الثقة منخفضًا، أو يمكن للمرء تجربة أحجام blob مختلفة.

## <span id="page-20-0"></span>3) نموذج التنبؤ بالزلازل مع التعلم الآلي Earthquake Prediction Model with Machine Learning

في هذه المقالة، سأطلعك على كيفية إنشاء نموذج لمهمة توقع الزالزل باستخدام التعلم اآللي ولغة برمجة بايثون. يعد التنبؤ بالزلازل أحد أكبر المشكلات التي لم يتم حلهافي علوم الأرض.

مع زيادة استخدام التكنولوجيا، زادت العديد من محطات المراقبة الزلزالية، لذلك يمكننا استخدام التعلم الآلي والأساليب الأخرى التي تعتمد على البيانات للتنبؤ بالزلازل.

<span id="page-20-1"></span>نموذج التنبؤ بالزلازل مع التعلم الآلي

من المعروف أنه إذا حدثت كارثةيف منطقة ما، فمن المحتمل أن تحدث مرة أخرى. بعض المناطق بها زالزل متكررة، ولكن هذا ليس سوى كمية مقارنة بالمقارنة مع المناطق األخرى.

لذلك، فإن التنبؤ بالزلزال مع التاريخ والوقت وخط العرض وخط الطول من البيانات السابقة ليس اتجاهًا يتبع مثل األشياء األخرى، إنه يحدث بشكل طبيعي.

سأبدأ هذه المهمة إلنشاء نموذج للتنبؤ بالزالزل عن طريق استيراد مكتبات بايثون الضرورية:

import numpy as np import pandas as pd import matplotlib.pyplot as plt فلنقم اآلن بتحميل مجموعة البيانات وقراءتها. يمكن تنزيل مجموعة البيانات التي أستخدمها هنا بسهولة [من هنا:](https://github.com/amankharwal/Website-data/blob/master/database.csv)

data = pd.read\_csv("database.csv") data.columns

Index(['Date', 'Time', 'Latitude', 'Longitude', 'Type', 'Depth', 'Depth Error', 'Depth Seismic Stations', 'Magnitude', 'Magnitude Type', 'Magnitude Error', 'Magnitude Seismic Stations', 'Azimuthal Gap', 'Horizontal Distance', 'Horizontal Error', 'Root Mean Square', 'ID', 'Source', 'Location Source', 'Magnitude Source', 'Status'], dtype='object') اآلن دعنا نرى الخصائص الرئيسية لبيانات الزالزل وننشئ كائنًا من هذه الخصائص، أي التاريخ dateوالوقت time وخط العرض latitude وخط الطول longitude والعمق depth والحجم :magnitude

data = data [['Date' ،'Time' ،'Latitude' ،'Longitude' ،'Depth' ، 'Magnitude']]

```
data.head()
```
import datetime

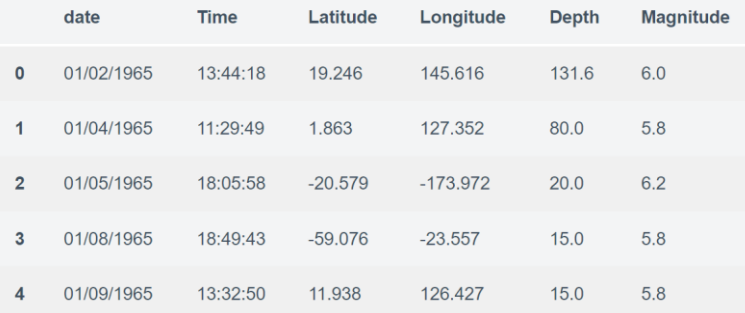

نظرًا لأن البيانات عشوائية، فنحن بحاجة إلى قياسها بناءً على مدخلات النموذج.في هذا، نقوم بتحويل التاريخ والوقت المحددين إلى وقت Unix وهو بالثواني ورقم. يمكن استخدام هذا بسهولة كمدخل للشبكة التي أنشأناها:

```
import time
timestamp = []
for d, t in zip(data['Date'], data['Time']):
    try:
         ts = datetime.datetime.strptime(d+' '+t, '%m/%d/%Y %H:%M:%S')
         timestamp.append(time.mktime(ts.timetuple()))
    except ValueError:
         # print('ValueError')
         timestamp.append('ValueError')
timeStamp = pd.Series(timestamp)
data['Timestamp'] = timeStamp.values
final_data = data.drop(['Date', 'Time'], axis=1)
final_data = final_data[final_data.Timestamp != 'ValueError']
final_data.head()
```
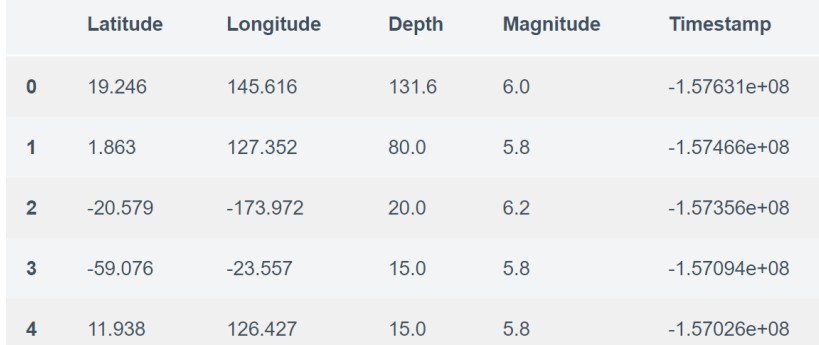

```
العرض المرئي للبيانات
اآلن، قبل إنشاء نموذج التنبؤ بالزالزل، دعنا نرسم البيانات الموجودة على خريطة العالم التي 
                                       تعرض تمثيلًا واضحًا لمكان تواتر الزلزال:
from mpl_toolkits.basemap import Basemap
m = Basemap(projection='mill',llcrnrlat=-80,urcrnrlat=80, llcrnrlon=-
180,urcrnrlon=180,lat_ts=20,resolution='c')
longitudes = data["Longitude"].tolist()
latitudes = data["Latitude"].tolist()
#m = Basemap(width=12000000,height=9000000,projection='lcc',
             #resolution=None,lat_1=80.,lat_2=55,lat_0=80,lon_0=-107.)
x,y = m(longitudes,latitudes)
fig = plt.figure(figsize=(12,10))
plt.title("All affected areas")
m.plot(x, y, "o", markersize = 2, color = 'blue')m.drawcoastlines()
m.fillcontinents(color='coral',lake_color='aqua')
m.drawmapboundary()
m.drawcountries()
plt.show()
```
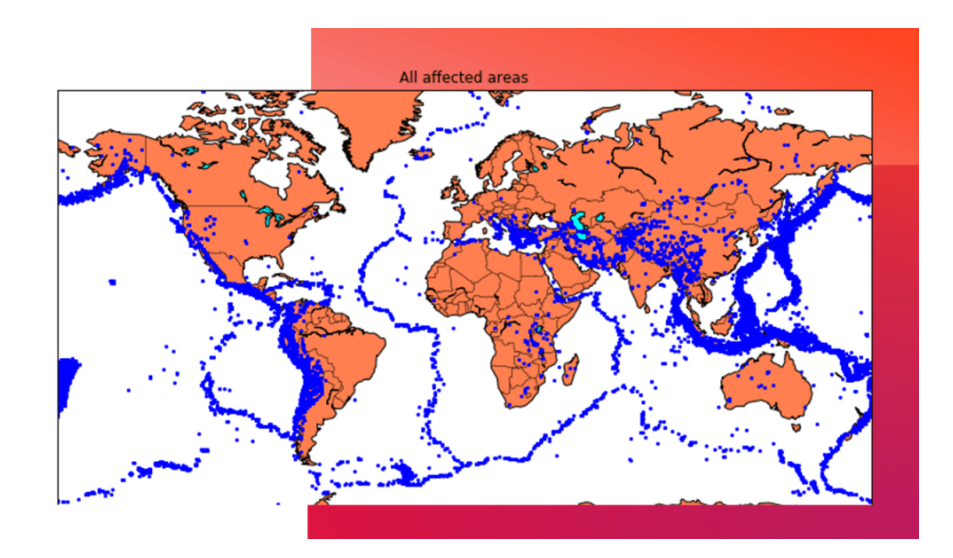

```
تقسيم محموعة البيانات
اآلن، إلنشاء نموذج التنبؤ بالزالزل، نحتاج إلى تقسيم البيانات إلى Xs و ys والتي سيتم إدخالها 
                          على التوالييف النموذج كمدخالت لتلقي اإلخراج من النموذج.
المدخالت هنا هي TImestamp وLatitude وLongitude والمخرجات هي Magnitude 
وDepth. سأقوم بتقسيم x وy إلى تدريب train واختبار test مع التحقق من الصحة 
    validation. تحتوي مجموعة التدريب على 80٪ ومجموعة الاختبار تحتوي على 20٪:
X = final data[['Timestamp', 'Latitude', 'Longitude']]y = final_data[['Magnitude', 'Depth']]
from sklearn.cross_validation import train_test_split
X_train, X_test, y_train, y_test = train_test_split(X, y, 
test size=0.2, random state=42)
print(X_train.shape, X_test.shape, y_train.shape, X_test.shape)
(18727, 3) (4682, 3) (18727, 2) (4682, 3)
                                             الشبكة العصبية للتنبؤ بالزلازل
اآلن سوف أقوم بإنشاء شبكة عصبية لتناسب البيانات من مجموعة التدريب. ستتألف شبكتنا 
العصبية من ثالث طبقاتكثيفة layers dense تحتويكل منها على 16 و16 و2 عقدة وتعيد 
                             قراءتها. سيتم استخدام Relu وsoftmax كدوال تنشيط:
from keras.models import Sequential
from keras.layers import Dense
def create model(neurons, activation, optimizer, loss):
    model = Sequential() model.add(Dense(neurons, activation=activation, input_shape=(3,)))
     model.add(Dense(neurons, activation=activation))
     model.add(Dense(2, activation='softmax'))
     model.compile(optimizer=optimizer, loss=loss, metrics=['accuracy'])
سأقوم اآلن بتحديد المعلمات الفائقة hyperparameters بخيارين أو أكثر للعثور على أفضل 
                                                             :best fit مالءمة
from keras.wrappers.scikit_learn import KerasClassifier
model = KerasClassifier(build fn=create model, verbose=0)
# neurons = [16, 64, 128, 256]
```

```
neurons = [16]
```

```
# batch_size = [10, 20, 50, 100]
batch size = [10]epochs = [10]# activation = ['relu', 'tanh', 'sigmoid', 'hard_sigmoid', 'linear', 
'exponential']
activation = ['sigmoid', 'relu']
# optimizer = ['SGD', 'RMSprop', 'Adagrad', 'Adadelta', 'Adam', 
'Adamax', 'Nadam']
optimizer = ['SGD', 'Adadelta']
loss = ['squared hinge']
param grid = dict(neurons=neurons, batch size=batch size,
epochs=epochs, activation=activation, optimizer=optimizer, loss=loss)
نحتاج اآلن إلى العثور على أفضل نموذج مالئم للنموذج أعاله والحصول على متوسط درجة
```

```
الاختبار والانحراف المعياري لأفضل نموذج مناسب:
grid = GridSearchCV(estimator=model, param_grid=param_grid, n_jobs=-
```

```
1)
```

```
grid\_result = grid.fit(X_train, y_train)
```

```
print("Best: %f using %s" % (grid_result.best_score_, 
grid result.best params ))
means = grid_result.cv_results_['mean_test_score']
stds = grid_result.cv_results_['std_test_score']
params = grid result.cv results ['params']
for mean, stdev, param in zip(means, stds, params):
     print("%f (%f) with: %r" % (mean, stdev, param))
```

```
Best: 0.957655 using {'activation': 'relu', 'batch_size': 10, 
'epochs': 10, 'loss': 'squared_hinge', 'neurons': 16, 'optimizer': 
'SGD'} 0.333316 (0.471398) with: {'activation': 'sigmoid', 
'batch_size': 10, 'epochs': 10, 'loss': 'squared_hinge', 'neurons': 
16, 'optimizer': 'SGD'} 0.000000 (0.000000) with: {'activation': 
'sigmoid', 'batch_size': 10, 'epochs': 10, 'loss': 'squared_hinge', 
'neurons': 16, 'optimizer': 'Adadelta'} 0.957655 (0.029957) with: 
{'activation': 'relu', 'batch_size': 10, 'epochs': 10, 'loss': 
'squared_hinge', 'neurons': 16, 'optimizer': 'SGD'} 0.645111 
(0.456960) with: {'activation': 'relu', 'batch_size': 10, 'epochs': 
10, 'loss': 'squared_hinge', 'neurons': 16, 'optimizer': 'Adadelta'}
```

```
في الخطوة أدناه، يتم استخدام أفضل المعلمات المالئمة لنفس النموذج لحساب النتيجة 
                                      باستخدام بيانات التدريب وبيانات االختبار: 
model = Sequential()
model.add(Dense(16, activation='relu', input_shape=(3,)))
model.add(Dense(16, activation='relu'))
model.add(Dense(2, activation='softmax'))
model.compile(optimizer='SGD', loss='squared_hinge', 
metrics=['accuracy'])
model.fit(X_train, y_train, batch_size=10, epochs=20, verbose=1, 
validation_data=(X_test, y_test))
[test loss, test acc] = model.evaluate(X test, y test)
print("Evaluation result on Test Data : Loss = {}, accuracy = 
{}".format(test_loss, test_acc))
Evaluation result on Test Data : Loss = 0.5038455790406056, accuracy 
= 0.9241777017858995
```
لذلك يمكننا أن نرىيف الناتج أعاله أن نموذج الشبكة العصبية الخاص بنا للتنبؤ بالزالزل يعمل بشكل جيد. آمل أن تكون قد أحببت هذه المقالة حول كيفية إنشاء نموذج التنبؤ بالزالزل باستخدام التعلم اآللي ولغة برمجة بايثون.

## <span id="page-26-0"></span>Landmark Detection 4 with Machine Learning

هل سبق لك أن نظرتيف صور عطلتك وتساءلت: ما اسم هذا المعبد الذي زرتهيف الهند؟ من أنشأ هذا النصب الذي رأيته يف كاليفورنيا؟ يمكن أن يساعدنا اكتشاف المعالم Landmark Detectionيف اكتشاف أسماء هذه األماكن. لكن كيف يعمل الكشف عن المعالم؟يف هذه المقالة، سأقدم لك مشروع التعلم اآللي حول اكتشاف المعالم باستخدام بايثون. ما هو اكتشاف المعالم؟

<span id="page-26-1"></span>اكتشاف المعالم هي مهمة الكشف عن التماثيل والهياكل والمعالم األثرية التي صنعها اإلنسان داخل الصورة. لدينا بالفعل تطبيق مشهور جدًا لمثل هذه المهام والذي يُعرف عمومًا باسم .Google خرائط تستخدمه والذي ،Google Landmark Detection في نهاية هذه المقالة، ستتعرف على كيفية عمل اكتشاف معالم Google حيث سأأخذك عبر مشروع التعلم اآللي الذي يعتمد على دالة Detection Landmark Google. سأستخدم لغة برمجة بايثون لبناء شبكات عصبية الكتشاف المعالم داخل الصور. لنبدأ الآنفي مهمة اكتشاف المعالم داخل الصورة. تتمثل أصعب مهمةفي هذا المشروعفي العثور على مجموعة بيانات تتضمن بعض الصور التي يمكننا استخدامها لتدريب شبكتنا العصبية. نأمل، بعد الكثير من البحث، أن أكون قد صادفت مجموعة بيانات مقدمة من Googleيف مسابقات Kaggle. يمكنك تنزيل مجموعة البيانات التي سأستخدمها الكتشاف المعالم باستخدام التعلم الآلي [من هنا.](https://github.com/amankharwal/Website-data/blob/master/train.csv.zip) اكتشاف معالم كوكل مع التعلم الآلي

<span id="page-26-2"></span>اآلن لبدء هذه المهمة، سأستورد جميع مكتبات بايثون الضرورية التي نحتاجها إلنشاء نموذج تعلم آلي لمهمة اكتشاف المعالم:

import numpy as np import pandas as pd import keras import cv2 from matplotlib import pyplot as plt import os import random from PIL import Image لذلك بعد استيراد المكتبات المذكورة أعلاه، فإن الخطوة التاليةفي هذه المهمة هي استيراد مجموعة البيانات التي سأستخدمها الكتشاف المعالم بالصور:

```
samples = 20000
df = pd.read_csv("train.csv")
df = df.loc[:samples,:]
num classes = len(df["landmark id"].unique())
num data = len(df)
```
اآلن دعونا نلقي نظرة على حجم بيانات التدريب وعدد الفئات الفريدةيف بيانات التدريب:

print("Size of training data:", df.shape) print("Number of unique classes:", num\_classes)

**Size of training data: (20001, 2) Number of unique classes: 1020** هناك 20،001 عينة تدريب، تنتمي إلى 1020 فئة،ً مما يعطينا متوسط 19.6 صورة لكل فئة، ومع ذلك، قد ال يكون هذا التوزيع هو الحال، لذلك دعونا نلقي نظرة على توزيع العينات حسب الفئة:

```
data = pd.DataFrame(df['landmark id'].value counts())
#index the data frame
data.reset_index(inplace=True) 
data.columns=['landmark_id','count']
```
print(data.head(10)) print(data.tail(10))

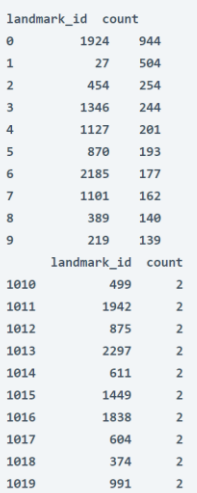

كما نرى، تتراوح المعالم العشرة الأكثر شيوعًا من 139 نقطة بيانات إلى 944 نقطة بيانات بينما تحتوي العشر األخيرة جميعها على نقطتي بيانات.

print(data['count'].describe())#statistical data for the distribution plt.hist(data['count'],100,range =  $(0,944)$ ,label = 'test')#Histogram of the distribution plt.xlabel("Amount of images")

plt.ylabel("Occurences")

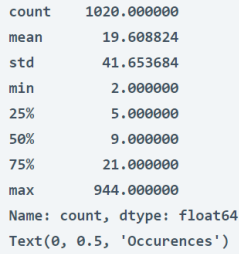

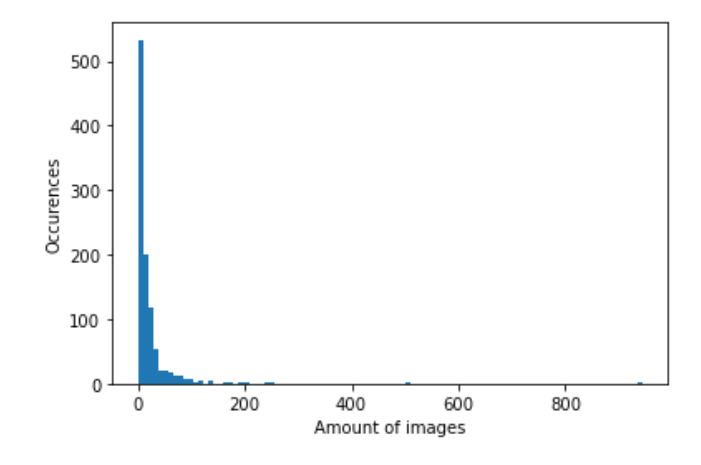

كما نرىيف الرسم البياني أعاله، فإن الغالبية العظمى من الفئات غير مرتبطة بالعديد من الصور. print("Amount of classes with five and less datapoints:", (data['count'].between(0,5)).sum()) print("Amount of classes with with between five and 10 datapoints:", (data['count'].between(5,10)).sum())

 $n = plt.hist(df["landmark id"],bins=df["landmark id"].unique())$ freq info =  $n[0]$ 

```
plt.xlim(0,data['landmark id'].max())
plt.ylim(0,data['count'].max())
plt.xlabel('Landmark ID')
plt.ylabel('Number of images')
```

```
Amount of classes with five and less datapoints: 322
Amount of classes with with between five and 10 datapoints: 342
Text(0, 0.5, 'Number of images')
```
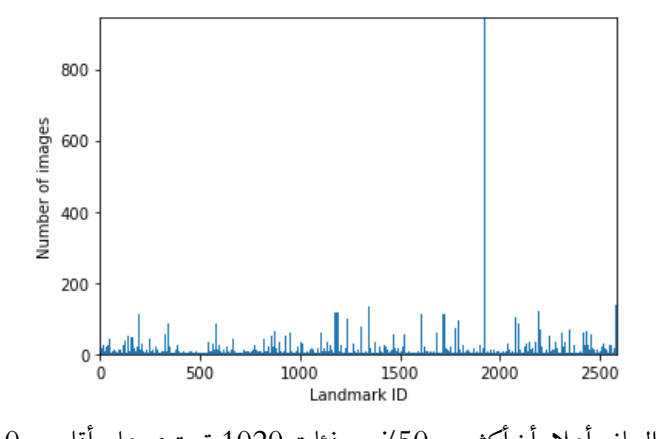

يوضح الرسم البياني أعاله أن أكثر من ٪50 من فئات 1020 تحتوي على أقل من 10 صور، وهو ما قد يكون صعبًا عند تدريب المصنف. هناك بعض "القيم المتطرفة outliers "من حيث عدد الصور لديهم، مما يعني أننا قد نكون منحازين تجاه هؤالء، حيث قد تكون هناك فرصة أكبر للحصول على "تخمين guess "صحيح بأكبر قدريف هذه الفئات.

#### <span id="page-29-0"></span>تدريب النموذج

```
اآلن، سأقوم بتدريب نموذج التعلم اآللي على مهمة الكشف عن المعالم باستخدام لغة برمجة 
                              بايثون التي ستعمل بنفس نموذج اكتشاف معالم Google.
```

```
from sklearn.preprocessing import LabelEncoder
lencoder = LabelEncoder()
lencoder.fit(df["landmark_id"])
```

```
def encode_label(lbl):
     return lencoder.transform(lbl)
```

```
def decode_label(lbl):
     return lencoder.inverse_transform(lbl)
```
def get\_image\_from\_number(num):

```
fname, label = df.loc(num,:]fname = fname + ".jpg"
    f1 = \text{frame}[0]f2 = \text{frame}[1]f3 = \text{frame}[2] path = os.path.join(f1,f2,f3,fname)
    im = cv2.imread(os.path.join(base path,path))
     return im, label
print("4 sample images from random classes:")
fig=plt.figure(figsize=(16, 16))
for i in range(1,5):
     a = random.choices(os.listdir(base_path), k=3)
    folder = base_path+'/'+a[0]+'/'+a[1]+'/'+a[2]
    random img = random.choice(os.listdir(folder))
     img = np.array(Image.open(folder+'/'+random_img))
    fig.add subplot(1, 4, i) plt.imshow(img)
     plt.axis('off')
```
plt.show()

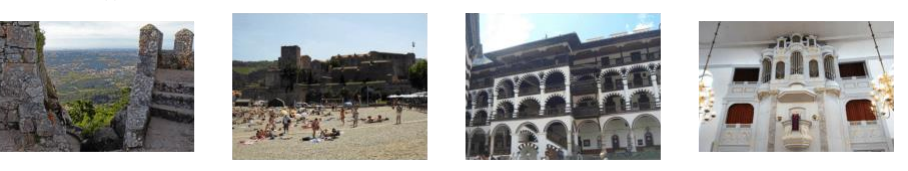

```
from keras.applications import VGG19
from keras.layers import *
from keras import Sequential
```
### Parameters # learning rate  $= 0.0001$  $\#$  decay\_speed = 1e-6 # momentum = 0.09

```
# loss function = "sparse categorical crossentropy"
source_model = VGG19(weights=None)
#new_layer = Dense(num_classes, activation=activations.softmax, 
name='prediction')
```

```
drop layer = Dropout(0.5)drop layer2 = Dropout(0.5)model = Sequential()for layer in source model.layers[:-1]: # go through until last layer
   if layer == source model.layers[-25]:
        model.add(BatchNormalization())
    model.add(layer)
# if layer == source model.layers[-3]:
# model.add(drop_layer)
# model.add(drop_layer2)
model.add(Dense(num classes, activation="softmax"))
model.summary()
opt1 = keras.optimizers.RMSprop(learning rate = 0.0001, momentum =
0.09)
opt2 = keras.optimizers. Adam(learning rate=0.001, beta 1=0.9,
beta_2=0.999, epsilon=1e-07)
model.compile(optimizer=opt1,
             loss="sparse_categorical_crossentropy",
             metrics=["accuracy"])
#sgd = SGD(lr=learning_rate, decay=decay_speed, momentum=momentum, 
nesterov=True)
# rms = keras.optimizers.RMSprop(lr=learning_rate, momentum=momentum)
# model.compile(optimizer=rms,
# loss=loss_function,
# metrics=["accuracy"])
# print("Model compiled! \n")
```
#### Model: "sequential"

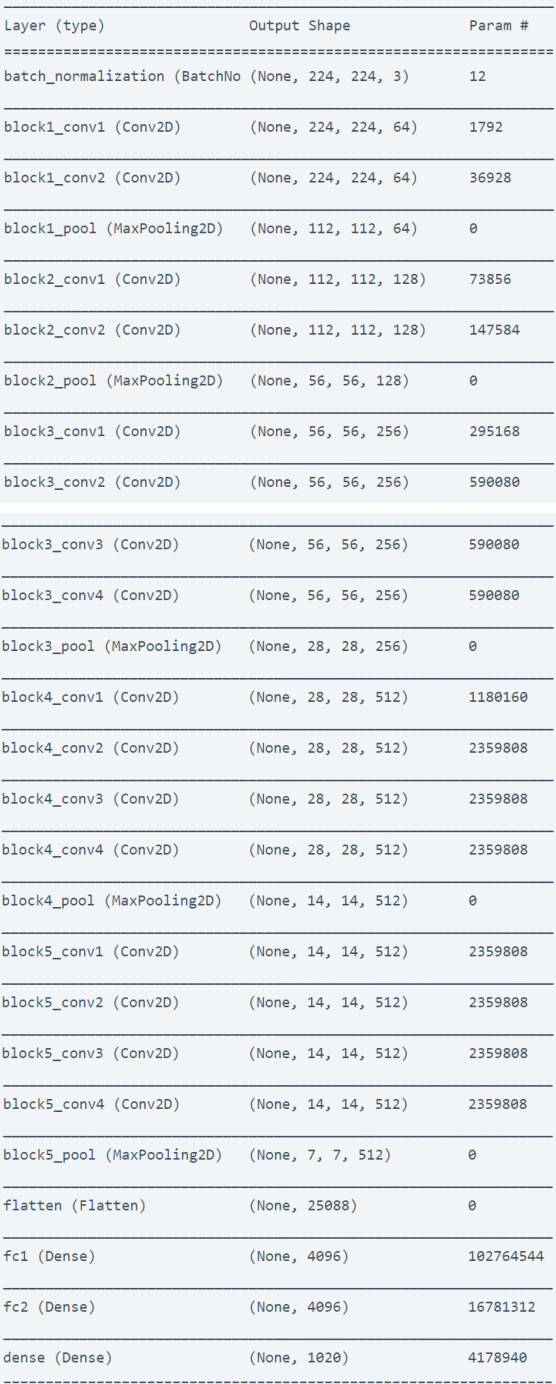

Total params: 143,749,192

Trainable params: 143,749,186

Non-trainable params: 6

```
### Function used for processing the data, fitted into a data generator.
def get image from number(num, df):
    fname, label = df.iloc(num,:]fname = fname + ".ipg"
    f1 = \text{frame[0]}f2 = \text{frame}[1]f3 = \text{frame}[2]path = os.path.join(f1,f2,f3,fname)
    im = cv2.imread(os.path.join(base path,path))
     return im, label
def image reshape(im, target size):
     return cv2.resize(im, target_size)
def get batch(dataframe, start, batch size):
    image array = []
    label array = []
    end img = start+batch sizeif end img > len(dataframe):
        end img = len(dataframe) for idx in range(start, end_img):
        n = idxim, label = get image from number(n, dataframe) im = image_reshape(im, (224, 224)) / 255.0
         image_array.append(im)
        label array.append(label)
     label_array = encode_label(label_array)
     return np.array(image_array), np.array(label_array)
batch_size = 16epoch_shuffle = True
weight_classes = True
epochs = 15# Split train data up into 80% and 20% validation
train, validate = np.split(df.sample(frac=1), [int(.8*len(df))])
```

```
print("Training on:", len(train), "samples")
print("Validation on:", len(validate), "samples")
for e in range(epochs):
   print("Epoch: ", str(e+1) + */" + str(epochs)) if epoch_shuffle:
       train = train.sumle(frac = 1)for it in range(int(np.ceil(len(train)/batch size))):
       X train, y train = get batch(train, it*batch size, batch size)
       model.train on batch(X train, y train)
```

```
model.save("Model.h5")
```

```
Training on: 16000 samples
Validation on: 4001 samples
Epoch: 1/15
Epoch: 2/15Epoch: 3/15Epoch: 4/15
Epoch: 5/15
Epoch: 6/15
Epoch: 7/15
Epoch: 8/15Epoch: 9/15Epoch: 10/15
Epoch: 11/15
Epoch: 12/15
Epoch: 13/15
Epoch: 14/15
Epoch: 15/15
```

```
اآلن قمنا بتدريب النموذج بنجاح. الخطوة التالية هي اختبار النموذج، دعنا نرى كيف يمكننا
                                                     اختبار نموذج اكتشاف المعالم لدينا:
```
### Test on training set  $batch_size = 16$ 

 $errors =  $0$$ good\_preds = [] bad preds =  $[$ ]

```
for it in range(int(np.ceil(len(validate)/batch size))):
   X train, y train = get batch(validate, it*batch size, batch size)
   result = model.predict(X train) cla = np.argmax(result, axis=1)
     for idx, res in enumerate(result):
         print("Class:", cla[idx], "- Confidence:", 
np.round(res[cla[idx]],2), "- GT:", y_train[idx])
        if clafidx] != y train[idx]:
            errors = errors + 1bad preds.append([batch size*it + idx, cla[idx],
res[cla[idx]]])
         else:
            good preds.append([batch size*it + idx, cla[idx],
res[cla[idx]]])
print("Errors: ", errors, "Acc:", np.round(100*(len(validate)-
errors)/len(validate),2))
#Good predictions
good_preds = np.array(good_preds)
good_preds = np.array(sorted(good_preds, key = lambda x: x[2],
reverse=True))
fig=plt.figure(figsize=(16, 16))
for i in range(1,6):
   n = int(good_preds[i,0]) img, lbl = get_image_from_number(n, validate)
     img = cv2.cvtColor(img, cv2.COLOR_BGR2RGB)
    fig.add_subplot(1, 5, i)
    plt.imshow(img)
    1b12 = np.array(int(good_preds[i,1])).reshape(1,1)
     sample_cnt = list(df.landmark_id).count(lbl)
     plt.title("Label: " + str(lbl) + "\nClassified as: " +
str(decode_labels(1b12)) + "nSamples in class " + str(1b1) + ": " +str(sample_cnt))
```
### plt.axis('off')

plt.show()

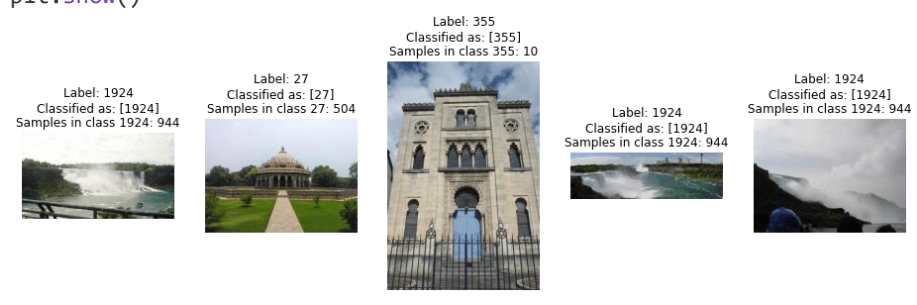

كما ترىفي الصور أعلاهفي المخرجات، فقد تم تصنيفها حسب تسمياتها وفئاتها. آمل أن تكون قد أحببت هذه المقالة حول مشروع التعلم اآللي على Detection Landmark Google باستخدام لغة برمجة بايثون.

# Chatbot with Machine 5 Learning and Python

إذا كنت مهتمًا بتطوير بوت محادثة (المتحدث الآلي) Chatbot، فقد تجد أن هناك العديد من أطر تطوير البوتات القوية والأدوات والأنظمة الأساسية التي يمكن استخدامها لتنفيذ برامج بوتات الدردشة الذكية.يف هذه المقالة، سوف أطلعك على كيفية إنشاء Chatbot باستخدام بايثون والتعلم الآلي.

## Chatbot

نظرًا ألننا سنطور بوت محادثة Chatbot مع بايثون باستخدام التعلم اآللي، فنحن بحاجة إلى بعض البيانات لتدريب نموذجنا. لكننا لن نقوم بجمع أو تنزيل مجموعة بيانات كبيرة ألن هذا مجرد برنامج محادثة. يمكننا فقط إنشاء مجموعة البيانات الخاصة بنا لتدريب النموذج. إلنشاء مجموعة البيانات هذه إلنشاء بوت محادثة باستخدام بايثون، نحتاج إلى فهم النوايا التي سنقوم بتدريبها. "النية intention " هي نية المستخدم للتفاعل مع روبوت محادثة أو النية وراء كل رسالة يتلقاها روبوت المحادثة من مستخدم معين.

لذلك، من المهم أن تفهم النوايا الحسنة لبرنامج chatbot الخاص بك اعتمادًا على المجال الذي ستعمل معه. فلماذا يحتاج إلى تحديد هذه النوايا؟ هذه نقطة مهمة للغاية يجب فهمها. لإلجابة على األسئلة التي يطرحها المستخدمون وأداء العديد من المهام األخرى لمواصلة المحادثات مع المستخدمين، يحتاج برنامج الدردشة اآللي حقًا إلى فهم ما يقوله المستخدمون أو لديهم نيةفي القيام به. هذا هو السبب في أن برنامج الدردشة الآلي الخاص بك يجب أن يفهم النوايا الكامنة وراء رسائل المستخدمين.

كيف يمكنك جعل chatbot الخاص بك يفهم النوايا حتى يشعر المستخدمون أنهم يعرفون ما يريدون ويقدمون إجابات دقيقة؟ تتمثل اإلستراتيجية هنايف تعيين نوايا مختلفة وإنشاء عينات تدريب لهذه النوايا وتدريب نموذج chatbot الخاص بك باستخدام بيانات التدريب النموذجية هذه كبيانات تدريب نموذجية (X) والنوايافي فئات تدريب نموذجية (Y).

إنشاء Chatbot باستخدام بايثون والتعلم الآلى

إلنشاء بوت محادثة باستخدام بايثون وتعلم آلي، تحتاج إلى تثبيت بعض الحزم. جميع الحزم التي تحتاج إلى تثبيتها إلنشاء بوت محادثة مع التعلم اآللي باستخدام لغة برمجة بايثون مذكورة أدناه:

- [tensorflow==2.3.1](https://www.tensorflow.org/install)
- [nltk==3.5](http://nltk.org/)
- [colorama==0.4.3](https://pypi.org/project/colorama/)
- [numpy==1.18.5](https://numpy.org/install/)
- [scikit\\_learn==0.23.2](https://scikit-learn.org/stable/install.html)
- [Flask==1.1.2](https://flask.palletsprojects.com/en/1.1.x/installation/)

```
 Chatbot
نحتاج اآلن إلى تحديد بعض النوايا البسيطة ومجموعة من الرسائل التي تطابق تلك النوايا وأيضًا 
تعيين بعض الردود بناءً على كل فئة نوايا. سأقوم بإنشاء ملف JSON باسم "json.intents "بما 
                                           في ذلك هذه البيانات على النحو التالي: 
{"intents": [
     {"tag": "greeting",
      "patterns": ["Hi", "Hey", "Is anyone there?", "Hello", "Hay"],
      "responses": ["Hello", "Hi", "Hi there"]
     },
     {"tag": "goodbye",
      "patterns": ["Bye", "See you later", "Goodbye"],
      "responses": ["See you later", "Have a nice day", "Bye! Come back 
again"]
     },
     {"tag": "thanks",
      "patterns": ["Thanks", "Thank you", "That's helpful", "Thanks for 
the help"],
      "responses": ["Happy to help!", "Any time!", "My pleasure", "You're 
most welcome!"]
     },
     {"tag": "about",
      "patterns": ["Who are you?", "What are you?", "Who you are?" ],
      "responses": ["I.m Joana, your bot assistant", "I'm Joana, an 
Artificial Intelligent bot"]
     },
     {"tag": "name",
     "patterns": ["what is your name", "what should I call you", "whats 
your name?"],
     "responses": ["You can call me Joana.", "I'm Joana!", "Just call me 
as Joana"]
     },
     {"tag": "help",
     "patterns": ["Could you help me?", "give me a hand please", "Can you 
help?", "What can you do for me?", "I need a support", "I need a help", 
"support me please"],
     "responses": ["Tell me how can assist you", "Tell me your problem to 
assist you", "Yes Sure, How can I support you"]
```

```
 },
     {"tag": "createaccount",
     "patterns": ["I need to create a new account", "how to open a new 
account", "I want to create an account", "can you create an account for 
me", "how to open a new account"],
     "responses": ["You can just easily create a new account from our web 
site", "Just go to our web site and follow the guidelines to create a 
new account"]
     },
     {"tag": "complaint",
     "patterns": ["have a complaint", "I want to raise a complaint", 
"there is a complaint about a service"],
     "responses": ["Please provide us your complaint in order to assist 
you", "Please mention your complaint, we will reach you and sorry for 
any inconvenience caused"]
     }
]
}
                                                            تحضير البيانات
تتمثل الخطوة الثانية من هذه المهمة إلنشاء بوت محادثة باستخدام بايثون والتعلم اآللييف إعداد 
البيانات لتدريب بوت المحادثة الخاص بنا. سأبدأ هذه الخطوة عن طريق استيراد المكتبات 
                                                           والحزم الضرورية: 
import json 
import numpy as np 
import tensorflow as tf
from tensorflow import keras
from tensorflow.keras.models import Sequential
from tensorflow.keras.layers import Dense, Embedding, 
GlobalAveragePooling1D
from tensorflow.keras.preprocessing.text import Tokenizer
from tensorflow.keras.preprocessing.sequence import pad sequences
from sklearn.preprocessing import LabelEncoder
                                 اآلن سأقرأ ملف JSON وأعالج الملفات المطلوبة: 
with open('intents.json') as file:
     data = json.load(file)
training sentences = [ ]
```

```
training labels = [ ]labels = []responses = []
for intent in data['intents']:
     for pattern in intent['patterns']:
        training sentences.append(pattern)
        training labels.append(intent['tag'])
     responses.append(intent['responses'])
     if intent['tag'] not in labels:
         labels.append(intent['tag'])
num classes = len(labels)
نحتاج اآلن إلى استخدام طريقة ترميز التسمية encoder label التي توفرها مكتبة -Scikit
                                                            Learnقي بايثون:
lbl_encoder = LabelEncoder()
lbl_encoder.fit(training_labels)
training_labels = lbl_encoder.transform(training_labels)
                                                    Tokenization
نحتاج اآلن إلى ترميز البيانات باستخدام طريقة Tokenization إلنشاء بوت محادثة باستخدام 
                                                         بايثون والتعلم اآللي: 
vocab_size = 1000
embedding_dim = 16
max len = 20
oov_token = "<OOV>"
tokenizer = Tokenizer(num_words=vocab_size, oov_token=oov_token)
tokenizer.fit_on_texts(training_sentences)
word_index = tokenizer.word_index
```
sequences = tokenizer.texts\_to\_sequences(training\_sentences) padded\_sequences = pad\_sequences(sequences, truncating='post', maxlen=max\_len)

```
تدريب شبكة عصبية
الآن الخطوة التالية والأكثر أهميةفي عملية بناء بوت محادثة باستخدام بايثون والتعلم الآلي هي
 تدريب شبكة عصبية. اآلن، سأتدرب وأنشئ شبكة عصبية لتدريب بوت المحادثة الخاص بنا:
model = Sequential()
model.add(Embedding(vocab_size, embedding_dim, input_length=max_len))
model.add(GlobalAveragePooling1D())
model.add(Dense(16, activation='relu'))
model.add(Dense(16, activation='relu'))
model.add(Dense(num_classes, activation='softmax'))
model.compile(loss='sparse_categorical_crossentropy', 
                optimizer='adam', metrics=['accuracy'])
```

```
model.summary()
```
 $epochs = 500$ 

history = model.fit(padded\_sequences, np.array(training\_labels), epochs=epochs)

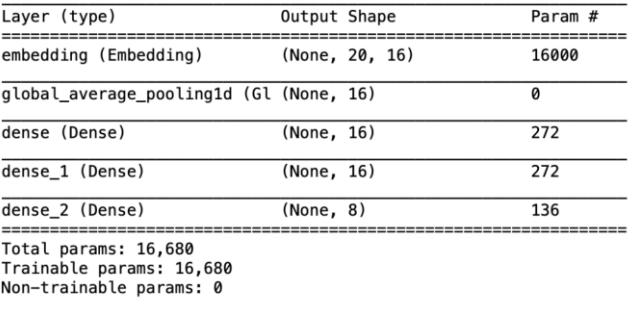

### حفظ الشيكة العصيية:

لقد قمنا بتدريب النموذج، ولكن قبل أن نذهب إلى أبعد من ذلكيف عملية إنشاء بوت محادثة باستخدام بايثون والتعلم اآللي، دعنا نحفظ النموذج حتى نتمكن من استخدام هذه الشبكة العصسةفي المستقبل أيضًا:

# to save the trained model model.save("chat\_model")

import pickle

# to save the fitted tokenizer

```
with open('tokenizer.pickle', 'wb') as handle:
     pickle.dump(tokenizer, handle, protocol=pickle.HIGHEST_PROTOCOL)
```
# to save the fitted label encoder with open('label encoder.pickle', 'wb') as ecn file: pickle.dump(lbl encoder, ecn file, protocol=pickle.HIGHEST\_PROTOCOL)

بناء Chatbot باستخدام بايثون ونموذج التعلم الآلى المدرب سأقوم اآلن بتنفيذ وظيفة الدردشة للتفاعل مع مستخدم حقيقي. عندما يتم استالم الرسالة من المستخدم، يقوم بوت المحادثة بحساب التشابه بين تسلسل النص الجديد وبيانات التدريب. مع الأخذفي الاعتبار درجات الثقة التي تم الحصول عليها لكل فئة، فإنه يصنف رسالة المستخدم وفقًا لنية مع أعلى درجة ثقة:

```
mport json 
import numpy as np
from tensorflow import keras
from sklearn.preprocessing import LabelEncoder
import colorama 
colorama.init()
from colorama import Fore, Style, Back
import random
import pickle
with open("intents.json") as file:
     data = json.load(file)
def chat():
     # load trained model
    model = keras.models.load model('chat model')
     # load tokenizer object
     with open('tokenizer.pickle', 'rb') as handle:
         tokenizer = pickle.load(handle)
```

```
# load label encoder object
    with open('label encoder.pickle', 'rb') as enc:
         lbl_encoder = pickle.load(enc)
     # parameters
    max len = 20
     while True:
        print(Fore.LIGHTBLUE EX + "User: " + Style.RESET ALL, end="")
        inp = input() if inp.lower() == "quit":
             break
 result = model.predict(keras.preprocessing.sequence.pad_sequences
(tokenizer.texts_to_sequences([inp]),
for i in data['intents']:
            if if'tag'] == tag: print(Fore.GREEN + "ChatBot:" + Style.RESET_ALL , 
np.random.choice(i['responses']))
         # print(Fore.GREEN + "ChatBot:" + 
Style.RESET_ALL,random.choice(responses))
```
print(Fore.YELLOW + "Start messaging with the bot (type quit to stop)!" + Style.RESET\_ALL) chat()

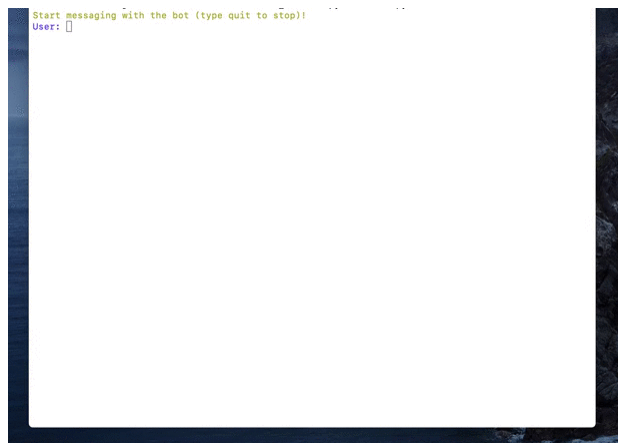

هذه هي الطريقة التي يمكننا بها إنشاء chatbot باستخدام بايثون والتعلم اآللي. آمل أن تكون قد أحببت هذه المقالة حول كيفية إنشاء Chatbot باستخدام بايثون والتعلم اآللي.

# 6] منشئ العنوان مع التعلم الآلي Title Generator with Machine Learning

في هذه المقالة، سأستخدم مجموعة بيانات مقاطع الفيديو الشائعة على YouTube ولغة برمجة بايثون لتدريب نموذج للغة إنشاء النص باستخدام التعلم اآللي، والذي سيتم استخدامه لمهمة إنشاء عنوان لمقاطع فيديو youtube أو حتى لمدوناتك.

منشئ العنوان generator Title مهمة معالجة لغة طبيعية processing language natural وهي قضية مركزية للعديد من التعلم الآلي، بمافي ذلك توليف النص text synthesis والكلام .conversational systems المحادثة وأنظمة ،speech to text نص إلى

لبناء نموذج لمهمة منشئ العنوان أو منشئ النص، يجب تدريب النموذج على معرفة احتمالية حدوث كلمة، باستخدام الكلمات التي ظهرت بالفعليف التسلسل كسياق.

## منشئ العنوان مع التعلم الآلي

سأبدأ هذه المهمة إلنشاء مولد عنوان باستخدام بايثون والتعلم اآللي عن طريق استيراد المكتبات وقراءة مجموعات البيانات. يمكن تنزيل مجموعات البيانات التي أستخدمهايف هذه المهمة [من](https://github.com/amankharwal/Website-data/blob/master/Data.rar)  [هنا:](https://github.com/amankharwal/Website-data/blob/master/Data.rar)

import pandas as pd import string import numpy as np import json

from keras.preprocessing.sequence import pad\_sequences from keras.layers import Embedding, LSTM, Dense, Dropout from keras.preprocessing.text import Tokenizer from keras.callbacks import EarlyStopping from keras.models import Sequential import keras.utils as ku

import tensorflow as tf tf.random.set\_seed(2) from numpy.random import seed seed(1)

#load all the datasets df1 = pd.read\_csv('USvideos.csv') df2 = pd.read\_csv('CAvideos.csv')

```
df3 = pd.read_csv('GBvideos.csv')
#load the datasets containing the category names
data1 = json.load(open('US category id.json'))
data2 = json.load(open('CA category id.json'))
data3 = json.load(open('GB category id.json'))
نحتاج الآن إلى معالجة بياناتنا حتى نتمكن من استخدام هذه البيانات لتدريب نموذج التعلم الآلي
الخاص بنا على مهمة منشئ العنوان. فيما يلي جميع خطوات تنظيف البيانات ومعالجتها التي 
                                                          نحتاج إلى اتباعها: 
def category_extractor(data):
     i_d = [data['items'][i]['id'] for i in range(len(data['items']))]
     title = [data['items'][i]['snippet']["title"] for i in 
range(len(data['items']))]
    i_d = list(map(int, i_d))category = zip(i_d, title) category = dict(category)
     return category
#create a new category column by mapping the category names to their 
id
df1['category title'] =df1['category_id'].map(category_extractor(data1))
df2['category_title'] = 
df2['category_id'].map(category_extractor(data2))
df3['category_title'] = 
df3['category_id'].map(category_extractor(data3))
#join the dataframes
df = pd.concat([df1, df2, df3], ignore index=True)#drop rows based on duplicate videos
df = df.drop_duplicates('video_id')
#collect only titles of entertainment videos
#feel free to use any category of video that you want
entertainment = df[df['category_title'] == 'Entertainment']['title']
entertainment = entertainment.tolist()
```

```
#remove punctuations and convert text to lowercase
def clean_text(text):
     text = ''.join(e for e in text if e not in 
string.punctuation).lower()
     text = text.encode('utf8').decode('ascii', 'ignore')
     return text
corpus = [clear text(e) for e in entertainment]توليد التسلسلات
تتطلب مهام معالجة اللغة الطبيعية إدخال بياناتيف شكل سلسلة من الرموز المميزة tokens. 
            الخطوة الأولى بعد تنقية البيانات هي إنشاء سلسلة من الرموز المميزة n-gram.
gram-n هو تسلسل مجاور لعدد n من العناصر لعينة معينة من النص أو المجموعة الصوتية 
corpus vocal. يمكن أن تكون العناصر كلمات أو مقاطع لفظية أو مقاطع صوتية أو أحرف أو 
أزواج أساسية.يف هذه الحالة، فإن grams-n هي سلسلة من الكلماتيف مجموعة من العناوين. 
              الترميز Tokenization هو عملية استخراج الرموز من المجموعة corpus: 
tokenizer = Tokenizer()
def get_sequence_of_tokens(corpus):
   #get tokens
   tokenizer.fit_on_texts(corpus)
   total_words = len(tokenizer.word_index) + 1
   #convert to sequence of tokens
   input_sequences = []
   for line in corpus:
   token_list = tokenizer.texts_to_sequences([line])[0]
   for i in range(1, len(token_list)):
  n gram sequence = token list[:i+1] input_sequences.append(n_gram_sequence)
```
 return input\_sequences, total\_words inp sequences, total\_words = get\_sequence\_of\_tokens(corpus) نظرًا ألن التسلسالت يمكن أن تكون ذات أطوال متغيرة، يجب أن تكون أطوال التسلسل متساوية. عند استخدام الشبكات العصبية، عادة ما نقوم بتغذية مدخالتيف الشبكة أثناء انتظار اإلخراج.

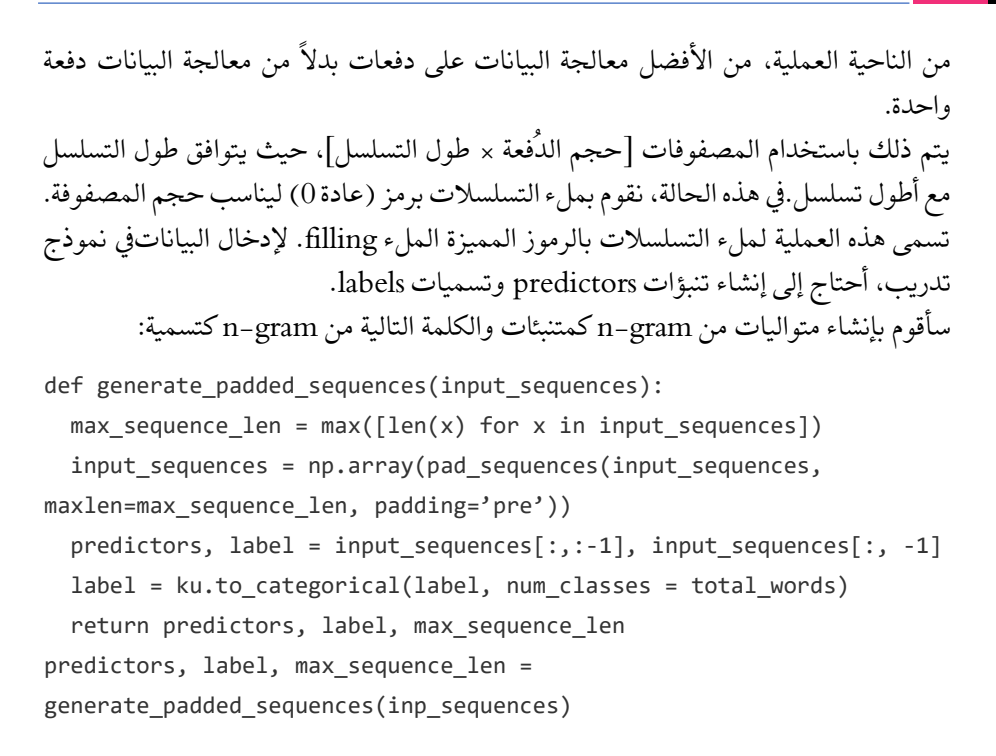

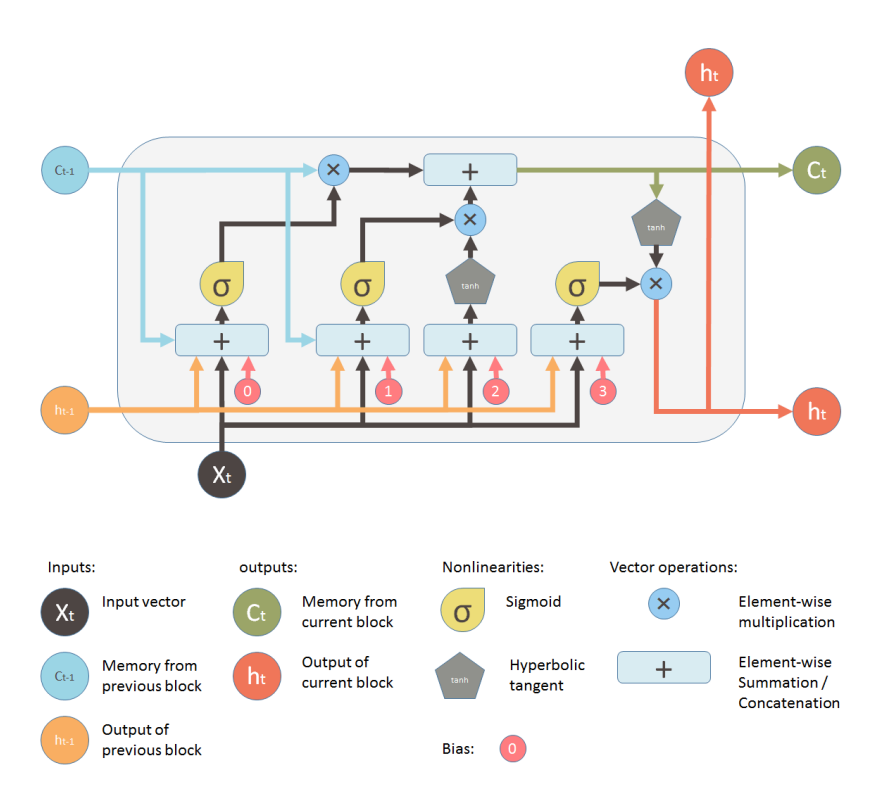

LSTM

في الشبكات العصبية المتكررة (RNN(networks neural recurrent، يتم نشر مخرجات التنشيطيف كال االتجاهين، أي من المدخالت إلى المخرجات والمخرجات إلى المدخالت، على عكس الشبكات العصبية ذات التمثيل المباشر حيث تنتشر المخرجات d التنشيطيف اتجاه واحد فقط. يؤدي هذا إلى إنشاء حلقاتيف بُنية الشبكة العصبية التي تعمل بمثابة "حالة ذاكرة memory state " للخلايا العصبية.

نتيجة لذلك، تحتفظ RNN بحالة من خالل مراحل الوقت أو "تتذكر remembers "ما تم تعلمه بمرور الوقت. لحالة الذاكرة مزاياها، ولكن لها أيضًا عيوبها. التدرج gradient الذي يختفي هو واحد منهم.

في هذه المشكلة، أثناء التعلم باستخدام عدد كبير من الطبقات، يصبح من الصعب حقًا على الشبكة تعلم وضبط معلمات الطبقات السابقة. لحل هذه المشكلة، تم تطوير نوع جديد من .)Long Short Term Memory المدى قصيرة طويلة ذاكرة )LSTM ؛RNN

## مولد العنوان مع نموذج LSTM

يحتوي نموذج LSTM على حالة إضافية (حالة الخلية) والتي تسمح أساسًا للشبكة بمعرفة ما يتم تخزينهيف الحالة طويلة المدى، وما يجب حذفه وما يجب قراءته. يحتوي LSTM لهذا النموذج على أربع طبقات:

- طبقة اإلدخال layer Input: تأخذ تسلسل الكلمات كمدخل.
	- طبقة LSTM: تحسب الناتج باستخدام وحدات LSTM.
- طبقة التسرب layer Dropout: طبقة تنظيم لتجنب فرط التعلم overfitting.
- طبقة اإلخراج layer Output: تحسب احتمالية الكلمة التالية المحتملة عند اإلخراج.

سأستخدم اآلن نموذج LSTM لبناء نموذج لمهمة منشئ العنوان Generator Title مع التعلم الآلي:

```
def create_model(max_sequence_len, total_words):
   input_len = max_sequence_len — 1
   model = Sequential()
```

```
 # Add Input Embedding Layer
model.add(Embedding(total words, 10, input length=input len))
```

```
 # Add Hidden Layer 1 — LSTM Layer
 model.add(LSTM(100))
 model.add(Dropout(0.1))
```

```
 # Add Output Layer
 model.add(Dense(total_words, activation='softmax'))
 model.compile(loss='categorical_crossentropy', optimizer='adam')
```

```
 return model
model = create model(max sequence len, total words)model.fit(predictors, label, epochs=20, verbose=5)
                                   مولد العنوان مع التعلم الآلي: اختبار النموذج
اآلن وقد أصبح نموذج التعلم اآللي الخاص بنا لمنشئ العنوان جاهزًا وتم تدريبه باستخدام 
البيانات، فقد حان الوقت للتنبؤ بالعنوان بناءً على كلمة اإلدخال. يتم ترميز كلمة اإلدخال أوال،ً 
      ثم يكتمل التسلسل قبل أن يتم تمريرها إلى النموذج المدرب إلرجاع التسلسل المتوقع:
def generate_text(seed_text, next_words, model, max_sequence_len):
   for _ in range(next_words):
  token list = tokenizer.texts to sequences([seed text])[0]
  token list = pad sequences([token list], maxlen=max sequence len-
1, padding='pre')
   predicted = model.predict_classes(token_list, verbose=0)
  output word = " "for word, index in tokenizer.word index.items():
   if index == predicted:
   output_word = word
   break
   seed_text += " "+output_word
   return seed_text.title()
```
توليد العناوين اآلن بما أننا أنشأنا دالة إلنشاء العناوين، فلنختبر نموذج منشئ العنوان الخاص بنا: print(generate\_text("spiderman", 5, model, max\_sequence\_len))

## Output: Spiderman The Voice 2018 Blind Audition

أتمنى أن تكون قد أحببت هذه المقالة حول كيفية إنشاء نموذج منشئ العنوان باستخدام التعلم اآللي ولغة برمجة بايثون.

# Deepfake Detection 7 with Python

في هذه المقالة، سوف آخذك إلى كشف التزييف العميق Detection Deepfake باستخدام بايثون والتعلم اآللي. لقد كتبت مؤخرًا مقالًا حول ما هو التزييف العميق Deepfake وكيف أنه خطير. إذا كنت ال تعرف ما هو Deepfake، فسأقترح عليك إلقاء نظرة سريعة على مقالتي السابقة [هنا،](https://thecleverprogrammer.com/2020/10/02/what-is-deepfake-in-machine-learning/) قبل أن تتسخ يديك بمهمة اكتشاف التزييف العميق Deepfake باستخدام بايثون والتعلم الآلي.

كشف التزييف العميق باستخدام بايثون

كانت هناك العديد من التقارير عن مقاطع فيديو مزيفة لمشاهير أو سياسيين مشهورين. يصعب اكتشاف مقاطع الفيديو المزيفة هذه بالعين المجردة وأصبحت مشكلة رئيسيةيف المجتمع. لقد تمت تجربة حتى اآلن أن مقاطع فيديو Deepfake تنتشر بسهولة على منصات مثل Facebook وtwitter وyoutube وما إلى ذلك. نظرًا ألن هذه المنصات تعمل على حل هذه المشكلة، فإن Facebook يقوم باستثمار كبير )10 ماليين دوالر( إلصالح هذه المشكلة، وتعمل منصات أخرى مثل Twitter وGoogle أيضًا على حل هذه المشكلة. وبالتالي، فإن اكتشاف التزييف العميق ليس بالمهمة السهلة.يف هذه المقالة، سنرى كيفية التعرف على المنتجات المقلدة من الحقيقية. يتضمن تحليل مقاطع الفيديويف إطار، واكتشاف الوجوه من مقاطع الفيديو الحقيقية والمزيفة، واقتصاص الوجوه وتحليلها.

كشف التزييف العميق أثناء العمل

دعنا اآلن نرى كيف يمكننا كشف محتوى التزييف العميق Deepfake باستخدام بايثون والتعلم اآللي. سأبدأ بهذه المهمة عن طريق استيراد المكتبات الضرورية:

import numpy as np import matplotlib.pyplot as plt import cv2 import pandas as pd import glob2 import os, fnmatch from pathlib import Path # import mtcnn from mtcnn.mtcnn import MTCNN

اآلن، لنفترض أن لدينا نوعين من مقاطع الفيديو، أحدهما حقيقي واآلخر مزيف نريد اكتشافه أيهما مزيف من بين االثنين، ربما هذا هو ما نحتاج إلى القيام بهيف مهمة اكتشاف التزييف العميق .Deepfake اآلن، سوف أقوم بإنشاء دالة لمعالجة كال مقاطع الفيديو:

```
def extract multiple videos(intput filenames, image path infile):
     """Extract video files into sequence of images."""
i = 1 # Counter of first video
# Iterate file names:
     cap = cv2.VideoCapture('your_video_file_path.avi' or 
intput_filenames)
if (cap.isOpened()== False):
         print("Error opening file")
# Keep iterating break
     while True:
         ret, frame = cap.read() # Read frame from first video
         if ret:
             cv2.imwrite(os.path.join(image_path_infile , str(i) + 
'.jpg'), frame) # Write frame to JPEG file (1.jpg, 2.jpg, ...)# you can uncomment this line if you want to view them.
# cv2.imshow('frame', frame) # Display frame for testing
             i += 1 # Advance file counter
         else:
             # Break the interal loop when res status is False.
             break
cv2.waitKey(50) #Wait 50msec
cap.release()
                                                           استدعاء الدالة
extract multiple videos(fake video name, fake image path for frame)
extract_multiple_videos(real_video_name, real_image_path_for_frame)
اآلن بعد تشغيل الدالة، سنتمكن من قراءة مقاطع الفيديو ومعالجتها لمهمة اكتشاف التزييف 
العميق Deepfake. دعنا اآلن نرى كيف يمكننا تحديد التزييف العميق من خالل مقارنة كل 
                                                         من مقاطع الفيديو: 
from skimage import measure
def mse(imageA, imageB):
     # the 'Mean Squared Error' between the two images is the
     # sum of the squared difference between the two images;
     # NOTE: the two images must have the same dimension
     err = np.sum((imageA.astype("float") - imageB.astype("float")) ** 
2)
     err /= float(imageA.shape[0] * imageA.shape[1])
# return the MSE, the lower the error, the more "similar"
```

```
 # the two images are
     return err
def compare images(imageA, imageB, title):
     # compute the mean squared error and structural similarity
     # index for the images
     m = mse(imageA, imageB)
    s = measure.compare ssim(imageA, imageB)
     # setup the figure
     fig = plt.figure(title)
     plt.suptitle("MSE: %.2f, SSIM: %.2f" % (m, s))
     # show first image
    ax = fig.addsubplot(1, 2, 1) plt.imshow(imageA, cmap = plt.cm.gray)
     plt.axis("off")
     # show the second image
    ax = fig.addsubplot(1, 2, 2) plt.imshow(imageB, cmap = plt.cm.gray)
     plt.axis("off")
     # show the images
     plt.show()
في الكود أعاله، نقارن الصور المستخرجة من الفيديو األصلي والصورة المقابلة من مقاطع 
   الفيديو المزيفة.يف القسم األخير من الكود، تحققت من وجود أي اختالفات بين الصورتين. 
                                                                 المخرجات :
```
Original

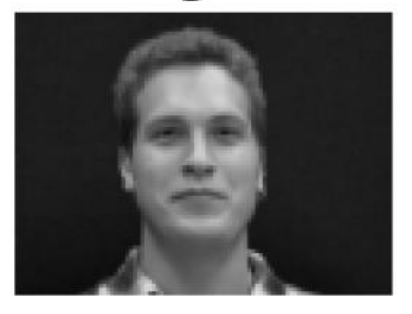

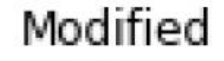

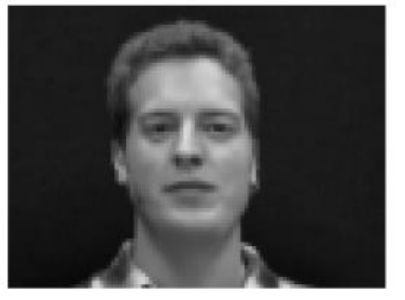

هذه هي الطريقة التي يمكننا بها الكشف عن ملفات التزييف العميق من خالل مقارنة الملفات األصلية والمزيفة. أتمنى أن تكون قد أحببت هذه المقالة حول التزييف العميق Deepfake باستخدام بايثون والتعلم العميق.

## Classify Nationalities 8

## with Machine Learning

في هذا المقال، سوف أطلعكم على كيفية تصنيف جنسيات األشخاص باستخدام أسمائهم. سوف تفكريف كيفية تصنيف الجنسيات باستخدام األسماء فقط. هناك الكثير حول كيفية اللعب باألسماء.

## تصنيف الحنسيات

لنبدأ بمهمة التعلم اآللي هذه لتصنيف الجنسيات عن طريق استيراد الحزم الضرورية. سأصنف الجنسيات بناءً على األسماء على أنها هندية أو غير هندية. لذلك، دعنا نستورد بعض الحزم ونبدأ بالمهمة:

```
from tensorflow import keras
import tensorflow as tf
import pandas as pd
import os
import re
```

```
الآن، دعنا نستورد مجموعات البيانات. يمكن تنزيل مجموعات البيانات التي أستخدمها هنافي
هذه المقالة بسهولة من هنا. اآلن بعد استيراد مجموعات البيانات، سأقوم بإعداد دالتين 
                                          مساعدتين لتنظيف البيانات ومعالجة البيانات:
```

```
male data = pd.read \csc(maxex)female_data = pd.read_csv(femaile.csv)
repl_list = ['s/o','d/o','w/o','/','&',',','-']
def clean_data(name):
        name = str(name).lower()
        name = (''.join(i for i in name if ord(i)<128)).strip()
        for repl in repl_list:
                name = name.replace(repl," ")
        if '@' in name:
                pos = name.find('@')name = name[:pos].strip()name = name.split(" ")
        name = " ".join([each.strip() for each in name])
        return name
def remove_records(merged_data):
        merged_data['delete'] = 0
        merged_data.loc[merged_data['name'].str.find('with') != -1,
```

```
'delete'] = 1
        merged_data.loc[merged_data['count_words']>=5,'delete']=1
        merged_data.loc[merged_data['count_words']==0,'delete']=1
        merged data.loc[merged data['name'].str.contains(r'\d') == True,
'delete']=1
        cleaned_data = merged_data[merged_data.delete==0]
        return cleaned_data
merged_data = pd.concat((male_data,female_data),axis=0)
merged_data['name'] = merged_data['name'].apply(clean_data)
merged_data['count_words'] = merged_data['name'].str.split().apply(len)
cleaned_data = remove_records(merged_data)
indian_cleaned_data = cleaned_data[['name','count_words']].drop_duplicates(
subset='name',keep='first')
indian_cleaned_data['label'] = 'indian'
len(indian_cleaned_data)
```
#### 13754

بعد تحميل وإزالة اإلدخاالت الخاطئةيف البيانات، حصلنا على عدد قليل من السجالت تقريبا .13000 بالنسبة لألسماء غير الهندية، هناك حزمة أنيقة تسمى Faker. هذا يولد أسماء من مناطق مختلفة: from faker import Faker fake = Faker('en\_US') fake.name()

**'Brian Evans'**

لقد أنشأنا نفس عدد الأسماء تقريبًا كما لدينافي مجموعة البيانات الهندية. ثم أزلنا عينات أطول من 5 كلمات. احتوت مجموعة البيانات الهندية على الكثير من األسماء بأسماء أولى فقط. لذلك نحن بحاجة إلى جعل التوزيع العام لغير الهند متشابهًا أيضًا.

non indian data.head(

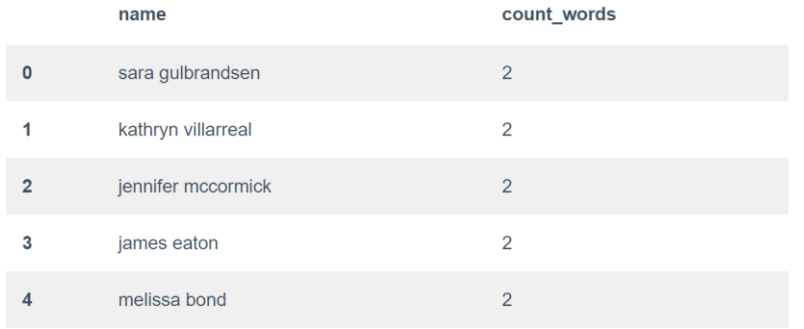

انتهى بنا المطاف بحوالي 14000 اسم غير هندي و13000 اسم هندي. لنقم اآلن ببناء شبكة عصبية لتصنيف الجنسيات باستخدام الأسماء:

```
from keras.utils import to categorical
from keras.models import Sequential
from keras.layers import Dense
from keras.layers import LSTM
from keras.preprocessing import sequence
from keras.preprocessing.text import Tokenizer
from keras.layers.embeddings import Embedding
from keras.utils import to categorical
import numpy as np
from sklearn.preprocessing import LabelEncoder
from keras.callbacks import Callback
np.random.seed(42)
def char encoded representation(data,tokenizer, vocab size, max len):
   char_index_sentences = tokenizer.texts_to_sequences(data)
  sequences = [to_categorical(x, num_classes=vocab_size) for x in
char index sentences]
  X = sequence.pad_sequences(sequences, maxlen=max_len)
   return X
def build_model(hidden_units,max_len,vocab_size):
  model = Sequential()
   model.add(LSTM(hidden_units,input_shape=(max_len,vocab_size)))
  model.add(Dense(1, activation='sigmoid'))
  model.compile(loss='binary_crossentropy', optimizer='adam', 
metrics=['accuracy'])
   print(model.summary())
   return model
```
model = build\_model(100,max\_len,vocab\_size) model.fit(X\_train, y\_train, epochs=20, batch\_size=64,callbacks=myCallback(X\_test,y\_test))

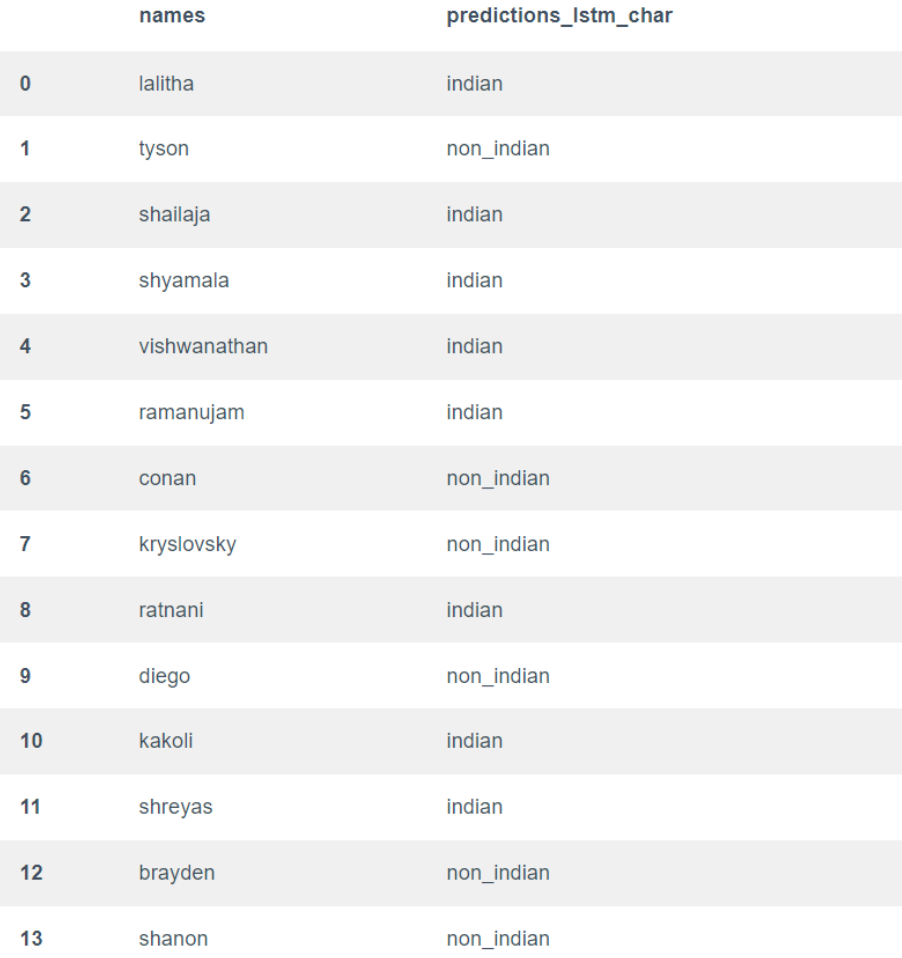

هذه هي الطريقة التي يمكننا بها تصنيف الجنسيات بسهولة باستخدام التعلم اآللي. لم أقم بتضمين الكود الكامل واالستكشاف هنا، يمكنك إلقاء نظرة على الكود الكامل [من هنا.](https://colab.research.google.com/drive/1QXfLfvzBykzol7Vlo5OXrSel9M9UirI8?usp=sharing)

# Predict Car Prices with 9 Machine Learning

في هذه المقالة، سوف أطلعك على كيفية تدريب نموذج يساعدنايف التنبؤ بأسعار السيارات باستخدام التعلم اآللي باستخدام PyTorch. مجموعة البيانات التي سأستخدمها هنا للتنبؤ بأسعار السيارات عبارة عن بيانات مجدولة مع أسعار السيارات المختلفة فيما يتعلق بالمتغيرات األخرى، وتحتوي مجموعة البيانات على 258 صفًا و9 أعمدة، والمتغير الذي نريد توقعه هو سعر بيع السيارات.

## PyTorch

PyTorch هي مكتبةيف بايثون توفر أدوات لبناء نماذج التعلم العميق. ما يفعله Pythonيف البرمجة يفعله PyTorch للتعلم العميق. بايثون هي لغة مرنة للغاية للبرمجة ومثل لغة بايثون، توفر مكتبة PyTorch أدوات مرنة للتعلم العميق. إذا كنت تتعلم التعلم العميق أو تتطلع إلى البدء به، فإن معرفة PyTorch ستساعدك كثيرًايف إنشاء نماذج التعلم العميق الخاصة بك.

PyTorch

اآلن، لنبدأ بمهمة التعلم اآللي للتنبؤ بأسعار السيارات باستخدام PyTorch. سأبدأ باستيراد جميع المكتبات الضرورية التي نحتاجها لهذه المهمة. يمكن تنزيل مجموعة البيانات التي أستخدمهايف هذه المهمة بسهولة [من هنا:](https://raw.githubusercontent.com/amankharwal/Website-data/master/car%20data.csv) 

import torch import jovian import torch.nn as nn import pandas as pd import matplotlib.pyplot as plt import torch.nn.functional as F from torch.utils.data import DataLoader, TensorDataset, random\_split

اآلن، دعنا نقرأ البيانات:

DATA FILENAME = "car data.csv" dataframe\_raw = pd.read\_csv (DATA\_FILENAME) dataframe\_raw.head()

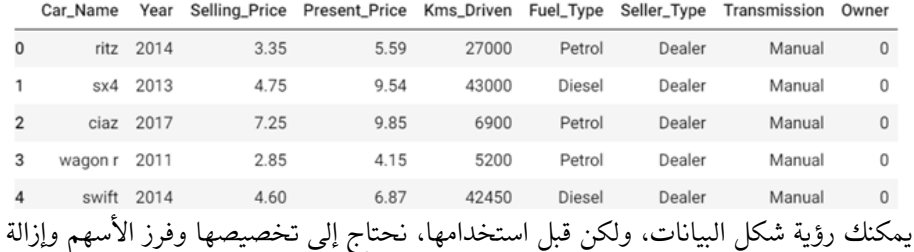

الأعمدة التي لا تساعدفي التنبؤ، وهنا نقوم بإسقاط اسماء السيارات، وللقيام بهذا التخصيص، نستخدم الدالة التالية:

```
your_name = "Aman Kharwal" # at least 5 characters
def customize_dataset(dataframe_raw, rand_str):
     dataframe = dataframe_raw.copy(deep=True)
     # drop some rows
     dataframe = dataframe.sample(int(0.95*len(dataframe)), 
random_state=int(ord(rand_str[0])))
     # scale input
     dataframe.Year = dataframe.Year * ord(rand_str[1])/100.
     # scale target
    dataframe.Selling Price = dataframe.Selling Price *
ord(rand_str[2])/100.
     # drop column
    if ord(rand\_str[3]) % 2 == 1:dataframe = dataframe.drop(['Car Name'], axis=1)
     return dataframe
```

```
dataframe = customize_dataset(dataframe_raw, your_name)
```
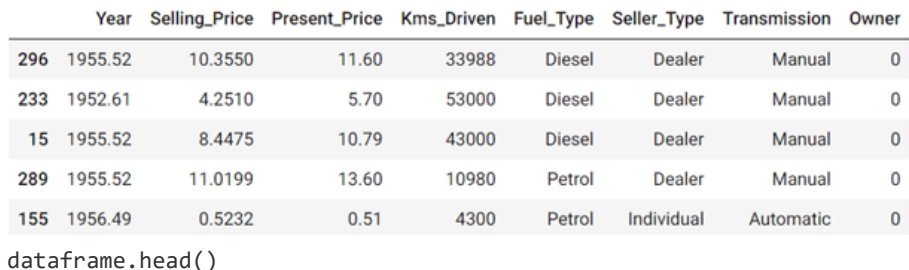

في هذه الدالة أعاله كما نرى أنها تحتاج إلى كلمة الستخدامها كسلسلة عشوائية لفرز البيانات بشكل عشوائي، استخدمت اسمي كسلسلة عشوائية. بعد ذلك يمكننا استخدام مجموعة البيانات

```
المخصصة، للتبسيط يمكننا إنشاء متغيرات تحتوي على عدد الصفوف واألعمدة والمتغيرات 
                                     التي تحتوي على أعمدة رقمية أو فئوية أو ناتجة:
input_cols = ["Year","Present_Price","Kms_Driven","Owner"]
categorical_cols = ["Fuel_Type","Seller_Type","Transmission"]
output cols = ["Selling Price"]
                                                             تحضبر البيانات
كما هو مذكوريف بداية المقال، سأستخدم PyTorch للتنبؤ بأسعار السيارات باستخدام التعلم 
اآللي، لذلك الستخدام البيانات للتدريب نحتاج إلى تحويلها من إطار البيانات إلى PyTorch
                   Tensors، فإن الخطوة األولى هي التحويل إلى مصفوفات NumPy: 
def dataframe to arrays(dataframe):
     # Make a copy of the original dataframe
     dataframe1 = dataframe.copy(deep=True)
     # Convert non-numeric categorical columns to numbers
     for col in categorical_cols:
        dataframe1[col] =dataframe1[col].astype('category').cat.codes
     # Extract input & outupts as numpy arrays
    inputs array = dataframe1[input cols].to numpy()
     targets_array = dataframe1[output_cols].to_numpy()
    return inputs array, targets array
inputs_array, targets_array = dataframe_to_arrays(dataframe)
inputs_array, targets_array
تقوم الدالة المذكورة أعاله بتحويل أعمدة اإلدخال واإلخراج إلى مصفوفات NumPy، للتحقق 
من إمكانية عرض النتيجة وكما يمكنك رؤية كيفية تحويل البيانات إلى مصفوفات. اآلن بوجود 
هذه المصفوفات، يمكننا تحويلها إلى موترات PyTorch، واستخدام تلك الموترات إلنشاء 
                                             مجموعة بيانات متغيرة تحتوي عليها:
inputs = torch.Tensor(inputs_array)
targets = torch.Tensor(targets array)
dataset = TensorDataset(inputs, targets)
```

```
train ds, val ds = random split(dataset, [228, 57])
batch size = 128
```

```
train loader = DataLoader(train ds, batch size, shuffle=True)
val loader = DataLoader(val ds, batch size)
```

```
 PyTorch
     اآلن، سأقوم بإنشاء نموذج انحدار خطي باستخدام PyTorch للتنبؤ بأسعار السيارات: 
input size = len(input coils)output size = len(output cols)
class CarsModel(nn.Module):
   def __ init (self):
       super(). init ()
       self.linear = nn.Linear(input size, output size)
# fill this (hint: use input size & output size defined above)
    def forward(self, xb):
       out = self.linear(xb) # fill this return out
   def training step(self, batch):
        inputs, targets = batch 
        # Generate predictions
        out = self(inputs) 
        # Calcuate loss
       loss = F.11 loss(out, targets) # fill this
        return loss
   def validation step(self, batch):
        inputs, targets = batch
        # Generate predictions
        out = self(inputs)
        # Calculate loss
       loss = F.11 loss(out, targets) # fill this
       return {'val loss': loss.detach()}
    def validation_epoch_end(self, outputs):
        batch_losses = [x['val_loss'] for x in outputs]
        epoch_loss = torch.stack(batch_losses).mean() # Combine 
losses
        return {'val_loss': epoch_loss.item()}
```

```
def epoch end(self, epoch, result, num epochs):
         # Print result every 20th epoch
        if (epoch+1) % 20 == 0 or epoch == num epochs-1:
             print("Epoch [{}], val loss: {:.4f}".format(epoch+1,
result['val_loss']))
model = CarsModel()
list(model.parameters())
في هذه الدالة أعاله، استخدمت الدالة Linear.nn التي ستسمح لنا باستخدام االنحدار الخطي 
حتى نتمكن الآن من حساب التنبؤات والخسارة باستخدام دالة F.l1 loss. يمكن لدالة
loss_1l.F أن ترى تحيزًا لمعامل الوزن واحد، مع هذا النموذج سوف نحصل على التنبؤات، 
                                       ولكن لا يزال يتعين علينا الخضوع للتدريب.
                                       تدريب النموذج للتنبؤ بأسعار السيارات
نحتاج اآلن إلى تقييم الخسارة ومعرفة مقدارها، وبعد القيام بالتدريب، انظر إلى أي مدى تتناقص 
                                                         الخسارة مع التدريب: 
# Eval algorithm
def evaluate(model, val_loader):
    outputs = [model.validation step(batch) for batch in val loader]
    return model.validation epoch end(outputs)
# Fitting algorithm
def fit(epochs, lr, model, train_loader, val_loader, 
opt_func=torch.optim.SGD):
    history = []
    optimizer = opt func(model.parameters(), lr)
     for epoch in range(epochs):
         # Training Phase 
        for batch in train loader:
             loss = model.training step(batch)
              loss.backward()
              optimizer.step()
              optimizer.zero_grad()
         # Validation phase
         result = evaluate(model, val_loader)
         model.epoch_end(epoch, result, epochs)
         history.append(result)
```
 return history # Check the initial value that val loss have result = evaluate(model, val\_loader) print(result) {'val\_loss': 2300.039306640625} # Start with the Fitting  $epochs = 90$  $lr = 1e-8$ history1 = fit(epochs, lr, model, train\_loader, val\_loader) Epoch [20], val\_loss: 1692.0131 Epoch [40], val\_loss: 1119.7253 Epoch [60], val\_loss: 638.9708 Epoch [80], val\_loss: 357.3529 Epoch [90], val\_loss: 317.1693 # Train repeatdly until have a 'good' val\_loss  $epochs = 20$  $lr = 1e-9$ history1 = fit(epochs, lr, model, train\_loader, val\_loader)

Epoch [20], val\_loss: 7.9774

كما ترون، من أجل التقييم، يتم استخدام دوال النموذج المالئم، للقيام بالتدريب، نستخدم دوال التحسين،يف هذه الحالة على وجه التحديد تحسين SGD، باستخدام محمل التدريب يتم حساب الخسارة والتدرجات، لتحسينها بعد ذلك وتقييم نتيجة كل تكرار لرؤية الخسارة. استخدام النموذج للتنبؤ بأسعار السيارات أخيرًا، نحتاج إلى اختبار النموذج ببيانات محددة، للتنبؤ بضرورة استخدام المدخالت التي ستكون قيم الإدخال التي نراهافي مجموعة البيانات، والنموذج هو نموذج Cars الذي نقوم به، من أجل المروريف النموذج ضروري للتسطيح، لذلك مع كل هذا توقع أسعار البيع: # Prediction Algorithm

```
def predict_single(input, target, model):
   inputs = input.unsquare(0)predictions = model(inputs) # fill this
    prediction = predictions[0].detach()
```

```
 print("Input:", input)
     print("Target:", target)
     print("Prediction:", prediction)
# Testing the model with some samples
input, target = val ds[0]predict single(input, target, model)
Input: tensor([1.9565e+03, 1.7800e+00, 4.0000e+03, 0.0000e+00])
Target: tensor([1.7985])
Prediction: tensor([1.4945])
كما ترى، فإن التنبؤات قريبة جدًا من الهدف المتوقع، وليست دقيقة ولكنها مشابهة لما هو 
              متوقع. مع هذا اآلن يمكنك اختبار نتائج مختلفة ومعرفة مدى جودة النموذج: 
input, target = val ds[10]predict single(input, target, model)
Input: tensor([1.9555e+03, 8.4000e+00, 1.2000e+04, 0.0000e+00])
Target: tensor([6.9760])
Prediction: tensor([-0.4069])
آمل أن تكون قد أحببت هذه المقالة حول كيفية التنبؤ بأسعار السيارات باستخدام التعلم اآللي 
                       باستخدام نموذج االنحدار الخطي المدرب باستخدام PyTorch.
```
# 10) توقع كفاءة الوقود باستخدام التعلم الآلي Predict Fuel Efficiency with Machine Learning

في هذه األنواع من مشاكل التعلم اآللي للتنبؤ بكفاءة الوقود، نهدف إلى التنبؤ بمخرجات القيمة المستمرة، مثل السعر أو االحتمالية.يف هذه المقالة، سأطلعك على كيفية التنبؤ بكفاءة استهالك الوقود من خالل التعلم اآللي.

## توقع كفاءة الوقود

سأستخدم هنا إحدى مجموعات البيانات الشهيرة بين ممارسي التعلم اآللي، مجموعة بيانات MPG Auto إلنشاء نموذج للتنبؤ بكفاءة استهالك الوقود للمركباتيف أواخر السبعينيات وأوائل الثمانينيات. للقيام بذلك، سنزود النموذج بوصف للعديد من السيارات من هذه الفترة. يتضمن هذا الوصف سمات مثل األسطوانات cylinders واإلزاحة displacement والقدرة الحصانية .weight والوزن horsepower

دعنا نستورد المكتبات الضرورية للبدء بهذه المهمة:

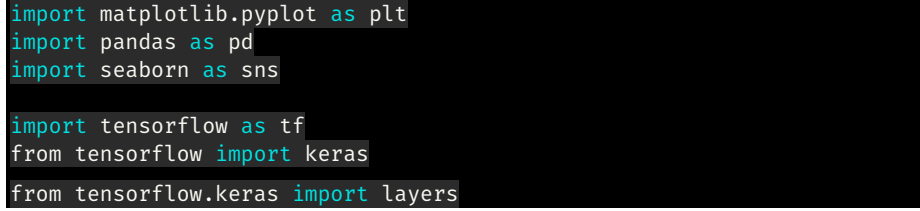

اآلن، الشيء التالي الذي يجب فعله هو تنزيل مجموعة البيانات. يمكنك بسهولة تنزيل مجموعة البيانات [من هنا.](https://raw.githubusercontent.com/amankharwal/Website-data/master/auto-mpg.csv) اآلن، دعنا نستورد البيانات باستخدام حزمة pandas:

column\_names = ['MPG','Cylinders','Displacement','Horsepower','Weight', 'Acceleration', 'Model Year', 'Origin'] dataset = pd.read\_csv("auto.csv", names=column\_names,  $na\_values = "?"$ , comment='\t', sep=" ", skipinitialspace=True)

عمود "origin"يف مجموعة البيانات فئوي categorical، لذا للمضي قدمًا نحتاج إلى استخدام بعض الترميز الساخن encoding hot-one:

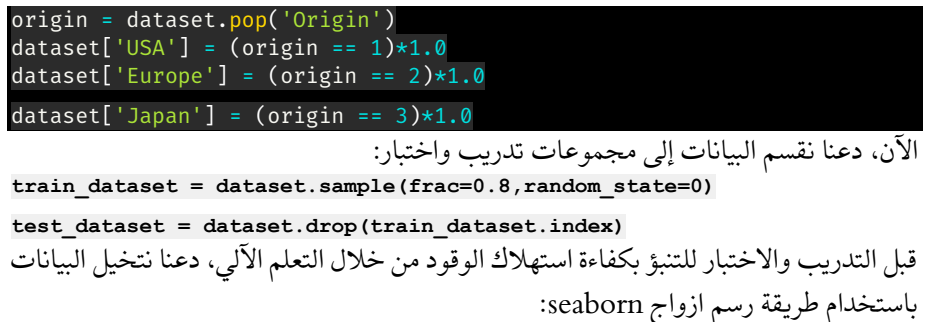

### sns.pairplot(train\_dataset[["MPG", "Cylinders", "Displacement", "Weight"]], diag\_kind="kde")

الآن، سأفصل القيم المستهدفة عن الميزات الموجودةفي مجموعة البيانات. هذه التسمية هي تلك الميزة التي سأستخدمها لتدريب النموذج على التنبؤ بكفاءة الوقود:

train\_labels = train\_dataset.pop('MPG') test\_labels = test\_dataset.pop('MPG')

## تسوية البيانات

يوصى بتوحيد standardize الميزات التي تستخدم مقاييس ونطاقات مختلفة. على الرغم من أن النموذج يمكن أن يتقارب دون توحيد الميزات، إال أن هذا يجعل التعلم أكثر صعوبة ويجعل النموذج الناتج يعتمد على اختيار الوحدات المستخدمةيف اإلدخال. نحتاج إلى القيام بذلك لعرض مجموعة بيانات االختباريف نفس التوزيع الذي تم تدريب النموذج عليه:

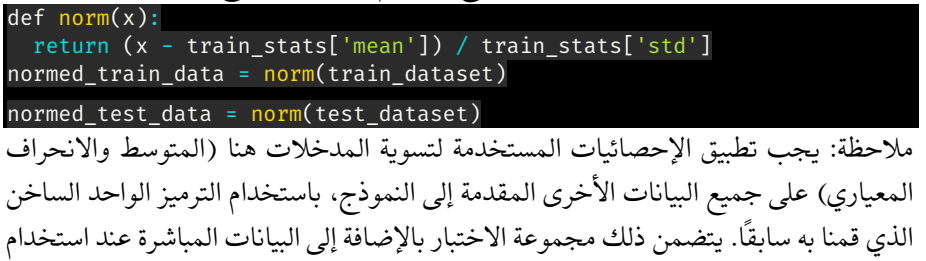

## النموذجفي الإنتاج.

## بناء النموذج

دعونا نبني نموذجنا. هنا، سأستخدم API التسلسلي مع طبقتين مخفيتين وطبقة إخراج واحدة ستعيد قيمة واحدة. يتم تغليف خطوات إنشاء النموذجيف دالة، model\_build، نظرًا ألننا سننشئ نموذجًا ثانيًا الحقًا:

```
def build_model():
   model = keras.Sequential([
    layers.Dense(64, activation=tf.nn.relu,
input_shape=[len(train_dataset.keys())]),
    layers.Dense(64, activation=tf.nn.relu),
     layers.Dense(1)
   ])
   optimizer = tf.keras.optimizers.RMSprop(0.001)
   model.compile(loss='mean_squared_error',
                 optimizer=optimizer,
                 metrics=['mean_absolute_error', 'mean_squared_error'])
   return model
model = build model()model.summary()
```
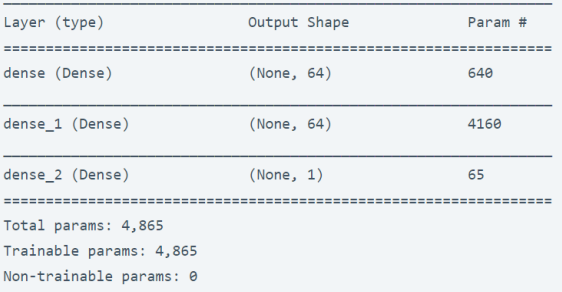

اآلن، قبل تدريب النموذج للتنبؤ بكفاءة الوقود، دعنا نضع هذا النموذجيف العينات العشر األولى: **example\_batch = normed\_train\_data[:10] example\_result = model.predict(example\_batch)**

**example\_result**

```
array([[-0.12670723],
     [-0.03443428],
     [0.3062502][0.3065169],[0.36841604],[0.02191051],[0.3674207],
     [0.10561748],[0.00638346],[-0.00226454]], dtype=float32)
```
## تدريب النموذج للتنبؤ بكفاءة الوقود

اآلن، دعنا ندرب النموذج على التنبؤ بكفاءة الوقود:

```
class PrintDot(keras.callbacks.Callback):
  def on epoch end(self, epoch, logs):
    if \text{epoch } \frac{100}{100} == 0: \text{print('')} print('.', end='')
```
 $EPCCHS = 1000$ 

history = model.fit( normed\_train\_data, train\_labels, epochs=EPOCHS, validation\_split = 0.2, verbose=0,

callbacks=[PrintDot()])

```
اآلن، دعونا نرسم تدريب النموذج:
```

```
def plot_history(history):
   hist = pd.DataFrame(history.history)
   hist['epoch'] = history.epoch
   plt.figure()
   plt.xlabel('Epoch')
```
 plt.ylabel('Mean Abs Error [MPG]') plt.plot(hist['epoch'], hist['mean\_absolute\_error'], label='Train Error')

```
 plt.plot(hist['epoch'], hist['val_mean_absolute_error'],
            label = 'Val Error')
  plt.ylim([0,5])
  plt.legend()
  plt.figure()
  plt.xlabel('Epoch')
  plt.ylabel('Mean Square Error [$MPG^2$]')
  plt.plot(hist['epoch'], hist['mean_squared_error'],
            label='Train Error')
  plt.plot(hist['epoch'], hist['val_mean_squared_error'],
           label = 'Val Error')
  plt.ylim([0,20])
  plt.legend()
  plt.show()
plot_history(history)
```
يمثل هذا الرسم البياني أدناه تحسنًا طفيفًا أو حتى تدهورًايف خطأ التحقق بعد حوالي 100 حقبة. اآلن، دعنا نحدِّث طريقة fit.model إليقاف التدريب عندما ال تتحسن نتيجة التحقق. سنستخدم التوقف المبكر EarlyStopping الذي يختبر حالة التدريب لكل حقبة. إذا مر عدد محدد من الحقبات دون إظهار تحسن، فقم بإيقاف التدريب تلقائيًا:

```
model = build model()# The patience parameter is the amount of epochs to check for 
improvement
early_stop = keras.callbacks.EarlyStopping(monitor='val_loss',
patience=10)
history = model.fit(normed_train_data, train_labels, epochs=EPOCHS,
                     validation_split = 0.2, verbose=0,
callbacks=[early_stop, PrintDot()])
plot_history(history)
يوضح الرسم البياني أنهفي مجموعة التحقق، يكون متوسط الخطأ عادةً حوالي 2 –/+ ميلافي
                                       الغالون. هل هذا جيد؟ سنترك هذا القرار لك. 
دعونا نرى كيف يتم تعميم النموذج باستخدام مجموعة االختبار، والتي لم نستخدمها عند تدريب 
النموذج. يوضح هذا إلى أي مدى يُتوقع من هذا النموذج أن يتنبأ عندما نستخدمهيف العالم 
                                                                     الحقيقي:
loss, mae, mse = model.evaluate(normed_test_data, test_labels,
verbose=0)
print("Testing set Mean Abs Error: {:5.2f} MPG".format(mae))
```
Testing set Mean Abs Error: 1.97 MPG

اآلن، دعنا نضع تنبؤات على النموذج للتنبؤ بكفاءة الوقود:

test\_predictions = model.predict(normed\_test\_data).flatten()

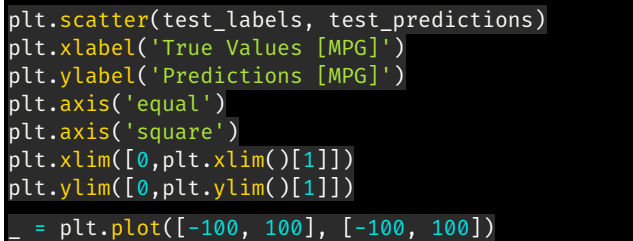

يبدو أن النموذج تنبأ بشكل جيد. آمل أن تكون هذه المقالة قد أعجبتك، للتنبؤ بكفاءة استهالك الوقود باستخدام التعلم اآللي.

# 11) تصنيف النص باستخدام TensorFlow في التعلم الآلي Text Classification with TensorFlow in Machine Learning

في هذه المقالة، سأقدم لك نموذج تصنيف النص باستخدام TensorFlowيف مراجعات األفالم على أنها إيجابية أو سلبية باستخدام نص المراجعات. هذه مشكلة تصنيف ثنائي، وهي نوع مهم وقابل للتطبيق على نطاق واسع من مشاكل التعلم اآللي.

TensorFlow

سأوجهك عبر التطبيق الأساسي لنقل التعلم باستخدام TensorFlow Hub وKeras. سأستخدم مجموعة بيانات IMDB التي تحتوي على نصوص 50،000 فيلم من قاعدة بيانات األفالم على اإلنترنت. وهي مقسمة إلى 25000 تقييم للتدريب و 25000 تقييم لالختبار. يتم موازنة مجموعات التدريب والاختبار بطريقة تحتوي على عدد متساوٍ من المراجعات الإيجابية والسلبية.

اآلن، لنبدأ بهذه المهمة الخاصة بتصنيف النص باستخدام TensorFlow عن طريق استيراد بعض المكتبات الضرورية:

```
import numpy as np
import tensorflow as tf
!pip install tensorflow-hub
!pip install tensorflow-datasets
import tensorflow_hub as hub
import tensorflow_datasets as tfds
print("Version: ", tf.__version__)
print("Eager mode: ", tf.executing_eagerly())
print("Hub version: ", hub.__version__)
print("GPU is", "available" if
tf.config.experimental.list_physical_devices("GPU") else "NOT 
AVATI ARI F")
```
على الرغم من أن مجموعة البيانات التي أستخدمها هنا متاحة للتنزيل عبر اإلنترنت، إال أنني سأقوم ببساطة بتحميل البيانات باستخدام TensorFlow. هذا يعني أنك لست بحاجة إلى تنزيل مجموعة البيانات من أي مصادر خارجية. اآلن، سأقوم ببساطة بتحميل البيانات وتقسيمها إلى مجموعات تدريب واختبار:

# Split the training set into 60% and 40%, so we'll end up with 15,000 examples # for training, 10,000 examples for validation and 25,000 examples for testing. train\_data, validation\_data, test\_data = tfds.load( name="imdb\_reviews", split=('train[:60%]', 'train[60%:]', 'test'),

as\_supervised=True)

استكشاف البيانات

دعونا نلقي نظرة على البيانات لمعرفة ما سنعمل معه. سأقوم ببساطة بطباعة أول 10 عينات من مجموعة البيانات:

train examples batch, train labels batch = **next(iter(train\_data.batch(10)))**

**train\_examples\_batch**

اآلن، دعنا نطبع أول 10 تسميات من مجموعة البيانات:

train labels batch

**Output: <tf.Tensor: shape=(10,), dtype=int64, numpy=array([0, 0, 0, 1, 1, 1, 0, 0, 0, 0])>** يناء نموذج تصنيف النص

لبناء نموذج لمهمة تصنيف النص باستخدام TensorFlow، سأستخدم نموذجًا تم تدريبه مسبقًا مقدمًا من TensorFlow والذي يُعرف باسم Hub TensorFlow. دعنا أوالً ننشئ طبقة Keras تستخدم نموذج Hub TensorFlowيف الجمل المضمنة، ونجربهايف بعض نماذج الإدخال:

embedding = "https://tfhub.dev/google/tf2-preview/gnews-swivel-

20dim/1" hub\_layer = hub.KerasLayer(embedding, input\_shape=[], dtype=tf.string, trainable=True)

hub\_layer(train\_examples\_batch[:3])

اآلن قم ببناء النموذج على مجموعة البيانات الكاملة:

model = tf.keras.Sequential()

model.add(hub\_layer)

model.add(tf.keras.layers.Dense(16, activation='relu'))

model.add(tf.keras.layers.Dense(1))

model.summary()

Model: "sequential"

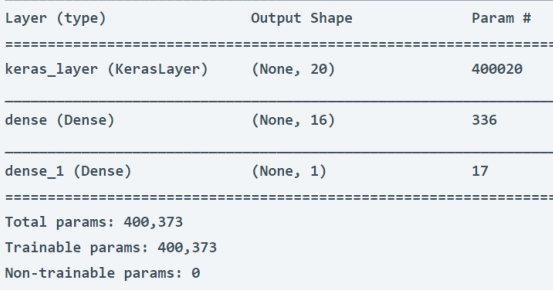

## تجميع النموذج

اآلن، سأقوم بتجميع compile النموذج باستخدام دالة الخسارة ومحسن آدم:

model.compile(optimizer='adam', loss=tf.keras.losses.BinaryCrossentropy(from\_logits=True), metrics=['accuracy'])

### تدريب نموذج تصنيف النص

تدريب النموذج لمدة 20 حقبةيف مجموعات صغيرة من 512 عينة. هذه 20 تكرارًا على جميع عينات الموتر train\_x و train\_y. أثناء التدريب، راقب خطأ النموذج ودقته على 10000 عينة في مجموعة التحقق من الصحة:

**history = model.fit(train\_data.shuffle(10000).batch(512), epochs=20, validation\_data=validation\_data.batch(512), verbose=1)**

## تقييم النموذج

ودعونا نرى كيف يعمل نموذج تصنيف النص. سيتم إرجاع قيمتين. معدل الخسارة والدقة:

results = model.evaluate(test\_data.batch(512), verbose=2)

for name, value in zip(model.metrics\_names, results): print("%s: %.3f" % (name, value))

49/49 - 3s - loss: 0.3217 - accuracy: 0.8553 loss: 0.322 accuracy: 0.855 لذلك حقق نموذج تصنيف النص لدينا معدل دقة بنسبة 85يف المائة وهو موضع تقدير بشكل عام. أتمنى أن تكون قد أحببت هذا المقال حول نموذج تصنيف النص باستخدام .TensorFlow
# 12) تصنيف الصور باستخدام TensorFlow في التعلم الآلي Image Classification with TensorFlow in Machine Learning

في هذه المقالة، سأشرح كيف يمكننا تدريب نموذج الشبكة العصبية لمهمة تصنيف الصور باستخدام TensorFlow. بالنسبة ألولئك الجدد على TensorFlow، فإن TensorFlow عبارة عن نظام أساسي مفتوح المصدر وشامل للتعلم اآللي. لديها نظام بيئي شامل ومرن من الأدوات والمكتبات وموارد المجتمع التي تسمح للباحثين بدفع التطورات المتطورةفي تعلم الآلة، والمطورين لبناء ونشر التطبيقات القائمة على التعلم اآللي بسهولة.

### ما هو تصنيف الصور ؟

تصنيف الصورة هو عملية تصنيف وتسمية مجموعات البكسل أو المتجهاتيف صورة ما وفقًا لقواعد محددة. يمكن تصميم قانون التصنيف باستخدام خاصية واحدة أو أكثر من الخصائص الطيفية spectral أو التركيبية textural.

### TensorFlow

اآلن، يمكن أيضًا إجراء تصنيف الصور باستخدام نماذج أقل تعقيدًا مقدمة من Learn-Scikit، فلماذا TensorFlow. باستخدام TensorFlow، يمكننا بناء شبكة عصبية لمهمة تصنيف الصور. من خالل بناء شبكة عصبية يمكننا اكتشاف أنماط خفية أكثر من مجرد تصنيف. لنبدأ اآلن بمهمة تصنيف الصور باستخدام TensorFlow عن طريق استيراد بعض الحزم الضرورية:

#### # TensorFlow and tf.keras import tensorflow as tf from tensorflow import keras

# Helper libraries import numpy as np import matplotlib.pyplot as plt

### Fashion MNIST

تم تصميم MNIST Fashion كبديل سريع لمجموعة بيانات MNIST الكالسيكية - غالبًا ما تستخدم كـ "World ,Hello "لبرامج التعلم اآللي للرؤية الحاسوبية. تحتوي مجموعة بيانات MNIST على صور لأرقام مكتوبة بخط اليد (0، 1، 2، إلخ) بتنسيق مماثل لصور الملابس التي سأستخدمها لمهمة تصنيف الصور باستخدام TensorFlow.

```
fashion_mnist = keras.datasets.fashion_mnist
(train_images, train_labels), (test_images, test_labels) = 
fashion_mnist.load_data()
```
في مجموعة البيانات، يتم تعيين كل صورةيف تسمية واحدة. نظرًا لعدم تحديد أسماء الفئاتيف مجموعة البيانات، نحتاج إلى تخزينها هنا حتى نتمكن من استخدامها الحقًا عند عرض الصور:

class\_names = ['T-shirt/top', 'Trouser', 'Pullover', 'Dress', 'Coat', 'Sandal', 'Shirt', 'Sneaker', 'Bag', 'Ankle boot']

#### معالحة البيانات

بالنسبة لمهمة تصنيف الصور هذه باستخدام TensorFlow، يجب معالجة البيانات مسبقًا قبل تدريب الشبكة العصبية. إذا قمت بفحص اإلطار األول لمجموعة التدريب، فستجد أن قيم البكسل بين 0 و:255

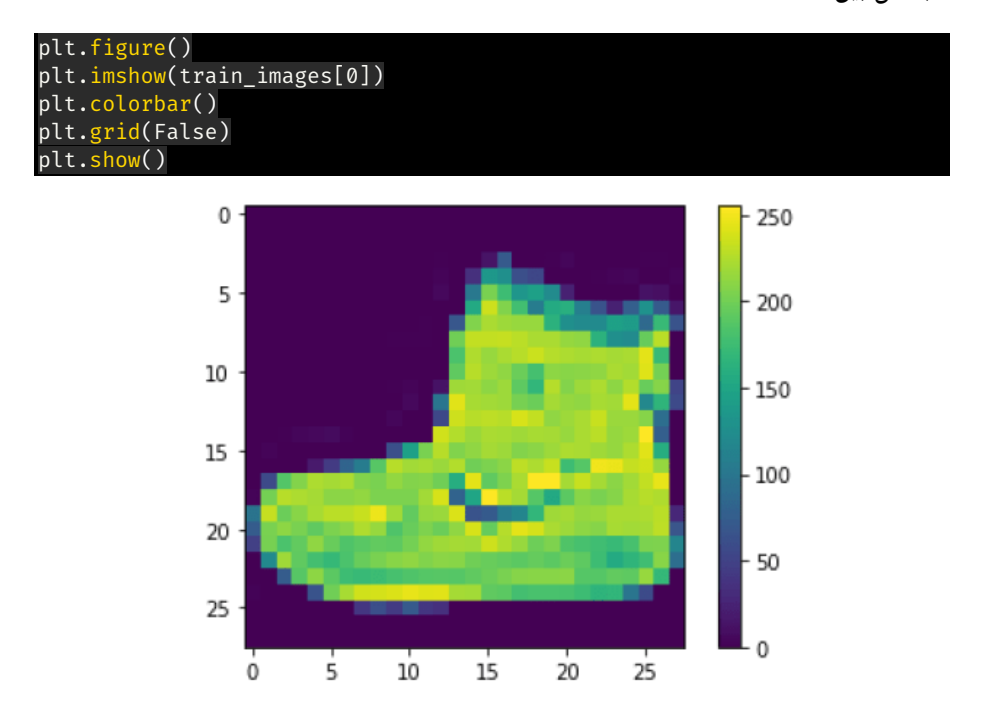

سأقوم اآلن بتوسيع نطاق هذه القيم إلى نطاق من 0 إلى 1 قبل تمريرها إلى نموذج الشبكة العصبية. للقيام بذلك، نحتاج إلى قسمة القيم على .255 يجب معالجة مجموعة التدريب ومجموعة االختبار بالطريقة نفسها:

**train\_images = train\_images / 255.0**  $\frac{1}{2}$  test images / 255.0

للتحقق من أن البيانات بالتنسيق الصحيح وللتحقق من استعدادنا إلنشاء وتدريب الشبكة العصبية لتصنيف الصور باستخدام TensorFlow، فلنعرض أول 25 صورة لمجموعة التدريب ونعرض اسم الفئة تحت كل صورة:

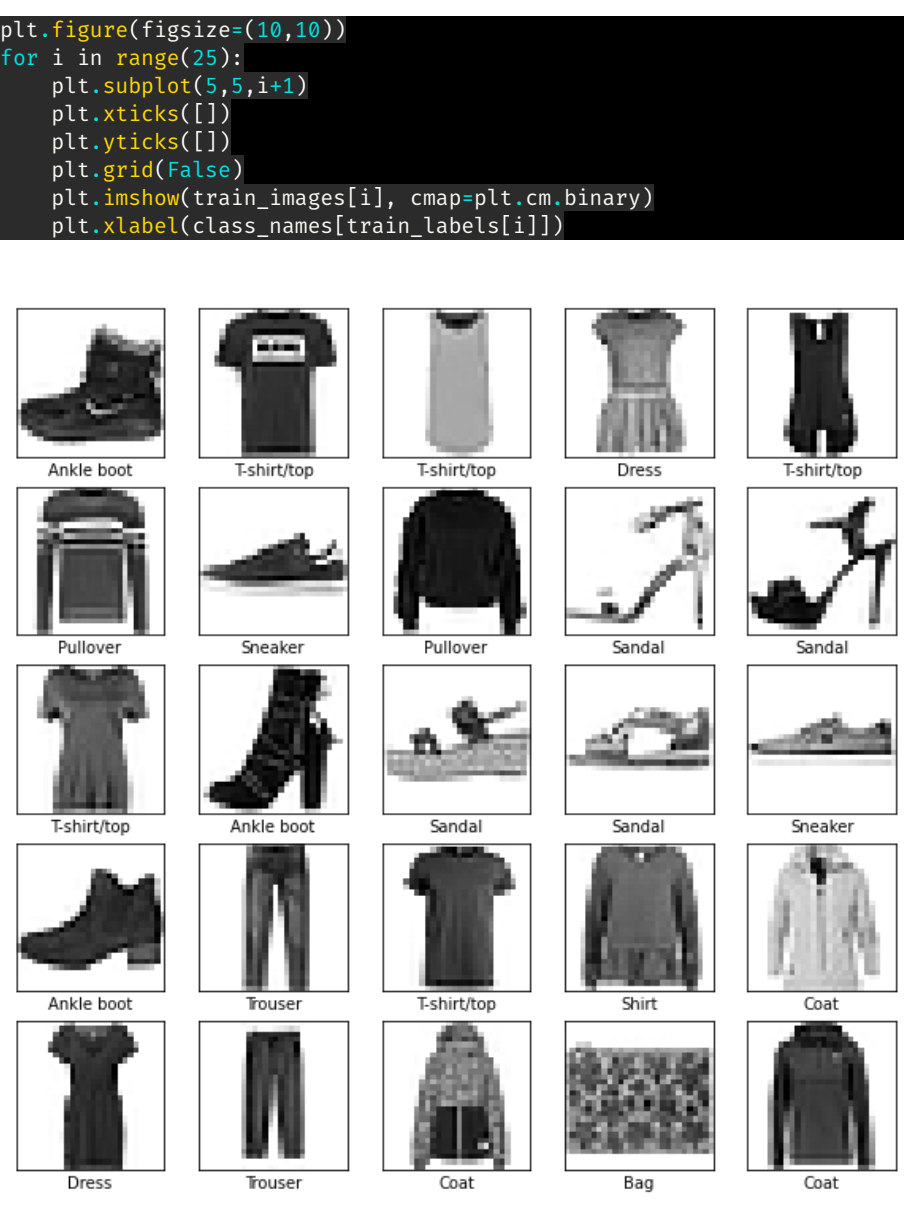

تصنيف الصور باستخدام TensorFlow: بناء نموذج

اآلن لبناء الشبكة العصبية لمهمة تصنيف الصور باستخدام TensorFlow، نحتاج أوالً إلى تكوين طبقات النموذج ثم المضي قدمًايف تجميع compiling النموذج.

## إعداد الطبقات

اللبنة األساسية للشبكات العصبية هي طبقاتها. تعمل الطبقات عن طريق استخراج التمثيالت من البيانات التي يتم إدخالها فيها. معظم التعلم العميق، النماذج تتضمن عمل طبقات بسيطة معًا. اآلن، دعنا ننشئ طبقات شبكتنا العصبية:

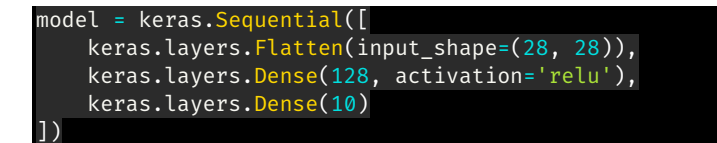

### تحميم النموذج

```
اآلن، دعنا نمضي قدمًايف تجميع compiling نموذجنا:
```
model.compile(optimizer='adam',

loss=tf.keras.losses.SparseCategoricalCrossentropy(from\_logits=True), metrics=['accuracy'])

تصنيف الصور باستخدام TensorFlow: تدريب النموذج

اآلن، دعنا ندرب الشبكة العصبية على مهمة تصنيف الصور باستخدام TensorFlow، وقم بعمل تنبؤات بشأنها:

```
#Fitting the Model
model.fit(train_images, train_labels, epochs=10)
#Evaluating Accuracy
test_loss, test_acc = model.evaluate(test_images, test_labels,
verbose=2)
print('\nTest accuracy:', test_acc)
```
**Test accuracy: 0.8817999958992004**

```
#Make Predictions
probability_model = tf.keras.Sequential([model,
                                           tf.keras.layers.Softmax()])
predictions = probability_model.predict(test_images)
predictions[0]
```

```
array([1.1349098e-09, 1.0395625e-09, 3.4154518e-10, 8.3033120e-12,
    6.5739442e-10, 5.9645530e-03, 9.4151291e-09, 1.1747092e-02,
    8.7000714e-08, 9.8228824e-01], dtype=float32)
```
التوقع هو مصفوفة من 10 أرقام. إنها تمثل "ثقة confidence "النموذجيف أن الصورة تتطابق مع كل قطعة من المالبس العشرة المختلفة. دعنا نرى التصنيف الذي يحتوي على أعلى قيمة ثقة:

#### np.argmax(predictions[0])

#### **Output: 9**

وبالتالي، فإن النموذج مقتنع تمامًا بأن هذه الصورة عبارة عن حذاء للكاحل boot ankle أو [9] names\_class. يوضح فحص تسمية االختبار أن هذا التصنيف صحيح:

#### test labels[0]

**9**

اآلن، سأقوم بإنشاء دالة مساعدة لرسم توقعاتنا:

```
def plot_image(i, predictions_array, true_label, img):
   true_label, img = true_label[i], img[i]
   plt.grid(False)
   plt.xticks([])
   plt.yticks([])
   plt.imshow(img, cmap=plt.cm.binary)
   predicted_label = np.argmax(predictions_array)
   if predicted_label == true_label:
     color = 'blue'
   else:
     color = 'red'
   plt.xlabel("{} {:2.0f}% ({})".format(class_names[predicted_label],
                                  100*np.max(predictions_array),
                                  class_names[true_label]),
                                  color=color)
def plot_value_array(i, predictions_array, true_label):
   true_label = true_label[i]
   plt.grid(False)
   plt.xticks(range(10))
   plt.yticks([])
   thisplot = plt.bar(range(10), predictions_array, color="#777777")
   plt.ylim([0, 1])
   predicted_label = np.argmax(predictions_array)
   thisplot[predicted_label].set_color('red')
   thisplot[true_label].set_color('blue')
```
### التحقق من التنبؤات

دعونا نلقي نظرة على اإلطار 0 من التوقعات وجدول التنبؤ. تسميات التنبؤ الصحيحة باللون الأزرق وعلامات التوقع غير الصحيحة باللون الأحمر:

```
i = 0plt.figure(figsize=(6,3))
plt.subplot(1,2,1)
plot_image(i, predictions[i], test labels, test images)
plt.\overline{subplot}(1,2,2)plot value array(i, predictions[i], test labels)
plt.show()
```
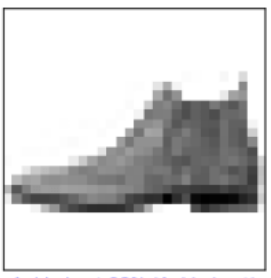

Ankle boot 98% (Ankle boot)

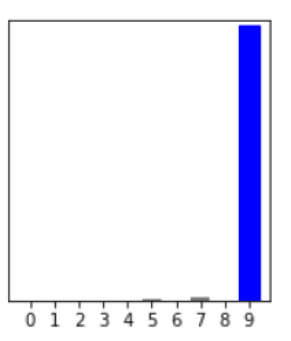

# Plot the first X test images, their predicted labels, and the true labels. # Color correct predictions in blue and incorrect predictions in red.  $num\_rows = 5$  $num\_cols = 3$ num\_images = num\_rows\*num\_cols plt.figure(figsize=(2\*2\*num\_cols, 2\*num\_rows)) for i in range(num\_images): plt.subplot(num\_rows, 2\*num\_cols, 2\*i+1) plot\_image(i, predictions[i], test\_labels, test\_images) plt.subplot(num\_rows, 2\*num\_cols, 2\*i+2) plot\_value\_array(i, predictions[i], test\_labels) plt.tight\_layout() plt.show()

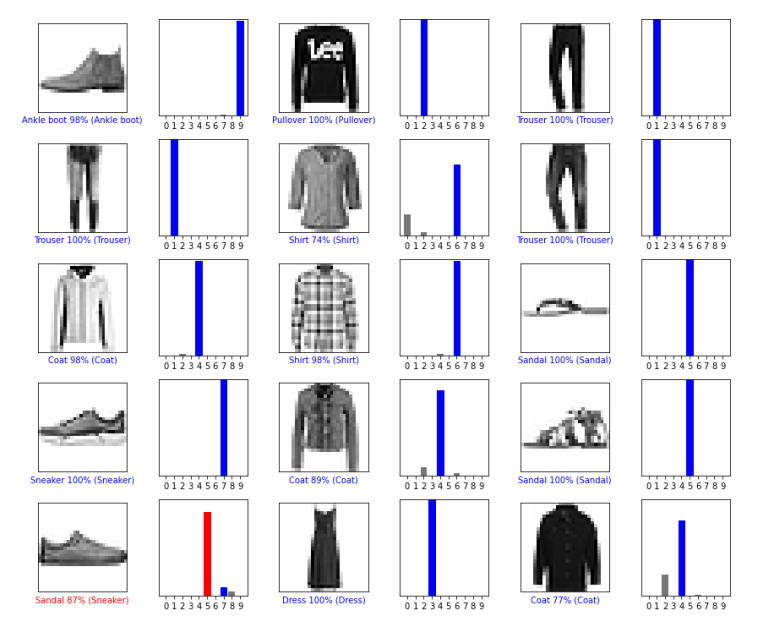

يبدو اإلخراج رائعًا، فقط األحذية التي يتم التعرف عليها على أنها خاطئة مثل الصنادل. آمل أن تكون قد أحببت هذه المقالة حول تصنيف الصور باستخدام التعلم اآللي.

# 13) التعرف على الصور باستخدام التعلم الآلي باستخدام PyTorch Image Recognition with Machine Learning using PyTorch

ال يبذل البشر أي جهد للتمييز بين كلب أو قطة أو صحن طائر. لكن هذه العملية يصعب على الكمبيوتر محاكاتها: تبدو سهلة فقط ألن الله يصمم أدمغتنا بشكل جيد للغاية للتعرف على الصور. أحد الأمثلة الشائعة على التعرف على الصور باستخدام التعلم الآلي هو التعرف الضوئي على الأحرف optical character recognition.في هذه المقالة، سوف آخذك خلال بناء نموذج التعرف على الصور باستخدام التعلم اآللي باستخدام PyTorch.

## PyTorch

قبل الغوصيف هذه المهمة، دعنا نفهم أوالً ما هو PyTorch .PyTorch هي مكتبة لبرامج بايثون التي تجعل من السهل إنشاء نماذج التعلم العميق. مثل بايثون للبرمجة، توفر PyTorch مقدمة رائعة للتعلم العميق.يف الوقت نفسه، أثبتت PyTorch أنها مؤهلة تمامًا لالستخداميف السياقات المهنية للعمل عالي المستوىيف العالم الحقيقي.

التعرف على الصور باستخدام التعلم الآلى

بالنسبة لمهمة التعرف على الصور، يف هذه المقالة، سأستخدم حزمة TorchVision التي تحتوي على بعض من أفضل بنى الشبكات العصبية أداءً للرؤية الحاسوبية، مثل AlexNet. كما يوفر وصوالً سهالً إلى مجموعات البيانات مثل ImageNet واألدوات المساعدة األخرى للتعرف على تطبيقات الرؤية الحاسوبيةيف PyTorch.

يمكن العثور على النماذج المحددة مسبقًافي torchvision.models.

#### from torchvision import models dir(models)

['AlexNet', 'DenseNet', 'GoogLeNet', 'GoogLeNetOutputs', 'Inception3', 'InceptionOutputs', 'MNASNet', 'MobileNetV2', 'ResNet', 'ShuffleNetV2', 'SqueezeNet', 'VGG', '\_GoogLeNetOutputs', '\_InceptionOutputs',

'\_\_builtins\_\_', '\_cached\_',<br>'\_doc\_'.  $\_doc$ ,  $'$ \_file\_', '\_\_loader\_\_',  $\_name\_$ ', '\_\_package\_\_', '\_\_path\_\_', '\_\_spec\_\_', '\_utils', 'alexnet', 'densenet', 'densenet121', 'densenet161', 'densenet169', 'densenet201', 'detection', 'googlenet', 'inception', 'inception\_v3', 'mnasnet', 'mnasnet0\_5', 'mnasnet0\_75', 'mnasnet1\_0', 'mnasnet1\_3', 'mobilenet', 'mobilenet\_v2', 'quantization', 'resnet', 'resnet101', 'resnet152', 'resnet18', 'resnet34', 'resnet50', 'resnext101\_32x8d', 'resnext50\_32x4d', 'segmentation', 'shufflenet\_v2\_x0\_5', 'shufflenet\_v2\_x1\_0', 'shufflenet\_v2\_x1\_5', 'shufflenet\_v2\_x2\_0', 'shufflenetv2', 'squeezenet', 'squeezenet1\_0', 'squeezenet1\_1', 'utils', 'vgg', 'vgg11', 'vgg11\_bn',

'vgg13', 'vgg13\_bn', 'vgg16', 'vgg16\_bn', 'vgg19', 'vgg19\_bn', 'video', 'wide\_resnet101\_2', 'wide\_resnet50\_2'] تشير الأسماء الكبيرة إلى فئات بايثون التي تنفذ العديد من النماذج الشائعة. الأسماء الصغيرة هي دوال يدوية تُرجع أنماطًا تم إنشاء مثيل لها من هذه الفئات، أحيانًا بمجموعات مختلفة من المعلمات.

### AlexNet

لتشغيل بُنية AlexNet على صورة إدخال، يمكننا إنشاء مثيل لفئة AlexNet. هناكيفية القيام بذلك:

alexnet = models.AlexNet() في هذه المرحلة، alexnet هو كائن يدير بُنية AlexNet. ليس من الضروري بالنسبة لنا أن نفهم تفاصيل هذه البُنيةيف هذا الوقت.يف الوقت الحالي، يعد AlexNet مجرد كائن معتم يمكن تسميته كدالة.

من خالل تزويد alexnet ببيانات اإلدخال ذات الحجم الدقيق، سنقوم بإجراء نقل مباشر عبر الشبكة. بمعنى آخر، ستمر المدخالت من خالل المجموعة األولى من الخاليا العصبية، والتي سيتم نقل مخرجاتها إلى المجموعة التالية من الخاليا العصبية، حتى اإلخراج النهائي.

### ResNet

باستخدام طريقة 101resnet، يمكننا اآلن إنشاء مثيل لشبكة عصبية تالفيفية مكونة من 101 طبقة. لنقم اآلن بإنشاء مثيل للشبكة. سنقوم بتمرير وسيطة ستطلب من الدالة تنزيل أوزان 101resnet التي تم تكوينها على مجموعة بيانات ImageNet، مع 1.2 مليون صورة و1000 فئة:

#### resnet = models.resnet101(pretrained=True) resnet

اآلن، يمكن استدعاء متغير resnet كدالة. قبل أن نتمكن من القيام بذلك، ومع ذلك، نحتاج إلى المعالجة المسبقة لصور الإدخال بحيث تكون بالحجم الصحيح وتكون قيمها (الألوان)في نفس النطاق الرقمي تقريبًا. للقيام بذلك، نحتاج إلى استخدام وحدة torchvision التي توفر التحوالت، والتي ستتيح لنا تحديد خطوط أنابيب دوال المعالجة األولية األساسية بسرعة:

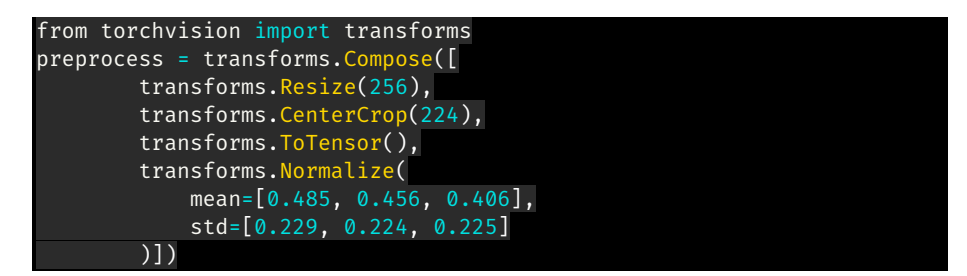

في هذه الحالة، حددنا دالة المعالجة المسبقة التي ستعمل على قياس صورة اإلدخال إلى 256 × ،256 واقتصاص الصورة إلى 224 × 224 حول المركز، وتحويلها إلى موتر، وتسوية مكونات الخاصة بها. (أحمر، أخضر، أزرق) بحيث يكون لديهم وسائط محددة وانحرافات ${\rm RGB}$ معيارية.

### التعرف على الصور

اآلن يمكننا استخدام صورة لمهمة التعرف على الصور باستخدام نموذجنا. لقد التقطت صورة لكلب. يمكننا البدء بتحميل صورة من نظام الملفات المحلي باستخدام Pillow، وهي وحدة معالجة الصور لبايثون:

```
from google.colab import files
uploaded = files.upload()
from PIL import Image
img = Image.open("dog.png")
img
```
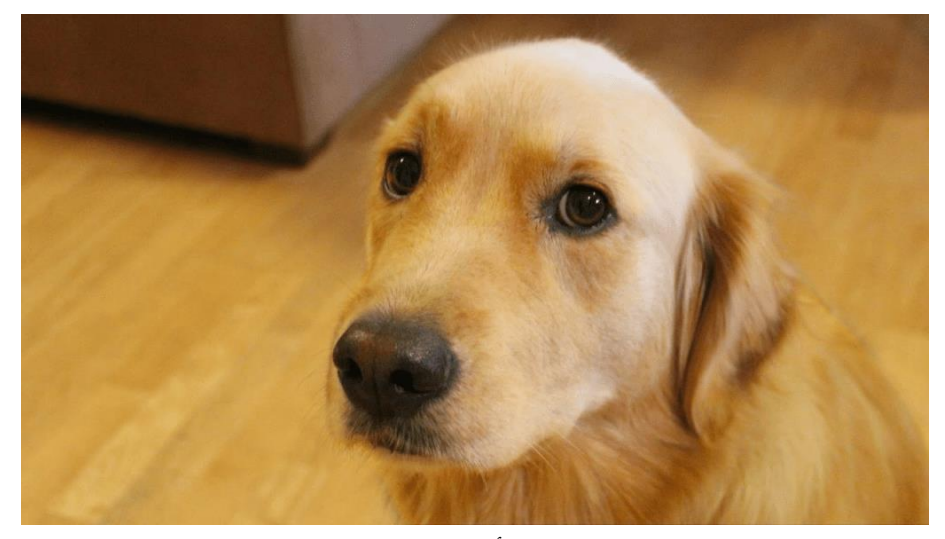

بعد ذلك، نحتاج إلى تمرير الصورة عبر خط أنابيب المعالجة المسبقة لدينا للتعرف على الصور:

img\_t = preprocess(img) يمكننا اآلن إعادة تشكيل موتر اإلدخال واقتصاصه وتسويته بالطريقة التي تتوقعها الشبكة:

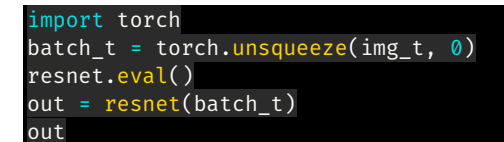

تشفيل نموذج التعرف على الصور

تسمى عملية تشغيل نموذج مدرب على بيانات جديدة االستدالل inferenceيف دوائر التعلم العميق. من أجل عمل استنتاجات لنموذج التعرف على الصور هذا، نحتاج إلى وضع الشبكةفي وضع التقييم. فلنقم اآلن بتحميل الملف الذي يحتوي على 1000 تصنيف لفئات مجموعة البياناتImageNet :

with open('imagenet\_classes.txt') as f: labels =  $[line . strip()$  for line in  $\overline{f.readlines()]}$ ., index = torch.max(out, 1)

percentage = torch.nn.functional.softmax(out, dim=1)[0] \* 100 labels[index[0]], percentage[index[0]].item()

**('golden retriever', 96.29334259033203)**

هذا يعطينا شيئًا يشبه تقريبًا الثقة التي يمتلكها النموذجيف تنبؤاته.يف هذه الحالة، فإن النموذج متأكد بنسبة 96٪ أنه يعرف أن ما ينظر إليه هو كلب جولدن ريتريفر.

آمل أن تكون قد أحببت هذه المقالة حول التعرف على الصور باستخدام التعلم اآللي باستخدام .PyTorch Fashion Recommendation System 14

في هذه المقالة، سوف أطلعك على كيفية إنشاء نظام توصية لألزياء باستخدام التعلم اآللي الذي سيعمل مثل توصيات التسوق عبر اإلنترنت المخصصة للغاية. ولكن قبل المضي قدمًا، عليك أن تعرف ما هو نظام التوصية system recommendation.

نظام التوصية هو نظام مبرمج للتنبؤ بالعناصر المفضلةفي المستقبل من مجموعة كبيرة من المجموعات. يعمل نظام التوصية إما باستخدام تفضيالت المستخدم أو باستخدام العناصر األكثر تفضيالً من قبل جميع المستخدمين. التحدي الرئيسييف بناء نظام توصية لألزياء هو أنها صناعة ديناميكية للغاية. يتغير كثيرًا عندما يتعلق الأمر بالمواسم والمهرجانات والظروف الوبائية مثل فيروس كورونا وغيرها الكثير.

# نظام توصية للأزياء مم تعلم الآلة

على عكس المجالات الأخرى، لا ينبغي أن تستند توصيات الأزياء فقط على الذوق الشخصي والنشاط السابق للعميل. هناك العديد من العوامل الخارجية (العديد منها عاطفية) التي تجعل إنشاء نظام توصية لألزياء أكثر تعقيدًا. يجب أن تؤخذ التصورات العامةيف االعتبار، وكذلك قواعد الموضة وقواعد اللباس والتوجهات الحالية.

دعنا نتعمق اآلنيف بناء نظام توصية لألزياء باستخدام التعلم اآللي. سأبدأ ببساطة باستيراد جميع الحزم التي نحتاجها لهذه المهمة:

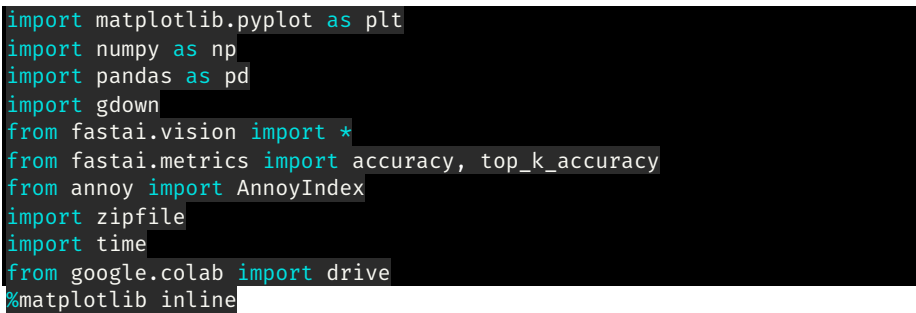

اآلن، تحتاج إلى جمع [البياناتيف](http://mmlab.ie.cuhk.edu.hk/projects/DeepFashion.html) محرك google الخاص بك، وعليك لصق عناوين URL لهذه الروابط الستيراد مجموعة البياناتيف دفتر مالحظاتك:

# get the meta data url = 'https://drive.google.com/uc?id=0B7EVK8r0v71pWnFiNlNGTVloLUk' output = 'list\_category\_cloth.txt' gdown.download(url, output, quiet=False) url = 'https://drive.google.com/uc?id=0B7EVK8r0v71pTGNoWkhZeVpzbFk' output = 'list\_category\_img.txt'

gdown.download(url, output, quiet=False)

url = 'https://drive.google.com/uc?id=0B7EVK8r0v71pdS1FMlNreEwtc1E' output = 'list\_eval\_partition.txt' gdown.download(url, output, quiet=False)

اآلن، دعنا نحصل على جميع الصور من محرك google الخاص بنا:

```
# get the images
root_path = './'
url =
'https://drive.google.com/uc?id=1j5fCPgh0gnY6v7ChkWlgnnHH6unxuAbb'
output = 'img.zip'
gdown.download(url, output, quiet=False)
with zipfile.ZipFile("img.zip","r") as zip_ref:
     zip_ref.extractall(root_path)
```
سأقوم اآلن ببعض خطوات تحضير البيانات وتنظيف البيانات لتأطير البيانات بطريقة مفيدة:

```
category_list = []
image_path_list = []
data type list = []# category names
with open('list_category_cloth.txt', 'r') as f:
 for i, line in enumerate(f.readlines()):
        if i <math>6gt</math>; 1: category_list.append(line.split(' ')[0])
# category map
with open('list_category_img.txt', 'r') as f:
     for i, line in enumerate(f.readlines()):
        if i \deltagt; 1:
             image_path_list.append([word.strip() for word in
line.split(' ' ) if len(word) <math>6gt</math>; 0])# train, valid, test
with open('list_eval_partition.txt', 'r') as f:
     for i, line in enumerate(f.readlines()):
        if i \deltagt; 1:
             data_type_list.append([word.strip() for word in
line.split('') if len(word) <math>6gt</math>; 0])data_df = pd.DataFrame(image_path_list, columns=['image_path',
'category number'])
data_df['category_number'] = data_df['category_number'].astype(int)
data_df = data_df.merge(pd.DataFrame(data_type_list,
columns=['image_path', 'dataset_type']), on='image_path')
data_df['category'] = data_df['category_number'].apply(lambda x:
category_{list(int(x) - 1])}data_df = data_df.drop('category_number', axis=1)
```
اآلن، سيقوم الكود أدناه بتحويل جميع الصور إلى التضمينات embeddings:

train\_image\_list = ImageList.from\_df(df=data\_df, path=root\_path, cols='image\_path').split\_by\_idxs( (data\_df[data\_df['dataset\_type']=='train'].index),

(data\_df[data\_df['dataset\_type']=='val'].index)).label\_from\_df(cols='c ategory') test\_image\_list = ImageList.from\_df(df=data\_df[data\_df['dataset\_type'] == 'test'], path=root\_path, cols='image\_path')

data = train\_image\_list.transform(get\_transforms(), size=224).databunch(bs=128).normalize(imagenet stats) data.add\_test(test\_image\_list) data.show batch(rows=3, figsize= $(8,8)$ )

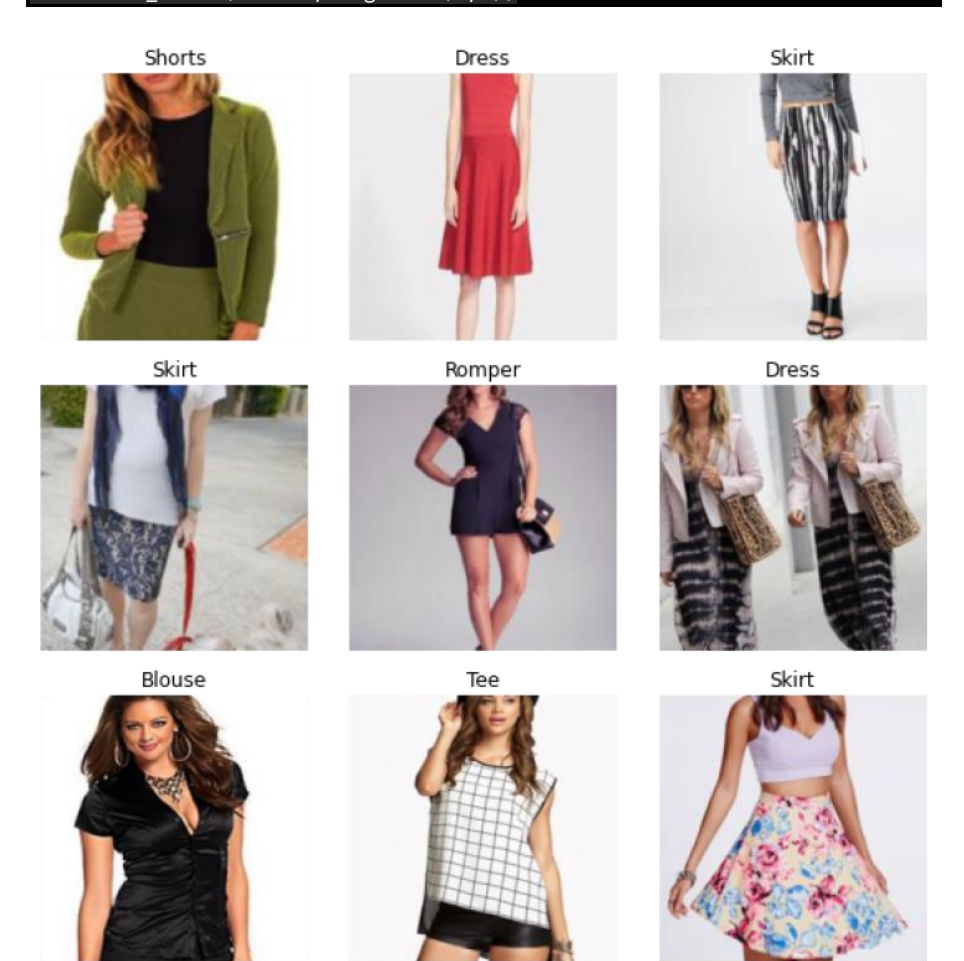

اآلن، سأقوم ببعض الخطوات لنقل التعلم باستخدام مكتبة resnet و PyTorch للحصول على معدل التعلم:

# see models available: https://docs.fast.ai/vision.models.html # many options for Resnet, the numbers are the number of layers.

## نظام توصية للأزباء

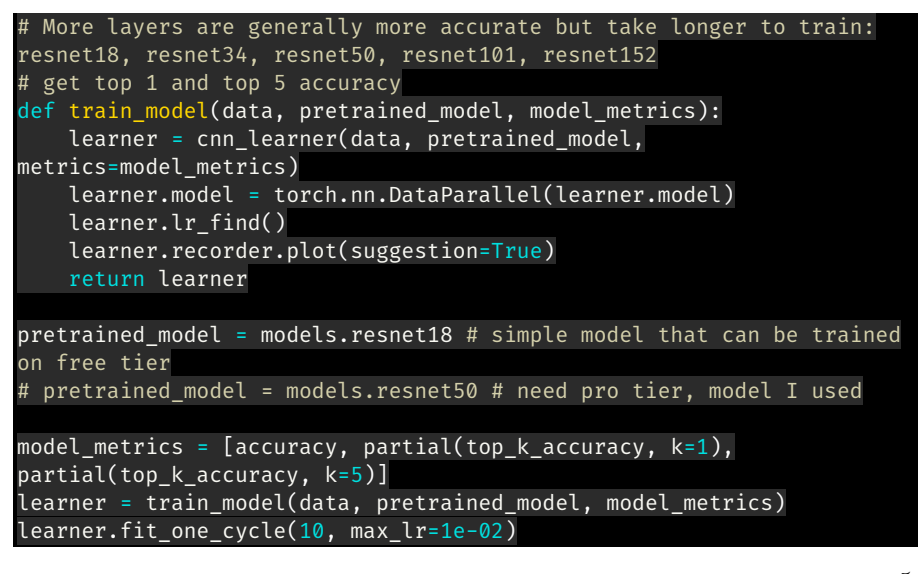

اآلن، دعنا نقيم نموذج نقل التعلم:

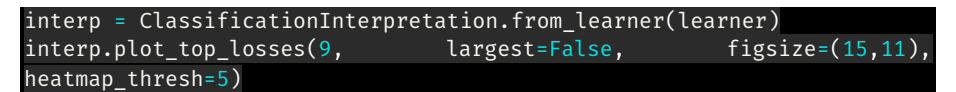

#### **Prediction/Actual/Loss/Probability**

Dress/Dress / 0.00 / 1.00

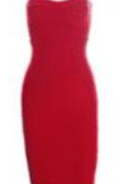

Skirt/Skirt / 0.00 / 1.00

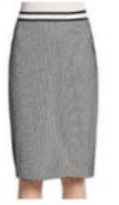

Skirt/Skirt / 0.00 / 1.00

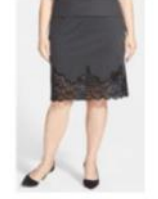

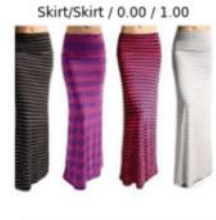

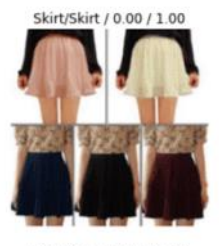

Skirt/Skirt / 0.00 / 1.00

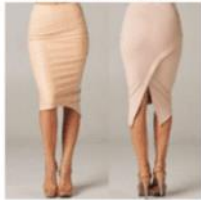

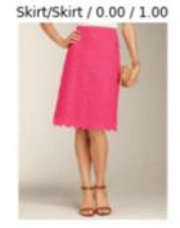

Dress/Dress / 0.00 / 1.00

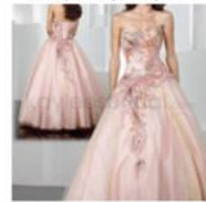

Dress/Dress / 0.00 / 1.00

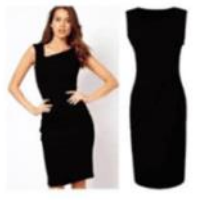

يبدو الناتج جيدًا، اآلن قبل المضي قدمًا، دعنا نحفظ هذا النموذج حتى نتمكن من استخدامه بسهولة لمهامنا المستقبلية:

```
# saving the model (temporary, will lose model once environment
resets)
learner.save('resnet-fashion')
```
اآلن، سأستخدم طريقة FastAI السترداد صور التضمينات:

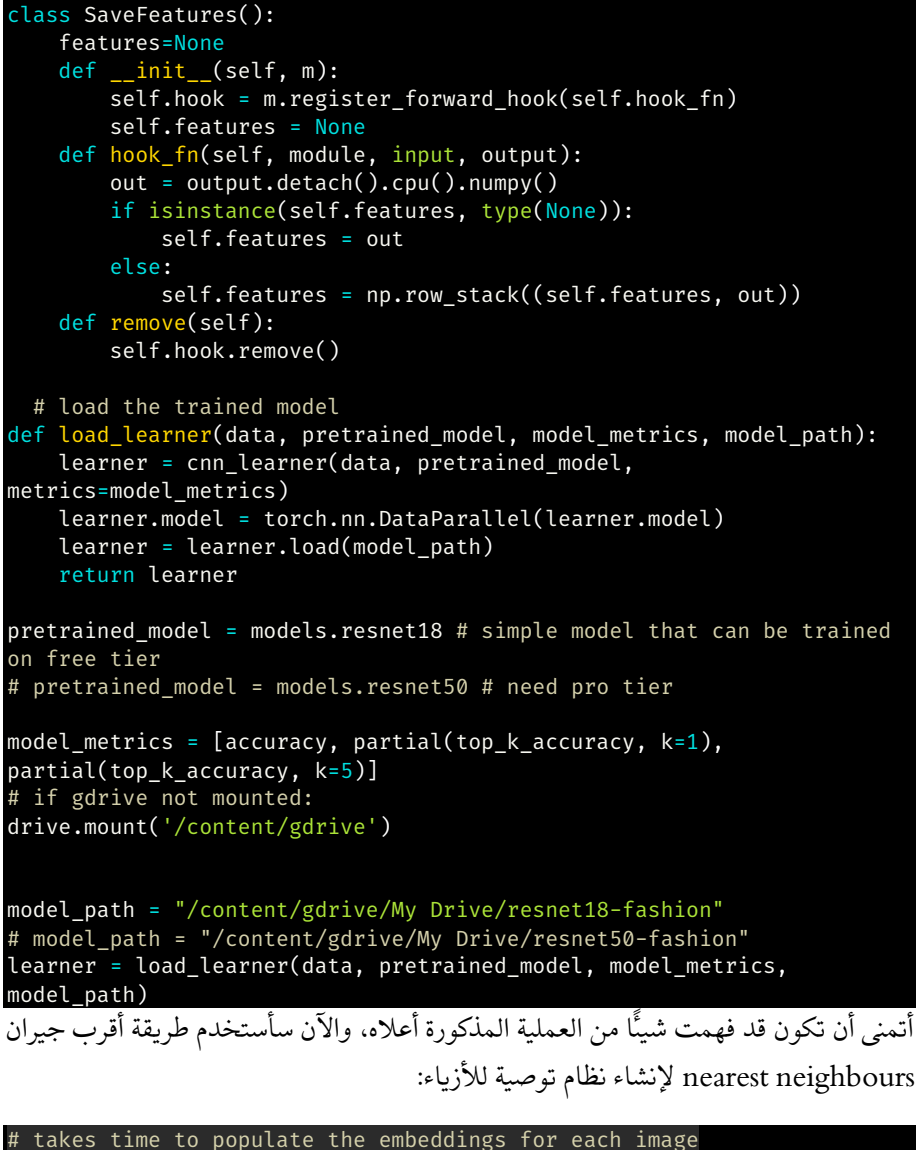

#### saved\_features = SaveFeatures(learner.model.module[1][4]) = learner.get preds(data.train ds) \_= learner.get\_preds(DatasetType.Valid)

أخيرًا، نقوم بإدراج عمليات التضمين الخاصة بـ 12 عنصرًا (أو أكثر) من تحديد المستخدمفي قائمة ومتوسط قيم التضمينات في كل من الأبعاد؛ يؤدي هذا إلى إنشاء كائن شبح ghost object يمثل القيمة اإلجمالية لجميع العناصر المحددة.

يمكننا بعد ذلك العثور على أقرب جار لهذا الكائن الشبح:

```
# prepare the data for generating recommendations (exlcude test data)
# get the embeddings from trained model
img_path = [str(x) for x in (list(data.train_ds.items)
+list(data.valid_ds.items))]
label = [data.classes[x] for x in (list(data.train_ds.y.items)
+list(data.valid_ds.y.items))]
label_id = [x for x in (list(data.train_ds.y.items)
+list(data.valid ds.y.items))]
data_df_ouput = pd.DataFrame({'img_path': img_path, 'label': label,
'label id': label id})
data_df_ouput['embeddings'] =
np.array(saved_features.features).tolist()
# Using Spotify's Annoy
def get_similar_images_annoy(annoy_tree, img_index,
number_of_items=12):
     start = time.time()
     img_id, img_label = data_df_ouput.iloc[img_index, [0, 1]]
     similar_img_ids = annoy_tree.get_nns_by_item(img_index,
number of items+1)
    end = time.time() print(f'{(end - start) * 1000} ms')
    # ignore first item as it is always target image
     return img_id, img_label, data_df_ouput.iloc[similar_img_ids[1:]]
# for images similar to centroid 
def get_similar_images_annoy_centroid(annoy_tree, vector_value,
number of items=12):
     start = time.time()
     similar_img_ids = annoy_tree.get_nns_by_vector(vector_value,
number_of_items+1)
    end = time.time()print(f'\{(end - start) * 1000\} ms') # ignore first item as it is always target image
    return data df ouput.iloc[similar img ids[1:]]
def show_similar_images(similar_images_df, fig_size=[10,10],
hide labels=True):
     if hide_labels:
         category_list = []
         for i in range(len(similar_images_df)):
```
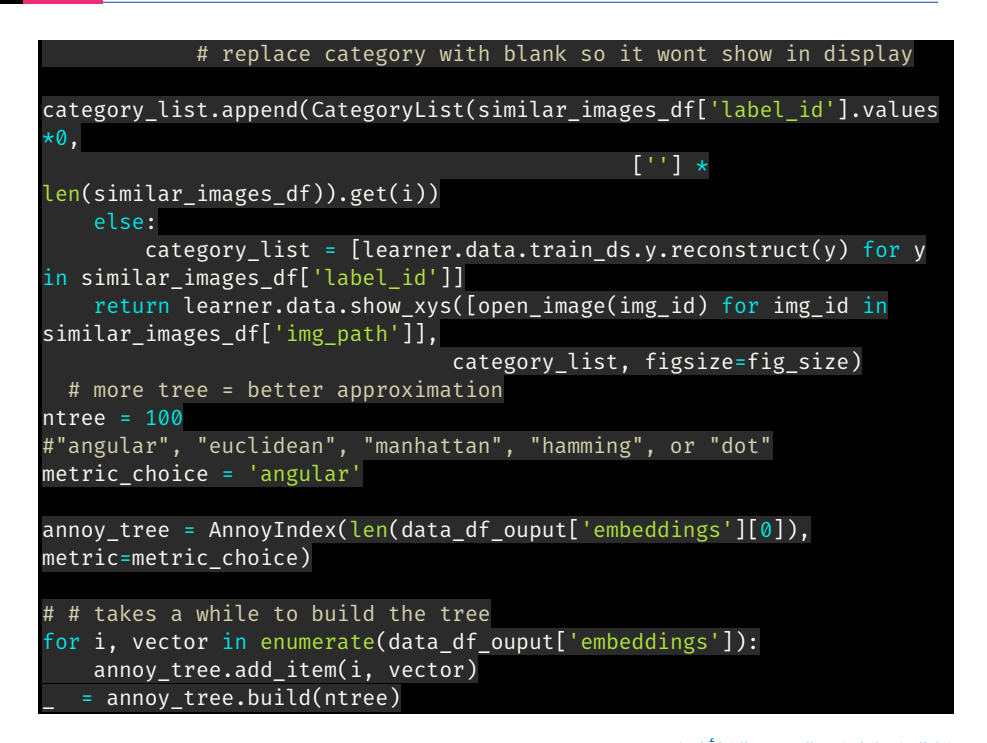

اختيار نظام توصية للأزياء الآن، دعنا نختبر نظام توصيات الأزياء لدينا. لهذا، نحتاج إلى إنشاء بعض الرموز. أولاً، دعنا نرى التوصيات ألي شيء يتعلق بالسراويل القصيرة "shorts":

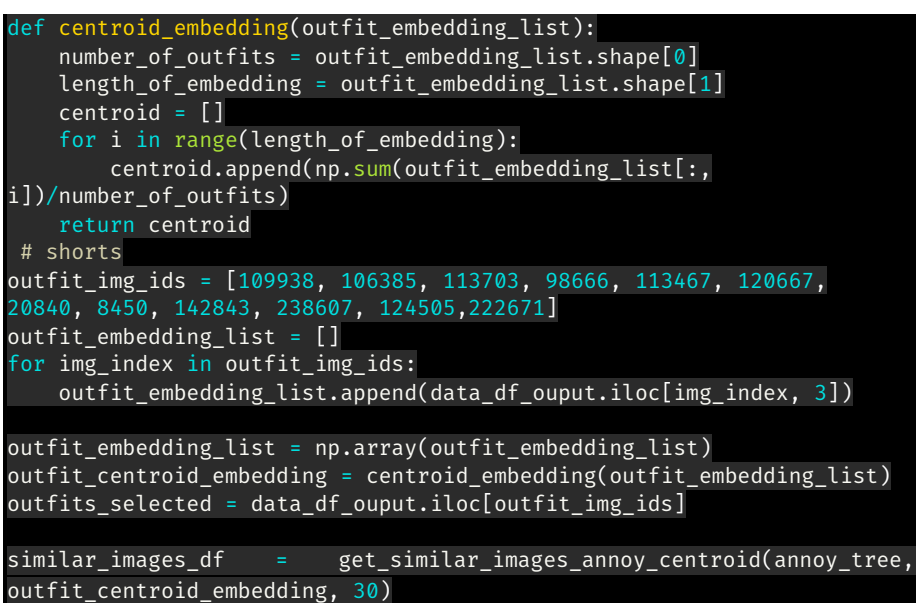

وأخيرًا، سنرى توصيات "السراويل القصيرة":

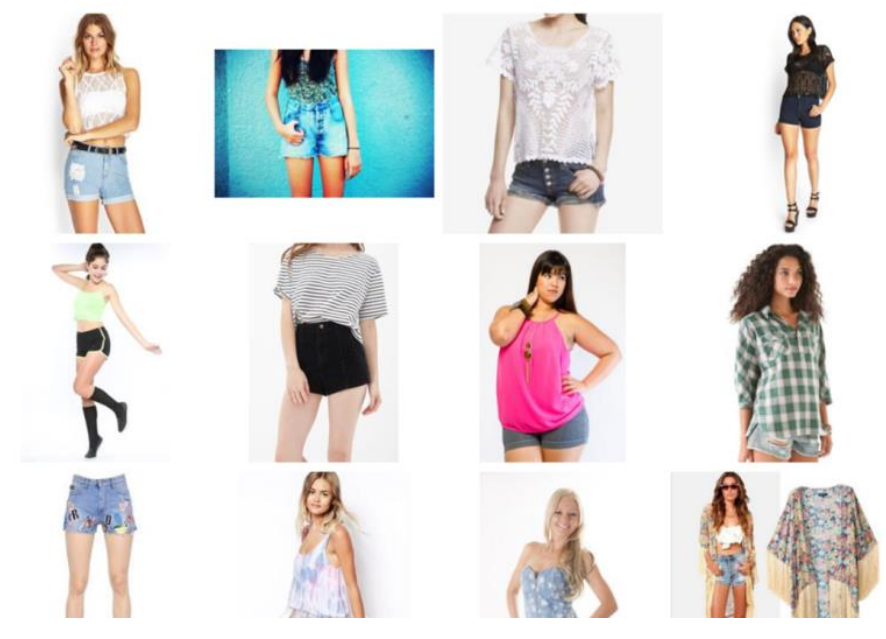

هذه استجابة جيدة جدًا من نموذجنا. آمل أن تكون قد أحببت هذه المقالة حول نظام توصية الموضة مع التعلم الآلي.

# 15) التعرف على الكيان المسمى Named Entity (NER) **Recognition**

الكيان المسمى Entity Named يعني أي شيء يمثل كائنًا حقيقيًا مثل شخص أو مكان أو أي منظمة أو أي منتج له اسم. على سبيل المثال - "اسمي أمان وأنا مدرب تعلم اآللة".يف هذه الجملة، يُطلق على اسم "أمان" والحقل أو الموضوع "التعلم اآللي" والمهنة "المدرب" كيانات.

في التعرف على الكيانات المسماة )NER)يف التعلم اآللي، يعد التعرف على الكيانات المسماة )NER )مهمة معالجة اللغة الطبيعية لتحديد الكيانات المسماةيف جزء معين من النص.

هل سبق لك استخدام برنامج يعرف باسم Grammarly؟ يحدد جميع التهجئات وعالمات الترقيم غير الصحيحةفي النص ويصححها. لكنها لا تفعل شيئًا مع الكيانات المسماة، لأنها تستخدم نفس التقنية أيضًا.يف هذه المقالة، سوف آخذك خالل مهمة التعرف على الكيانات المسماة )NER )باستخدام التعلم اآللي.

تحميل البيانات الخاصة بالتعرف على الكيان المحدد (NER)

يمكن تنزيل مجموعة البيانات التي سأستخدمها لهذه المهمة بسهولة [من هنا.](https://github.com/amankharwal/Website-data/blob/master/ner_dataset.csv) اآلن أول شيء سأفعله هو تحميل البيانات وإلقاء نظرة عليها لمعرفة ما أعمل به. لذلك دعونا نستورد مكتبة pandas وتحميل البيانات:

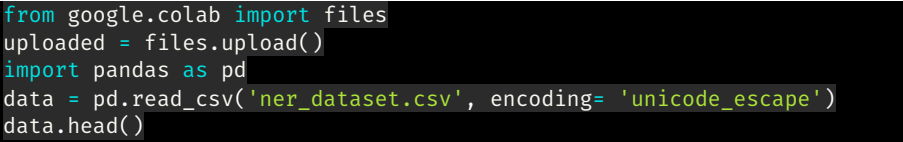

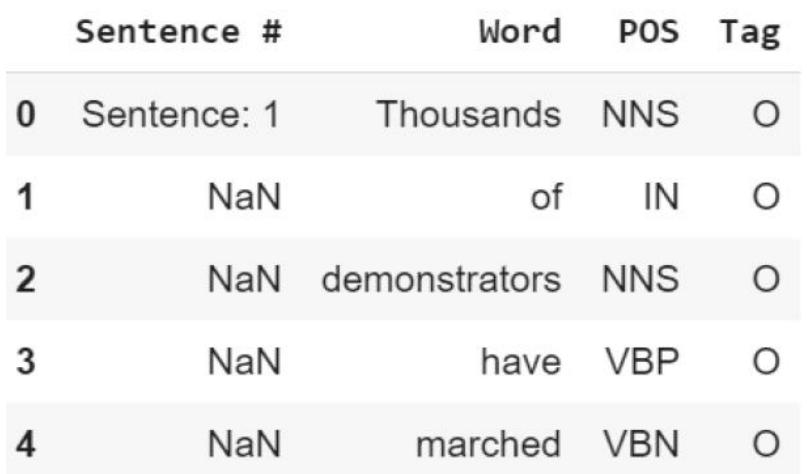

في البيانات، يمكننا أن نرى أن الكلمات مقسمة إلى أعمدة تمثل ميزتنا X، وسيمثل عمود العالمة في اليمين التسمية Y.

تحضىر البيانات للشيكات العصبية

سأقوم بتدريب شبكة عصبية على مهمة التعرف على الكيان المحدد ) NER). لذلك نحن بحاجة إلى إجراء بعض التعديالت على البيانات إلعدادها بهذه الطريقة بحيث يمكن أن تتناسب بسهولة مع شبكة محايدة. سأبدأ هذه الخطوة باستخراج التعيينات المطلوبة لتدريب الشبكة العصبية:

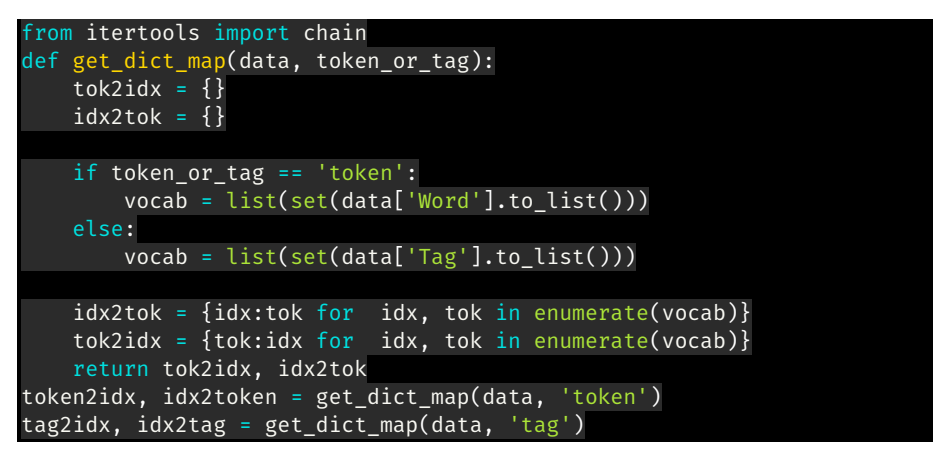

سأقوم الآن بتحويل الأعمدةفي البيانات لاستخراج البيانات المتسلسلة لشبكتنا العصبية:

```
data['Word_idx'] = data['Word'].map(token2idx)
data['Tag_idx'] = data['Tag'].map(tag2idx)
data_fillna = data.fillna(method='ffill', axis=0)
# Groupby and collect columns
data_group = data_fillna.groupby(
['Sentence #'],as_index=False
[0.5] 'Word', 'POS', Tag', 'Word_idx', 'Tag_idx'].agg(lambda x: list(x))
```
اآلن سأقسم البيانات إلى مجموعات تدريب واختبار. سأقوم بإنشاء دالة لتقسيم البيانات ألن طبقات LSTM تقبل تسلسالت من نفس الطول فقط. لذلك يجب أن تكون كل جملة تظهر على هيئة عدد صحيحيف البيانات مبطن بنفس الطول:

```
from sklearn.model selection import train test split
from keras.preprocessing.sequence import pad_sequences
from keras.utils import to categorical
def get pad train test val(data group, data):
     #get max token and tag length
     n_token = len(list(set(data['Word'].to_list())))
    n tag = len(list(set(data['Tag'].to list())))
     #Pad tokens (X var)
```

```
 tokens = data_group['Word_idx'].tolist()
    maxlen = max([len(s) for s in tokens]) pad_tokens = pad_sequences(tokens, maxlen=maxlen, dtype='int32',
padding='post', value= n_token - 1)
     #Pad Tags (y var) and convert it into one hot encoding
     tags = data_group['Tag_idx'].tolist()
     pad_tags = pad_sequences(tags, maxlen=maxlen, dtype='int32',
padding='post', value= tag2idx["O"])
    n tags = len(tag2idx)
    pad tags = [to categorical(i, num classes=n tags) for i in
pad_tags]
     #Split train, test and validation set
     tokens_, test_tokens, tags_, test_tags =
train_test_split(pad_tokens, pad_tags, test_size=0.1, train_size=0.9,
random_state=2020)
     train_tokens, val_tokens, train_tags, val_tags =
train_test_split(tokens_,tags_,test_size = 0.25,train_size =0.75,
random_state=2020)
     print(
         'train_tokens length:', len(train_tokens),
         '\ntrain_tokens length:', len(train_tokens),
         '\ntest_tokens length:', len(test_tokens),
         '\ntest_tags:', len(test_tags),
         '\nval_tokens:', len(val_tokens),
         '\nval_tags:', len(val_tags),
     return train_tokens, val_tokens, test_tokens, train_tags,
val_tags, test_tags
train_tokens, val_tokens, test_tokens, train_tags, val_tags, test_tags
= get pad train test val(data group, data)
```
**train\_tokens length: 32372 train\_tokens length: 32372 test\_tokens length: 4796 test\_tags: 4796 val\_tokens: 10791 val\_tags: 10791**

تدريب الشبكة العصبية للتعرف على الكيانات المسماة (NER) اآلن، سأشرعيف تدريب بُنية الشبكة العصبية لنموذجنا. فلنبدأ باستيراد جميع الحزم التي نحتاجها لتدريب شبكتنا العصبية:

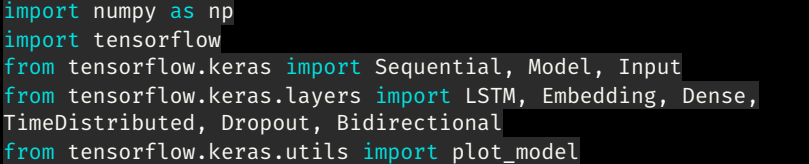

from numpy.random import seed seed(1) tensorflow.random.set\_seed(2)

ستأخذ الطبقة أدناه األبعاد من طبقة LSTM وستعطي الحد األقصى للطول والحد األقصى للعالمات كإخراج:

 $input\_dim = len(list(set(data['Word'].to\_list()))+1$ output  $dim = 64$ input\_length = max([len(s) for s in data\_group['Word\_idx'].tolist()]) n\_tags = len(tag2idx)

اآلن سوف أقوم بإنشاء دالة مساعدة والتي ستساعدنايف إعطاء ملخص لكل طبقة من نموذج الشبكة العصبية للتعرف على الكيانات المسماة )NER):

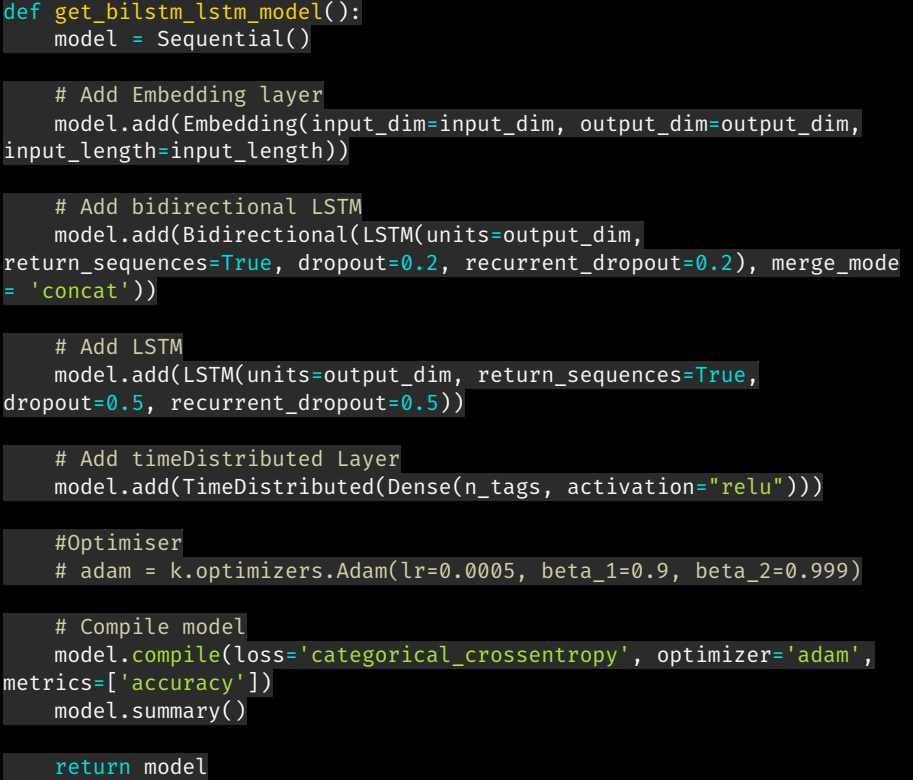

سأقوم اآلن بإنشاء دالة مساعدة لتدريب نموذج التعرف على الكيان المحدد:

```
def train_model(X, y, model):
 loss = list()
     for i in range(25):
         # fit model for one epoch on this sequence
         hist = model.fit(X, y, batch_size=1000, verbose=1, epochs=1,
validation_split=0.2)
```
 loss.append(hist.history['loss'][0]) return loss

الدرايفر كود:

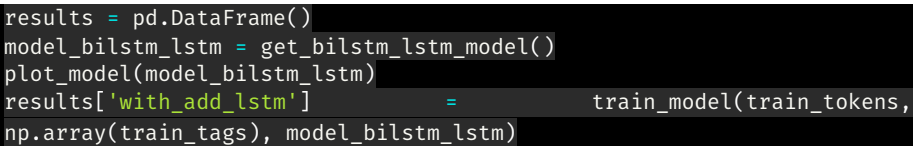

سيعطي النموذج الناتج النهائي بعد تشغيله لمدة 25 حقبة. لذلك سوف يستغرق األمر بعض الوقت للتشغيل.

> اختبار نموذج التعرف على الكيان المسماة (NER): اآلن دعنا نختبر نموذجنا على جزء من النص:

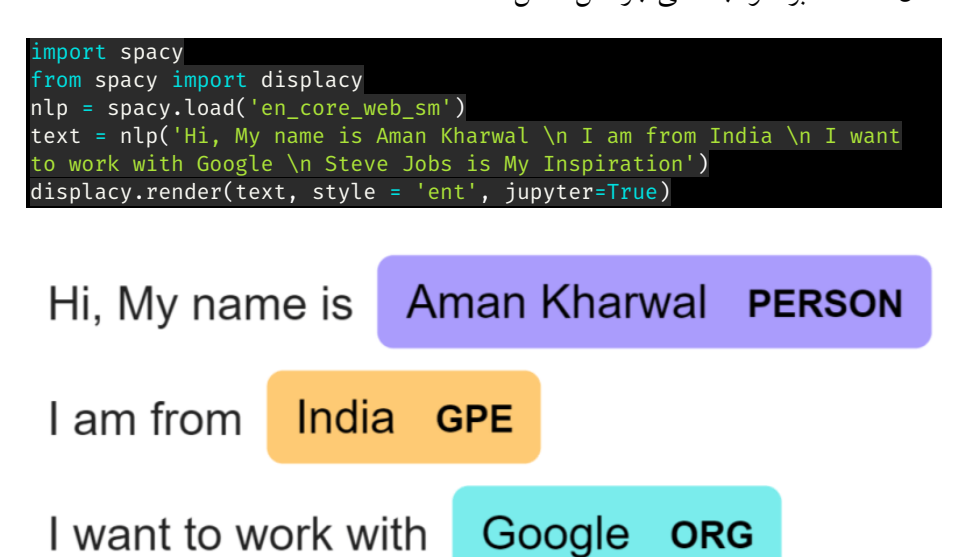

Steve Jobs **PERSON** is My Inspiration

يمكننا أن نرى نتيجة جيدة جدًا من نموذجنا. آمل أن تكون قد أحببت هذه المقالة حول التعرف على الكيانات المسماة )NER )باستخدام التعلم اآللي.

# Machine Translation Model 16

تعد الترجمة اآللية Translation Machine واحدة من أكثر المهام تحديًايف الذكاء االصطناعي والتي تعمل من خالل التحقق من استخدام البرنامج لترجمة نص أو خطاب من لغة إلى أخرى. في هذه المقالة، سوف آخذك عبر الترجمة اآللية باستخدام الشبكات العصبية.

في نهاية هذه المقالة، ستتعلم تطوير نموذج ترجمة آلية باستخدام الشبكات العصبية وبايثون. سأستخدم اللغة اإلنجليزية كمدخل وسنقوم بتدريب نموذج الترجمة اآللية لدينا إلعطاء المخرجات باللغة الفرنسية. لنبدأ اآلن باستيراد جميع المكتبات التي نحتاجها لهذه المهمة:

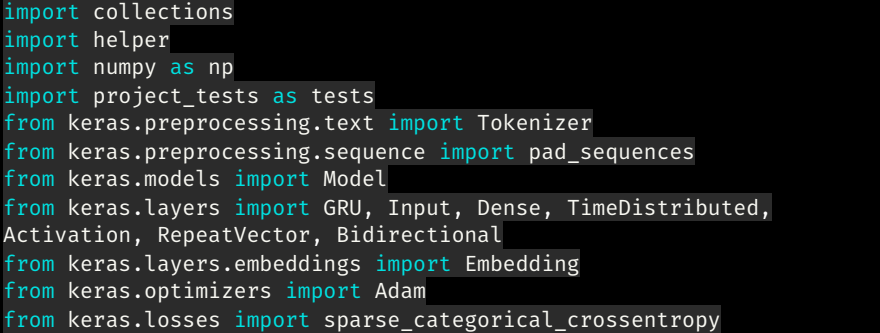

# سأقوم أوالً بإنشاء دالتين لتحميل البيانات ودالة أخرى الختبار بياناتنا:

```
import os
def load_data(path):
 """
     Load dataset
 """
     input_file = os.path.join(path)
     with open(input_file, "r") as f:
        data = f.read() return data.split('\n')
def _test_model(model, input_shape, output_sequence_length,
french_vocab_size):
     if isinstance(model, Sequential):
         model = model.model
    assert model.input_shape == (None, \starinput_shape[1:]),\
         'Wrong input shape. Found input shape {} using parameter 
input_shape={}'.format(model.input_shape, input_shape)
     assert model.output_shape == (None, output_sequence_length,
french_vocab_size),\
         'Wrong output shape. Found output shape {} using parameters 
output_sequence_length={} and french_vocab_size={}'\
             .format(model.output_shape, output_sequence_length,
french_vocab_size)
```
assert len(model.loss functions)  $\delta$ amp;gt; 0,\ 'No loss function set. Apply the `compile` function to the model.' assert sparse categorical crossentropy in model.loss functions,\ 'Not using `sparse\_categorical\_crossentropy` function for loss.

لنقم اآلن بتحميل [البيانات](https://drive.google.com/file/d/1f_TIRrZx0yR9WvoqCq-k00jUnrsHb1lm/view?usp=sharing) وإلقاء نظرة على بعض األفكار من البيانات، حيث تحتوي مجموعة البيانات التي أستخدمها هنا على عبارة باللغة اإلنجليزية مع ترجمتها:

english\_sentences = helper.load\_data('data/small\_vocab\_en') french\_sentences = helper.load\_data('data/small\_vocab\_fr') print('Dataset Loaded')

تم تحميل مجموعة البيانات

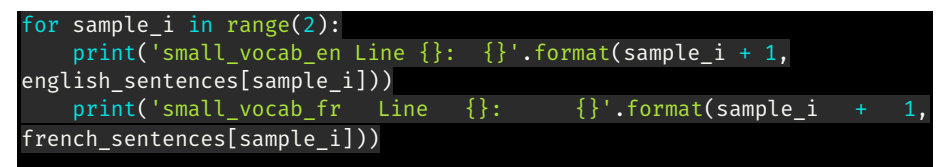

small\_vocab\_en Line 1: new jersey is sometimes quiet during autumn , and it is snowy in april . small vocab fr Line 1: new jersey est parfois calme pendant l' automne , et il est neigeux en avril . small\_vocab\_en Line 2: the united states is usually chilly during july , and it is usually freezing in november . small\_vocab\_fr Line 2: les états-unis est généralement froid en juillet , et il gèle habituellement en novembre .

أثناء قيامنا بترجمة اللغة، سيتم تحديد مدى تعقيد هذه المشكلة من خالل تعقيد المفردات. كلما كانت مفردات لغتنا أكثر تعقيدًا، كلما كانت مشكلتنا أكثر تعقيدًا. دعونا نلقي نظرة على البيانات لمعرفة البيانات المعقدة التي نتعامل معها:

```
english_words_counter = collections.Counter([word for sentence in
english_sentences for word in sentence.split()])
french_words_counter = collections.Counter([word for sentence in
french_sentences for word in sentence.split()])
print('{} English words.'.format(len([word for sentence in
english_sentences for word in sentence.split()])))
print('{} unique English words.'.format(len(english_words_counter)))
print('10 Most common words in the English dataset:')
print('")"'.join(list(zip(*english_words_counter.most_common(10)))[0]) + '"')
print()
print('{} French words.'.format(len([word for sentence in
french_sentences for word in sentence.split()])))
print('{} unique French words.'.format(len(french words counter)))
print('10 Most common words in the French dataset:')
print('"' + '" 
 "'.join(list(zip(*french_words_counter.most_common(10)))[0]) + '"')
```
1823250 English words. 227 unique English words. 10 Most common words in the English dataset: "is" "," "." "in" "it" "during" "the" "but" "and" "sometimes"

1961295 French words. 355 unique French words. 10 Most common words in the French dataset: "est" "." "," "en" "il" "les" "mais" "et" "la" "parfois"

المعالجة المسبقة للبيانات

في التعلم اآللي أينما نتعامل مع أي نوع من القيم النصية، نحتاج أوالً إلى تحويل القيم النصية إلى تسلسالت من األعداد الصحيحة باستخدام طريقتين أساسيتين مثل الترميز Tokenize والحشو Padding. لنبدأ اآلن بالترميز Tokenization:

```
def tokenize(x):
   x_tk = Tokenizer(char_level = False)
   x tk.fit on texts(x)
   return x tk.texts to sequences(x), x tk
text_sentences = [
     'The quick brown fox jumps over the lazy dog .',
     'By Jove , my quick study of lexicography won a prize .',
     'This is a short sentence .']
text_tokenized, text_tokenizer = tokenize(text_sentences)
print(text tokenizer.word index)
print()
for sample_i, (sent, token_sent) in enumerate(zip(text_sentences,
text_tokenized)):
    print('Sequence {} in x'.format(sample_i + 1))
    print(' Input: {}'.format(sent))
   print(' Output: {}'.format(token sent))
```
{'the': 1, 'quick': 2, 'a': 3, 'brown': 4, 'fox': 5, 'jumps': 6, 'over': 7, 'lazy': 8, 'dog': 9, 'by': 10, 'jove': 11, 'my': 12, 'study': 13, 'of': 14, 'lexicography': 15, 'won': 16, 'prize': 17, 'this': 18, 'is': 19, 'short': 20, 'sentence': 21}

Sequence 1 in x Input: The quick brown fox jumps over the lazy dog . Output: [1, 2, 4, 5, 6, 7, 1, 8, 9] Sequence 2 in x Input: By Jove , my quick study of lexicography won a prize . Output: [10, 11, 12, 2, 13, 14, 15, 16, 3, 17] Sequence 3 in x Input: This is a short sentence . Output: [18, 19, 3, 20, 21]

دعنا اآلن نستخدم طريقة الحشو لعمل كل التسلسالت بنفس الطول:

```
def pad(x, length=None):
    if length is None:
         length = max([len(sentence) for sentence in x])
   return pad_sequences(x, maxlen = length, padding = 'post')
tests.test_pad(pad)
# Pad Tokenized output
test_pad = pad(text_tokenized)
for sample i, (token sent, pad sent) in enumerate(zip(text tokenized,
test pad)):
    print('Sequence {} in x'.format(sample_i + 1))
```
#### print(' Input: {}'.format(np.array(token\_sent))) print(' Output: {}'.format(pad sent))

#### Sequence 1 in x

 Input: [1 2 4 5 6 7 1 8 9] Output: [1 2 4 5 6 7 1 8 9 0] Sequence 2 in x Input: [10 11 12 2 13 14 15 16 3 17] Output: [10 11 12 2 13 14 15 16 3 17] Sequence 3 in x Input: [18 19 3 20 21] Output: [18 19 3 20 21 0 0 0 0 0]

### المعالجة المسبقة لخط أنابيب للترجمة الآلية

دعنا اآلن نحدد دالة المعالجة المسبقة إلنشاء خط أنابيب لمهمة الترجمة اآللية حتى نتمكن من استخدام هذا النموذجيف المستقبل أيضًا:

def preprocess(x, y): preprocess  $x, x$  tk = tokenize(x) preprocess\_y, y\_tk = tokenize(y) preprocess\_x = pad(preprocess\_x) preprocess\_y = pad(preprocess\_y) # Keras's sparse\_categorical\_crossentropy function requires the labels to be in 3 dimensions preprocess\_y = preprocess\_y.reshape(\*preprocess\_y.shape, 1) return preprocess\_x, preprocess\_y, x\_tk, y\_tk preproc\_english\_sentences, preproc\_french\_sentences, english\_tokenizer, french\_tokenizer =\ preprocess(english sentences, french sentences) max\_english\_sequence\_length = preproc\_english\_sentences.shape[1] max\_french\_sequence\_length = preproc\_french\_sentences.shape[1] english\_vocab\_size = len(english\_tokenizer.word\_index)

french\_vocab\_size = len(french\_tokenizer.word\_index) print('Data Preprocessed') print("Max English sentence length:", max\_english\_sequence\_length) print("Max French sentence length:", max\_french\_sequence\_length) print("English vocabulary size:", english\_vocab\_size) print("French vocabulary size:", french\_vocab\_size)

Data Preprocessed Max English sentence length: 15 Max French sentence length: 21 English vocabulary size: 199 French vocabulary size: 344

تدريب شبكة عصبية للترجمة الآلية

اآلن، سأقوم هنا بتدريب نموذج باستخدام الشبكات العصبية. لنبدأ بإنشاء دالة مساعدة:

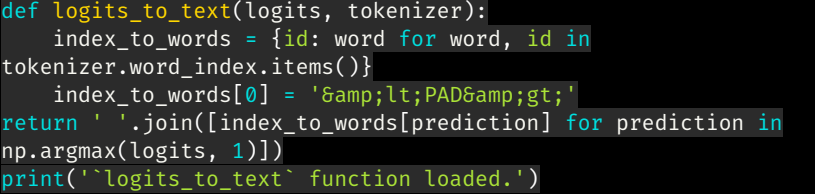

`logits\_to\_text` function loaded. اآلن سأقوم بتدريب نموذج RNN والذي سيكون بمثابة قاعدة جيدة جدًا لتسلسالتنا التي يمكنها ترجمة اللغة اإلنجليزية إلى الفرنسية:

```
def simple_model(input_shape, output_sequence_length,
english_vocab_size, french_vocab_size):
      learning_rate = 1e-3
     input seq = Input(input shape[1:])
     rnn = GRU(64, return\_sequences = True)(input\_seq) logits = TimeDistributed(Dense(french_vocab_size))(rnn)
     model = Model(input_seq, Activation('softmax')(logits))
     model.compile(loss = sparse_categorical_crossentropy,
                     optimizer = Adam(learning_rate),
                     metrics = ['accuracy'])
      return model
tests.test simple model(simple model)
tmp_x = pad(preproc_english_sentences, max_french_sequence_length)
tmp_x = tmp_x.reshape((-1, preproc_french_sentences.shape[-2], 1))
# Train the neural network
simple_rnn_model = simple_model(
     tmp_x.shape,
     max_french_sequence_length,
     english_vocab_size,
     french vocab size)
simple_rnn_model.fit(tmp_x, preproc_french_sentences, batch_size=1024,
epochs=10, validation_split=0.2)
# Print prediction(s)
print(logits to text(simple rnn model.predict(tmp x[:1])[0],
french tokenizer))
 Train on 110288 samples, validate on 27573 samples
 Epoch 1/10
 110288/110288 [=============================] - 9s 82us/step - loss: 3.5162 - acc: 0.4027 - val loss:
 nan - val acc: 0.4516
 Epoch 2/10
 110288/110288 [=============================] - 7s 64us/step - loss: 2.4823 - acc: 0.4655 - val_loss:
 nan - val_acc: 0.4838
 Epoch 3/10110288/110288 [============================] - 7s 63us/step - loss: 2.2427 - acc: 0.5016 - val loss:
 nan - val acc: 0.5082
 Froch 4/10
 110288/110288 [================================] - 7s 64us/step - loss: 2.0188 - acc: 0.5230 - val loss:
 nan - val acc: 0.5428
 Epoch 5/10
 110288/110288 [=============================] - 7s 64us/step - loss: 1.8418 - acc: 0.5542 - val_loss:
 nan - val_acc: 0.5685
 Epoch 6/10110288/110288 [=============================] - 7s 64us/step - loss: 1.7258 - acc: 0.5731 - val_loss:
 nan - val acc: 0.5811
 Epoch 7/10
 110288/110288 [================================] - 7s 64us/step - loss: 1.6478 - acc: 0.5871 - val loss:
```

```
Epoch 8/10110288/110288 [==============================] - 7s 64us/step - loss: 1.5850 - acc: 0.5940 - val_loss:
nan - val_acc: 0.5977
Epoch 9/10110288/110288 [=============================] - 7s 64us/step - loss: 1.5320 - acc: 0.5996 - val_loss:
nan - val acc: 0.6027
Epoch 10/10
110288/110288 [=============================] - 7s 64us/step - loss: 1.4874 - acc: 0.6037 - val_loss:
nan - val_acc: 0.6039
new jersey est parfois parfois en en et il est est en en <PAD> <PAD> <PAD> <PAD> <PAD> <PAD> <PAD> <PAD>
<PAD>
```
أعطانا نموذج RNN دقة 60يف المائة فقط، دعنا نستخدم شبكة عصبية أكثر تعقيدًا لتدريب نموذجنا بدقة أفضل. سأقوم اآلن بتدريب نموذجنا باستخدام RNN مع التضمين embedding. يمثل التضمين متجهًا لكلمة قريبة جدًا من كلمة مشابهةيف العالم ذي البعد n. يمثل n هنا حجم متجهات التضمين:

```
from keras.models import Sequential
def embed_model(input_shape, output_sequence_length,
english_vocab_size, french_vocab_size):
     learning_rate = 1e-3
    rnn = GRU(64, return sequences=True, activation="tanh")
     embedding = Embedding(french_vocab_size, 64,
input length=input shape[1])
     logits = TimeDistributed(Dense(french_vocab_size,
activation="softmax"))
    model = Sequential()#em can only be used in first layer --> Keras Documentation
    model.add(embedding)
    model.add(rnn)
    model.add(logits)
    model.compile(loss=sparse_categorical_crossentropy,
                   optimizer=Adam(learning_rate),
                   metrics=['accuracy'])
     return model
tests.test_embed_model(embed_model)
tmp_x = pad(preproc_english_sentences, max_french_sequence_length)
tmp_x = tmp_x.reshape((-1, preproc_french_sentences.shape[-2]))
embeded_model = embed_model(
     tmp_x.shape,
     max_french_sequence_length,
    english vocab size,
     french_vocab_size)
embeded_model.fit(tmp_x, preproc_french_sentences, batch_size=1024,
epochs=10, validation_split=0.2)
print(logits_to_text(embeded_model.predict(tmp_x[:1])[0],
french tokenizer))
```
Train on 110288 samples, validate on 27573 samples Epoch  $1/10$ 110288/110288 [=============================] - 8s 68us/step - loss: 3.7877 - acc: 0.4018 - val\_loss: nan - val\_acc: 0.4093 Epoch  $2/10$ 110288/110288 [============================] - 7s 65us/step - loss: 2.7258 - acc: 0.4382 - val\_loss: nan - val\_acc: 0.5152 Epoch 3/10 110288/110288 [=============================] - 7s 65us/step - loss: 2.0359 - acc: 0.5453 - val\_loss: nan - val\_acc: 0.6068 Epoch  $4/10$ 110288/110288 [=============================] - 7s 65us/step - loss: 1.4586 - acc: 0.6558 - val\_loss: nan - val acc: 0.6967 Epoch 5/10 110288/110288 [==============================] - 7s 65us/step - loss: 1.1346 - acc: 0.7308 - val\_loss: nan - val acc: 0.7561 Epoch  $6/10$ 110288/110288 [==============================] - 7s 65us/step - loss: 0.9358 - acc: 0.7681 - val\_loss: nan - val\_acc: 0.7825 Epoch 7/10 110288/110288 [==============================] - 7s 65us/step - loss: 0.8057 - acc: 0.7917 - val\_loss: nan - val\_acc: 0.7993 Epoch 8/10 110288/110288 [=============================] - 7s 65us/step - loss: 0.7132 - acc: 0.8095 - val\_loss: nan - val\_acc: 0.8173 Epoch 9/10 110288/110288 [=============================] - 7s 65us/step - loss: 0.6453 - acc: 0.8229 - val\_loss: nan - val\_acc: 0.8313 Epoch 10/10 110288/110288 [=============================] - 7s 64us/step - loss: 0.5893 - acc: 0.8355 - val\_loss:  $nan - val\_acc: 0.8401$ new jersey est parfois calme au l'automne et il il est neigeux en en <PAD> <PAD> <PAD> <PAD> <PAD> <PAD> <PAD>

لذلك، أدى نموذج RNN الخاص بنا مع التضمين إلى دقة جيدة جدًا تبلغ 84يف المائة. آمل أن تكون قد أحببت هذا المقال عن الترجمة اآللية باستخدام الشبكات العصبية وبايثون.

# Face Landmarks Detection 17

هل فكرت يومًايف كيفية تمكن Snapchat من تطبيق فالتر مذهلة وفقًا لوجهك؟ تمت برمجته الكتشاف بعض العالمات على وجهك إلبراز فلتر وفقًا لتلك العالمات.يف التعلم اآللي، تُعرف هذه العالمات باسم معالم الوجه Landmarks Face.يف هذه المقالة، سأوجهك إلى كيفية اكتشاف معالم الوجوه باستخدام التعلم الآلي.

اآلن، سأبدأ ببساطة باستيراد جميع المكتبات التي نحتاجها لهذه المهمة. سأستخدم PyTorch في هذه المقالة لمواجهة اكتشاف المعالم باستخدام التعلم العميق. لنستورد جميع المكتبات:

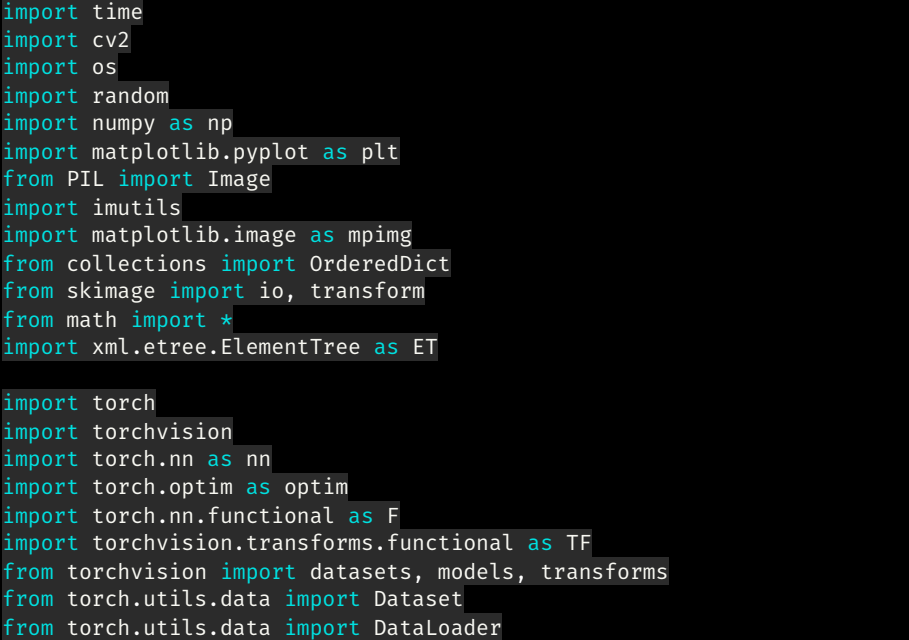

# DLIB

مجموعة البيانات التي سأختارها هنا الكتشاف معالم الوجهيف مجموعة بيانات DLIB الرسمية التي تتكون من أكثر من 6666 صورة بأبعاد مختلفة. سيقوم الكود أدناه بتنزيل مجموعة البيانات وفك الضغط لمزيد من االستكشاف:

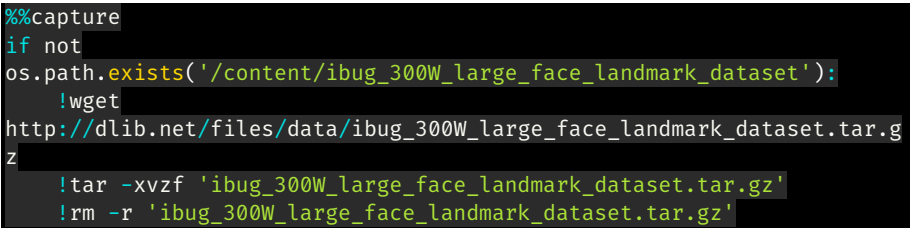

التمثيل البيانى لمجموعة البيانات اآلن، دعنا نلقي نظرة على ما نعمل معه، لنرى جميع تنظيف البيانات وفرص المعالجة المسبقة التي نحتاج إلى خوضها. فيما يلي مثال على صورة من مجموعة البيانات التي أخذناها لهذه المهمة.

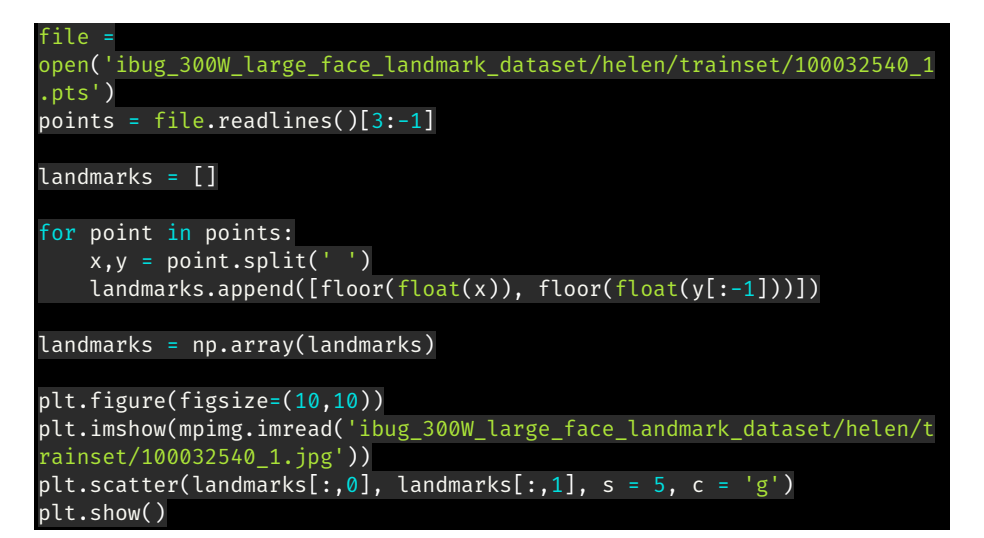

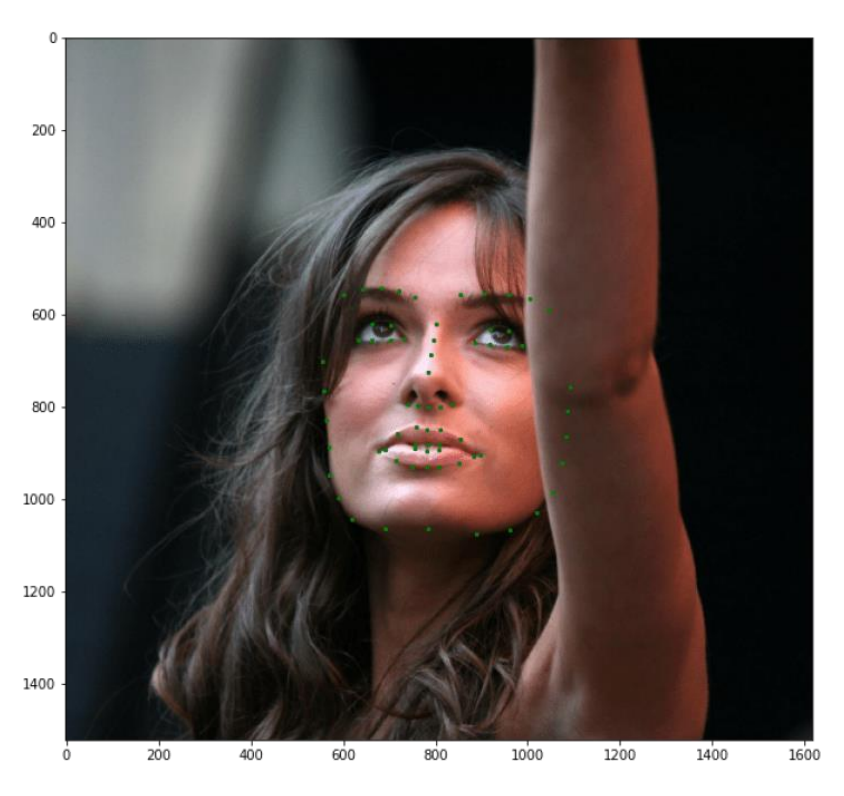

يمكنك أن ترى أن الوجه يغطي مساحة أقل بكثيرفي الصورة. إذا كنا سنستخدم هذه الصورةفي الشبكة العصبية، فستأخذ الخلفية أيضًا. لذا، مثلما نقوم بإعداد بيانات نصية، سنقوم بإعداد مجموعة بيانات الصور هذه لمزيد من االستكشاف.

## تكوين فئات محموعة البيانات

دعنا اآلن نتعمق أكثريف الفئات والتسمياتيف مجموعة البيانات. يتكون labels ibug 300W train.xml من الصور المدخلة والمعالم والمربع المحيط لاقتصاص الوجه. سوف أقوم بتخزين كل هذه القيميف القائمة حتى نتمكن من الوصول إليها بسهولة أثناء عملية التدريب.

```
class Transforms():
    def __init__(self):
         pass
    def rotate(self, image, landmarks, angle):
         angle = random.uniform(-angle, +angle)
        transformation matrix = torch.tensor([
             [+cos(radians(angle)), -sin(radians(angle))],
            [+sin(radians(angle)), +cos(radians(angle))]
         ])
         image = imutils.rotate(np.array(image), angle)
        landmarks = landmarks - 0.5 new_landmarks = np.matmul(landmarks, transformation_matrix)
         new_landmarks = new_landmarks + 0.5
         return Image.fromarray(image), new_landmarks
    def resize(self, image, landmarks, img_size):
         image = TF.resize(image, img_size)
         return image, landmarks
    def color jitter(self, image, landmarks):
         color_jitter = transforms.ColorJitter(brightness=0.3,
                                                contrast=0.3,
                                               saturation=0.3,
                                               hue=0.1) image = color_jitter(image)
         return image, landmarks
     def crop_face(self, image, landmarks, crops):
        left = int(crops['left'])
         top = int(crops['top'])
        width = int(crops['width'])
         height = int(crops['height'])
         image = TF.crop(image, top, left, height, width)
```

```
img shape = np.array(image).shape
         landmarks = torch.tensor(landmarks) - torch.tensor([[left,
top]])
         landmarks = landmarks / torch.tensor([img_shape[1],
img shape[0]])
         return image, landmarks
     def __call__(self, image, landmarks, crops):
         image = Image.fromarray(image)
         image, landmarks = self.crop_face(image, landmarks, crops)
         image, landmarks = self.resize(image, landmarks, (224, 224))
         image, landmarks = self.color_jitter(image, landmarks)
         image, landmarks = self.rotate(image, landmarks, angle=10)
         image = TF.to_tensor(image)
         image = TF.normalize(image, [0.5], [0.5])
         return image, landmarks
class FaceLandmarksDataset(Dataset):
     def __init__(self, transform=None):
         tree =
ET.parse('ibug_300W_large_face_landmark_dataset/labels_ibug_300W_train
.xml')
         root = tree.getroot()
        self.image filenames = []
         self.landmarks = []
         self.crops = []
         self.transform = transform
         self.root_dir = 'ibug_300W_large_face_landmark_dataset'
         for filename in root[2]:
             self.image_filenames.append(os.path.join(self.root_dir,
filename.attrib['file']))
             self.crops.append(filename[0].attrib)
             landmark = []
             for num in range(68):
                x\_coordinate = int(\overline{filename[0][num].attribute[x']}) y_coordinate = int(filename[0][num].attrib['y'])
                 landmark.append([x_coordinate, y_coordinate])
             self.landmarks.append(landmark)
         self.landmarks = np.array(self.landmarks).astype('float32') 
        assert len(self.image filenames) == len(self.landmarks)
     def __len__(self):
         return len(self.image_filenames)
     def __getitem__(self, index):
         image = cv2.imread(self.image_filenames[index], 0)
```
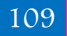

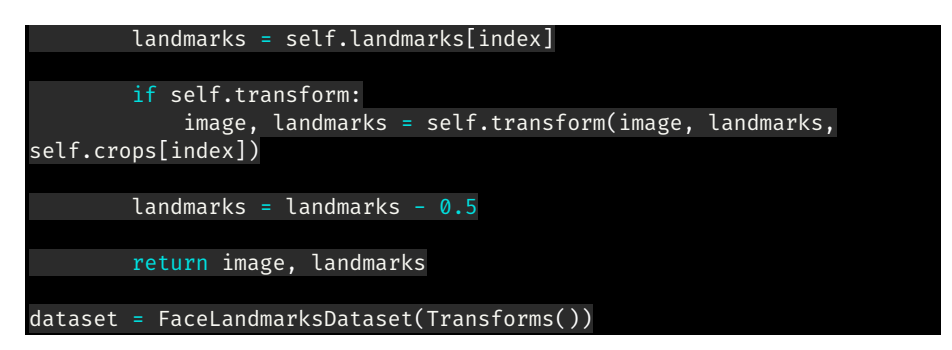

#### رسم تحويلات التدريب:

اآلن دعونا نلقي نظرة سريعة على ما قمنا به حتى اآلن. سوف نرسم مجموعة البيانات فقط من خالل إجراء التحويل الذي ستوفره الفئات المذكورة أعاله لمجموعة البيانات:

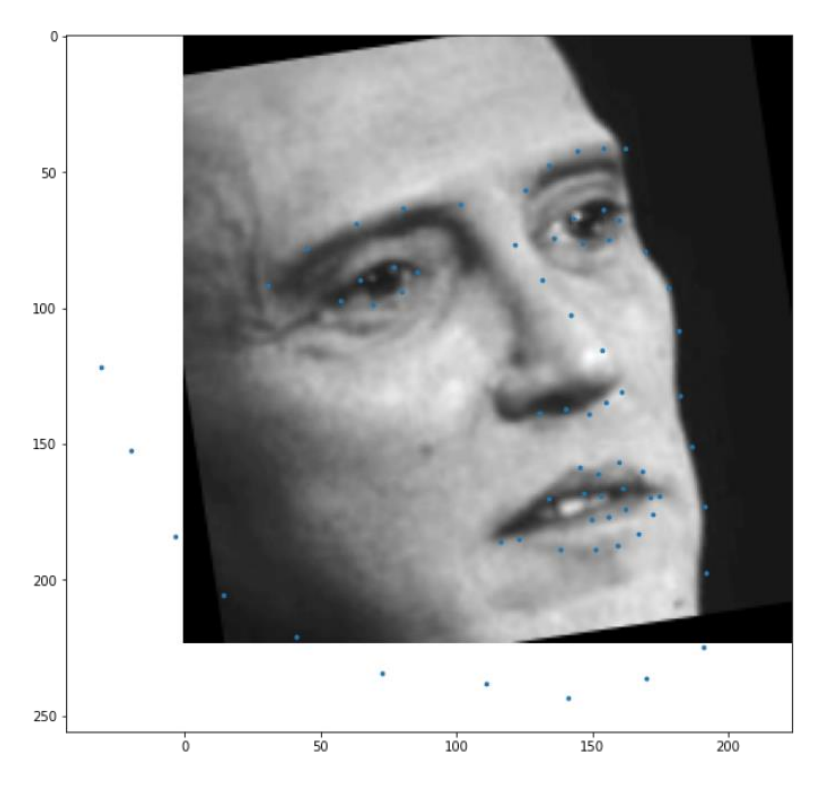

## تقسيم مجموعة البيانات للتدريب والتنبؤ بمعالم الوجه

اآلن، للمضي قدمًا، سأقسم مجموعة البيانات إلى مجموعة تدريب ومجموعة بيانات التحقق من الصحة:

```
# split the dataset into validation and test sets
len_valid_set = int(0.1*len(dataset))
len_train_set = len(dataset) - len_valid_set
```
print("The length of Train set is {}".format(len\_train\_set)) print("The length of Valid set is {}".format(len\_valid\_set))

train\_dataset , valid\_dataset, = torch.utils.data.random\_split(dataset , [len\_train\_set, len valid set])

# shuffle and batch the datasets train\_loader = torch.utils.data.DataLoader(train\_dataset, batch\_size=64, shuffle=True, num\_workers=4) valid\_loader = torch.utils.data.DataLoader(valid\_dataset, batch\_size=8, shuffle=True, num workers=4)

The length of Train set is 6000 The length of Valid set is 666

#### اختبار شكل ببانات الادخال:

```
images, landmarks = next(iter(train loader))
```
print(images.shape) print(landmarks.shape)

torch.Size([64, 1, 224, 224]) torch.Size([64, 68, 2])

# تعريف نموذج اكتشاف معالم الوحه

اآلن سأستخدم 18ResNet كإطار عمل أساسي لدينا. سوف أقوم بتعديل الطبقتين األولى والأخيرة بحيث تتناسب الطبقات بسهولة مع غرضنا:

```
class Network(nn.Module):
     def __init__(self,num_classes=136):
         super().__init__()
         self.model_name='resnet18'
         self.model=models.resnet18()
         self.model.conv1=nn.Conv2d(1, 64, kernel_size=7, stride=2,
padding=3, bias=False)
         self.model.fc=nn.Linear(self.model.fc.in_features,
num_classes)
     def forward(self, x):
        x=self.model(x)
         return x
```

```
دوال المساعدة:
```

```
import sys
def print_overwrite(step, total_step, loss, operation):
   sys.stdout.write('\r') if operation == 'train':
         sys.stdout.write("Train Steps: %d/%d Loss: %.4f " % (step,
total_step, loss)) 
    else:
```

```
 sys.stdout.write("Valid Steps: %d/%d Loss: %.4f " % (step,
total_step, loss))
     sys.stdout.flush()
                           تدريب الشبكة العصبية لاكتشاف معالم الوجه
             سأستخدم الآن الخطأ التربيعي المتوسط بين معالم الوجه الحقيقية والمتوقعة:
torch.autograd.set_detect_anomaly(True)
network = Network()
network.cuda() 
criterion = nn.MSELoss()
optimizer = optim.Adam(network.parameters(), lr=0.0001)
loss_min = np.inf
num epochs = 10start_time = time.time()
for epoch in range(1,num_epochs+1):
    loss train = 0loss_value = 0running loss = 0 network.train()
     for step in range(1,len(train_loader)+1):
         images, landmarks = next(iter(train_loader))
         images = images.cuda()
         landmarks = landmarks.view(landmarks.size(0),-1).cuda()
         predictions = network(images)
         # clear all the gradients before calculating them
         optimizer.zero_grad()
         # find the loss for the current step
         loss_train_step = criterion(predictions, landmarks)
         # calculate the gradients
         loss_train_step.backward()
         # update the parameters
         optimizer.step()
         loss_train += loss_train_step.item()
        running loss = loss train/step
         print_overwrite(step, len(train_loader), running_loss,
 'train')
     network.eval()
```
### كشف معالم الوحه

```
 with torch.no_grad():
```
for step in range(1,len(valid loader)+1):

images, landmarks = next(iter(valid\_loader))

 images = images.cuda() landmarks = landmarks.view(landmarks.size $(0), -1$ ).cuda()

predictions = network(images)

 # find the loss for the current step loss\_valid\_step = criterion(predictions, landmarks)

loss valid  $+=$  loss valid step.item() running\_loss = loss\_valid/step

 print\_overwrite(step, len(valid\_loader), running\_loss, 'valid')

loss train /= len(train loader) loss\_valid /= len(valid\_loader)

 print('\n--------------------------------------------------') print('Epoch: {} Train Loss: {:.4f} Valid Loss: {:.4f}'.format(epoch, loss\_train, loss\_valid)) print('--------------------------------------------------')

if loss valid < loss min: loss min = loss valid torch.save(network.state\_dict(), '/content/face\_landmarks.pth')

 print("\nMinimum Validation Loss of {:.4f} at epoch {}/{}".format(loss\_min, epoch, num\_epochs)) print('Model Saved\n') print('Training Complete')

print("Total Elapsed Time : {} s".format(time.time()-start\_time))

#### توقع معالم الوجه

دعنا الآن نستخدم النموذج الذي دربناه أعلاه على الصور التي لم يتم مشاهدتها مسبقاًفي مجموعة البيانات:

start time = time.time()

with torch.no\_grad():

)

```
best network = Network()
 best_network.cuda()
```
best\_network.load\_state\_dict(torch.load('/content/face\_landmarks.pth')

best network.eval()

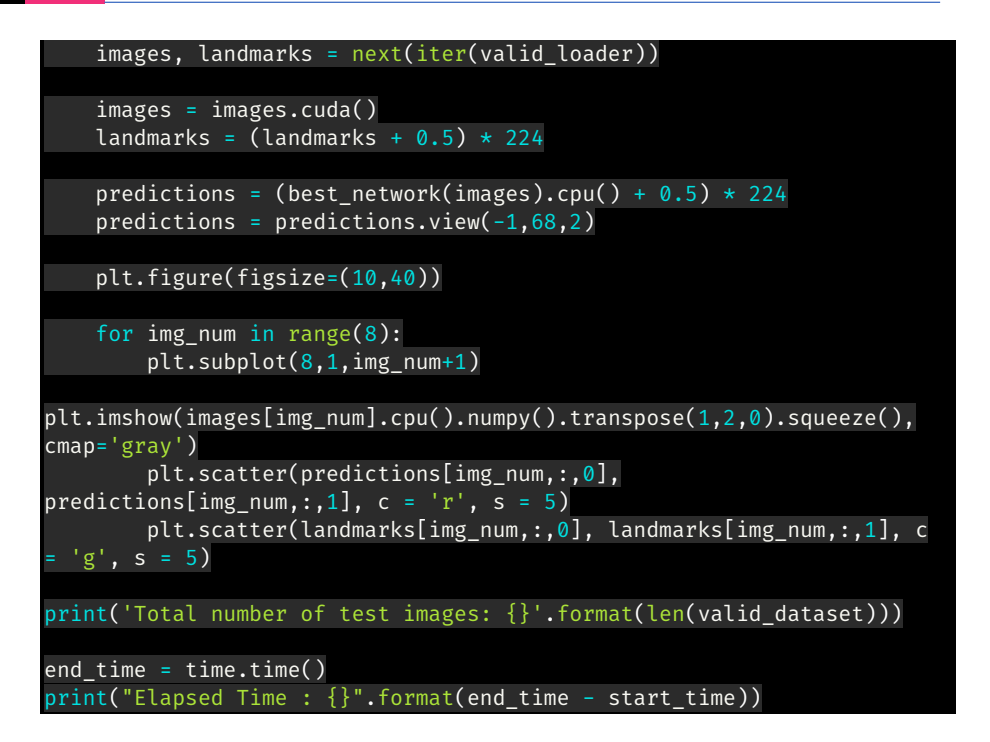

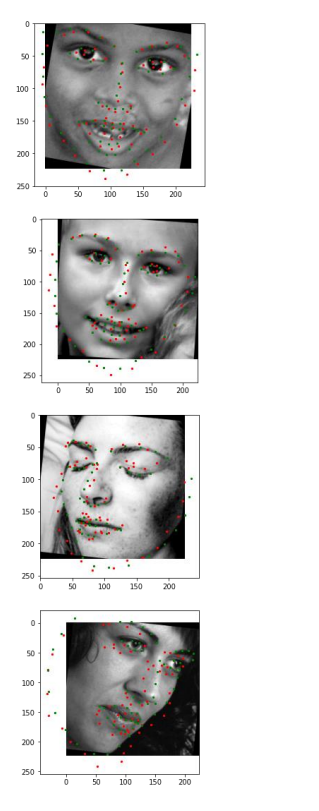

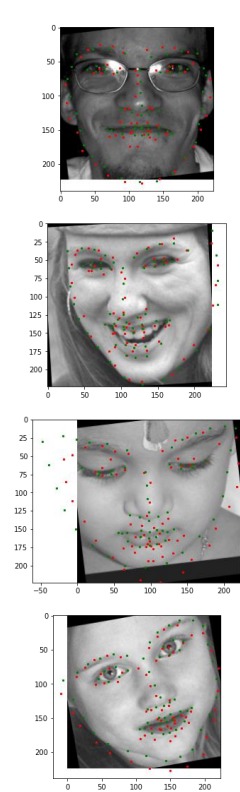

# 18] تصنيف الكلاب والقطط باستخدام Dog and Cat CNN Classification using CNN

#### مقدمة إلى CNN

تُستخدم الشبكات العصبية التالفيفية )CNN )بشكل أساسي لتصنيف الصور أو تحديد أوجه التشابهفي الأنماط بينها.

لذلك تستقبل الشبكة التالفيفية صورة ملونة عادية كمربع مستطيل يقاس عرضه وارتفاعه بعدد البكسل على طول تلك األبعاد، وعمقها ثالث طبقات، واحدة لكل حرفيف RGB.

عندما تتحرك الصور عبر شبكة تالفيفية، يتم التعرف على أنماط مختلفة تمامًا مثل الشبكة العصبية العادية.

ولكن هنا بدالً من التركيز على بكسل واحديف كل مرة، تأخذ الشبكة التالفيفية رقع مربعة square patches من البكسالت وتمررها عبر فلتر filter.

هذا الفلتر هو أيضًا مصفوفة مربعة أصغر من الصورة نفسها، ويساوي حجمها الرقعة patch. ويسمى أيضًا الكيرنل kernel.

لنبدأ الآن باستبر اد المكتبات

import numpy as np # linear algebra

import pandas as pd # data processing, CSV file I/O (e.g. pd.read\_csv) import cv2

import matplotlib.pyplot as plt

import tensorflow as tf

from tensorflow.keras.models import Sequential

from tensorflow.keras.layers import Dense, Flatten, Dropout, Activation, Conv2D

نحتاج إلى تدريب نموذج أوالً حتى نتحقق من بيانات التدريبيف الكود أدناه، نقوم بالتكرار خالل جميع الصور الموجودةيف مجلد التدريب ثم نقوم بتقسيم اسم الصورة باستخدام المحدد "."

لدينا أسماء مثل .0dog، و.1dog، و.2cat، وما إلى ذلك.. ومن ثم بعد التقسيم، سنحصل على نتائج مثل "dog" ، و "cat " كقيمة فئة للصورة. لجعل هذا المثال أكثر سهولة، سننظر إلى الكلب على أنه "1" والقط على أنه "0". اآلن كل صورة هييف الواقع مجموعة من البكسل، فكيف نجعل جهاز الكمبيوتر الخاص بنا يعرف ذلك. إنه بسيط يحول كل تلك البكسالت إلى مصفوفة.

لذلك سنستخدم هنا مكتبة 2cv لقراءة صورتنايف مصفوفة وأيضًا ستقرأ كصورة ذات مقياس رمادي.

train\_dir = # your path to train dataset path = os.path.join(main\_dir,train\_dir)

for p in os.listdir(path):

category =  $p.split[0](".")$ 

img array = cv2.imread(os.path.join(path,p),cv2.IMREAD GRAYSCALE)

new\_img\_array = cv2.resize(img\_array, dsize=(80, 80))

plt.imshow(new\_img\_array,cmap="gray")

break

```
حسنًا، كان الرمز أعاله أكثر لفهم الغرض. اآلن سوف نصل إلى الجزء الحقيقي من البرمجة هنا.
```
أعلن عن مجموعة التدريب الخاصة بك X والمصفوفة المستهدفة y. هنا ستكون X عبارة عن مجموعة من وحدات البكسل وستكون y هي القيمة 0 أو 1 لإلشارة إلى كلب أو قطة. اكتب دالة تحويل إلى مطابقة الفئة "dog " أو "cat" يف 1 و.0

قم بإنشاء دالة data\_test\_create تأخذ كل صور التدريبيف حلقة. يتحول إلى مجموعة صور. قم بتغيير حجم الصورة إلى 80 × 80. قم باضافة صورةفي مجموعة X. وقم باضافة قيمة الفئةفي المصفوفة y.

```
X[] =v[] =convert = lambda category: int(category == 'dog')
def create_test_data(path):
     for p in os.listdir(path):
        category = p.split[0](".") category = convert(category)
         img_array = 
cv2.imread(os.path.join(path,p),cv2.IMREAD_GRAYSCALE)
        new img array = cv2 \cdot \text{resize}(img \; array, \; disc=(80, \; 80))
```

```
 X.append(new_img_array)
```
y.append(category)

اآلن استدعي الدالة، ولكن أيضًا الحقًا حول X وy إلى مصفوفة numpy، وعلينا أيضًا إعادة تشكيل X بالكود أدناه:

```
create test data(path)
```

```
X = np.array(X).reshape(80,80,1,1-)
```
 $y = np.array(y)$ 

إذا رأيت قيم X، يمكنك رؤية مجموعة متنوعة من القيم بين 0\_255. ذلك لأن كل بكسل له كثافة مختلفة من الأبيض والأسود. ولكن مع وجود مجموعة كبيرة من القيم، يصبح من الصعب على نموذج التدريب التعلم (حفظه أحيانًا).

كيف تحل هذا وقد خمنت ذلك بشكل صحيح. يمكنك تسوية normalize البيانات. يمكننا استخدام تسوية Keras هنا أيضًا. لكننا نعلم جيدًا أن جميع القيم لها نطاق يتراوح بين ،255-0 لذا يمكننا فقط تقسيمها على 255 والحصول على جميع القيم بقياس ما بين 1-0

هذا ما فعلناه أدناه. يمكنك تخطي هذه الخطوة لمعرفة الفرق بين الدقة. ال تصدق كل ما أقوله. جرب وانظر بنفسك:

#### #Normalize data

 $X = X/255.0$ 

تدريب النموذج

 $model = Sequential()$ 

#Adds a densely-connected layer with 64 units to the model:

```
model.add(Conv2D(64,(3,3), activation = 'relu', input shape =
X.shape[1:]))
model.add(MaxPooling2D(pool_size = (2,2)))
  #Add another:
model.add(Conv2D(64,(3,3), activation = 'relu'))
model.add(MaxPooling2D(pool_size = (2,2)))
model.add(Flatten())
model.add(Dense(64, activation='relu'))
  #Add a softmax layer with 10 output units:
```
model.add(Dense(1, activation='sigmoid'))

```
model.compile(optimizer="adam,"
```
 loss='binary\_crossentropy,' metrics=['accuracy'])

اآلن سوف نالئم نموذجنا مع بيانات التدريب.

الفترات Epochs: كم مرة سوف يمر نموذجنا بالبيانات.

حجم الدُفعة size Batch: مقدار البيانات التي تريد تمريرها عبر النموذج دفعة واحدة.

Validation split: ما مقدار البيانات (في هذه الحالة 20٪) الذي ستحتاجه للتحقق من خطأ التحقق من الصحة.

model.fit(X, y, epochs=10, batch\_size=32, validation\_split=0.2)

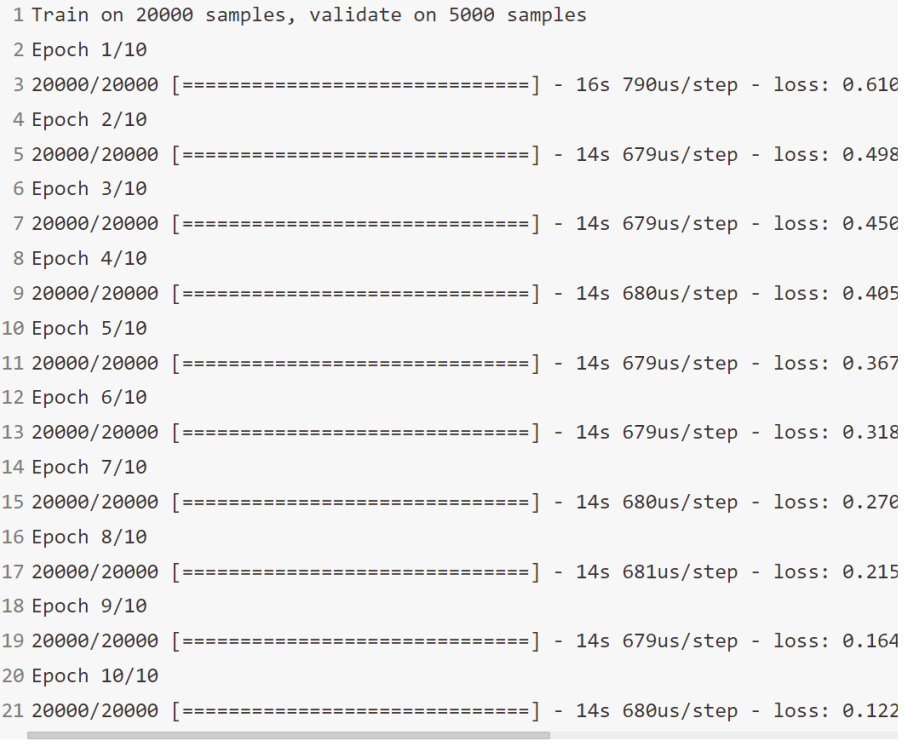

حان الوقت اآلن للتنبؤ PREDICT أخيرًا، لذا قم بتغذية نموذج CNN الخاص بك ببيانات االختبار للتنبؤ. predictions = model.predict(X\_test)

نحن نقرب النتيجة هنا حيث استخدمنا دالة sigmoid وحصلنا على قيم االحتماليف مجموعة البيانات المتوقعة لدينا:

predicted\_val =  $[int(round(p[0]))$  for p in predictions]

الآن عليك أن تجعل إطار بيانات الإرسال لإرسال مجموعة النتائج الخاصة بك.

submission\_df = pd.DataFrame({'id':id\_line, 'label':predicted\_val}) اكتب إطار البيانات الخاص بك إلى ملف csv:

submission\_df.to\_csv("submission.csv", index=False)

Twitter Sentiment Analysis 19 تحليل المشاعر على Twitter هو عملية تحديد وتصنيف التغريدات بشكل حسابييف جزء من النص، ال سيما من أجل تحديد ما إذا كان موقف الكاتب تجاه موضوع معين، أو منتج معين، وما إلى ذلك، إيجابيًا أم سلبيًا أم محايدًا.

في هذه المقالة سأقوم بتحليل المشاعر على تويتر باستخدام Language Natural Processing باستخدام مكتبة nltk مع بايثون.

> تحليل المشاعر على تويتر لنبدأ باستيراد المكتبات:

import numpy as np # linear algebra import pandas as pd # data processing, CSV file I/O (e.g. pd.read\_csv) from sklearn.model\_selection import train\_test\_split # function for splitting data to train and test sets import nltk from nltk.corpus import stopwords

from nltk.classify import SklearnClassifier

from wordcloud import WordCloud,STOPWORDS import matplotlib.pyplot as plt

تنزيل مجموعة البيانات

data = pd.read csv('Sentiment.csv')

#Keeping only the neccessary columns

data = data[['text','sentiment']]

 بادئ ذي بدء، تقسيم مجموعة البيانات إلى مجموعة تدريب واختبار. مجموعة االختبار هي ٪10 من مجموعة البيانات األصلية.

بالنسبة لهذا التحليل الخاص، أسقطت التغريدات المحايدة، حيث كان هدفي هو التمييز بين التغريدات اإليجابية والسلبية فقط.

 #Splitting the dataset into train and test set train, test = train\_test\_split(data,test\_size = 0.1) #Removing neutral sentiments train=train[train.sentiment!= "Neutral"]

```
كخطوة تالية، قمت بفصل التغريدات اإليجابية والسلبية لمجموعة التدريب من أجل رسم 
                                                      الكلمات المضمنة بسهولة.
بعد ذلك قمت بتنظيف النص من علامات التصنيف والإشارات والروابط. أصبحوا الآن جاهزين
لرسم WordCloud الذي يعرض فقط الكلمات األكثر تأكيدًا للتغريدات اإليجابية والسلبية.
train_pos = train[ train['sentiment'] == 'Positive']
train_pos = train_pos['text']
train_neg = train[ train['sentiment'] == 'Negative']
train neg = train neg['text']
def wordcloud draw(data, color = 'black'):
     words = ' '.join(data)
     cleaned_word = " ".join([word for word in words.split)(
                               if 'http' not in word
                                  and not word.startswith('a')
                                  and not word.startswith('#')
                                  and word != 'RT'
                                   ])
     wordcloud = WordCloud(stopwords=STOPWORDS,
                        background_color=color,
                        width=2500,
                        height=2000
                        ).generate(cleaned_word)
     plt.figure(1,figsize=(13, 13))
     plt.imshow(wordcloud)
     plt.axis('off')
    plt.show()
print("Positive words")
wordcloud_draw(train_pos,'white')
```

```
print("Negative words")
```
wordcloud\_draw(train\_neg)

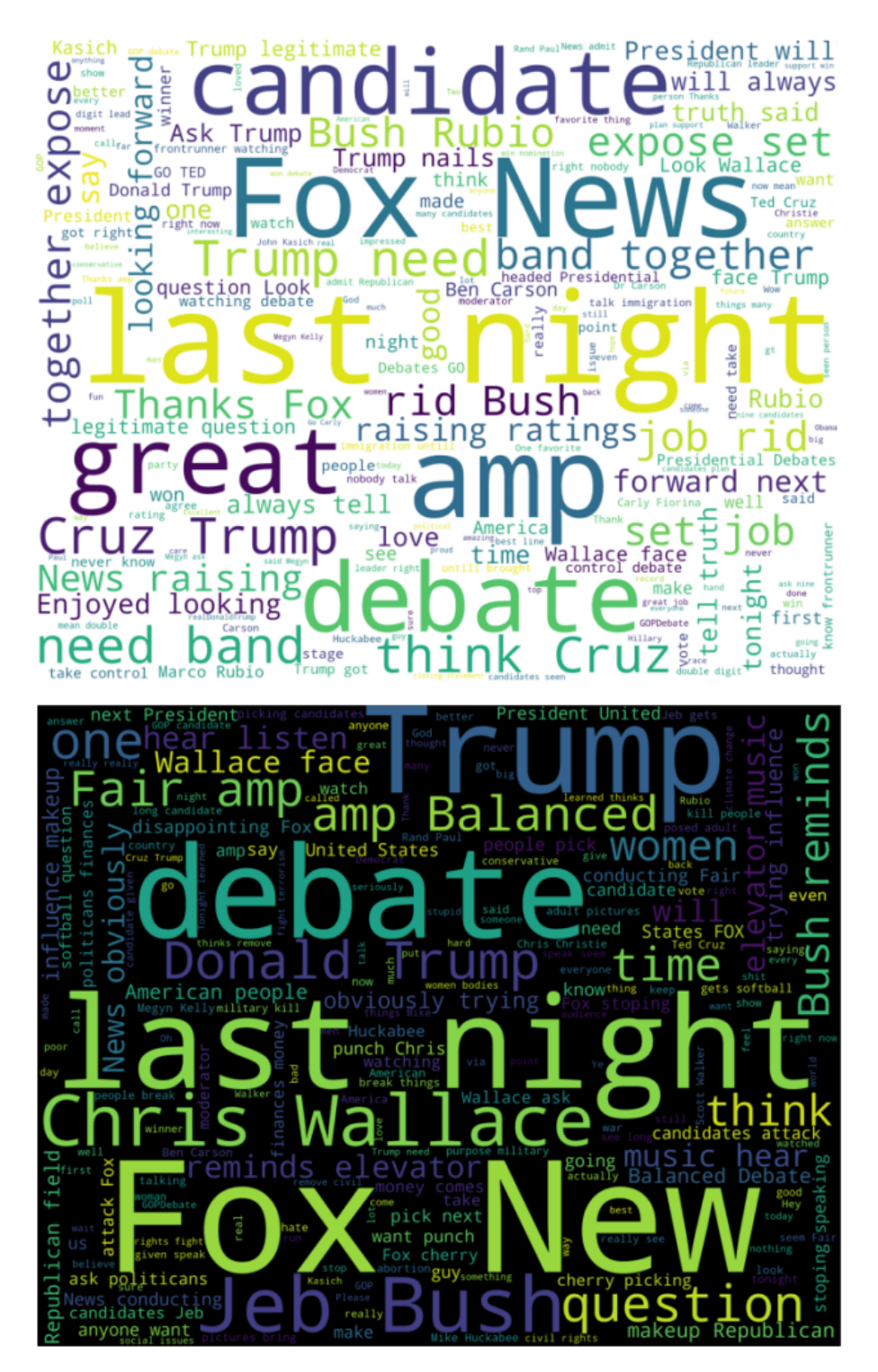

من المثير للاهتمام ملاحظة الكلمات والعبارات التاليةفي مجموعة الكلمات الإيجابية: truth، job ،love ،together ،legitimate ،strong

في تفسيري، يميل الناس إلى االعتقاد بأن مرشحهم المثالي صادق truthful وشرعي legitimate وفوق الخير والشر.

في الوقت نفسه، تحتوي التغريدات السلبية على كلمات مثل: influence، news، trying ،cherry picking ،makeup ،softball ،disappointing ،elevatormusic

حسب فهمي، فات الناس التمثيل الحاسم واعتبروا المرشحين الموبخين ضعيفين للغاية ويقطفون الكرز picking cherry.

بعد التحويل إلى رسم البيانات vizualization، قمت بإزالة عالمات التوقف stopwords واإلشارات والروابط وكلمات اإليقاف من مجموعة التدريب.

Stop Words : هي الكلمات التي لا تحتوي على أهمية مهمة لاستخدامهافي استعلامات البحث.

```
عادةً ما يتم تصفية هذه الكلمات من استعالمات البحث ألنها تُرجع قدرًا هائالً من المعلومات 
                                                    غير الضرورية. (this ، for ، the، إلخ.)
```

```
tweets =[]
```

```
stopwords set = set(stopwords.words("english"))
```

```
for index, row in train.iterrows:()
     words_filtered = [e.lower() for e in row.text.split() if len(e) >= 
3]
    words_cleaned = [word for word in words_filtered
         if 'http' not in word
        and not word.startswith('a')
        and not word.startswith('#')
        and word != 'RT']
     words_without_stopwords = [word for word in words_cleaned if not 
word in stopwords_set]
    tweets.append((words without stopwords, row.sentiment))
```
test\_pos = test[ test['sentiment'] == 'Positive']

```
test_pos = test_pos['text']
test_neg = test[ test['sentiment'] == 'Negative']
test_neg = test_neg['text']
كخطوة تالية، قمت باستخراج الميزات المسماة باستخدام lib nltk، أوالً عن طريق قياس 
                                          التوزيع المتكرر واختيار المفاتيح الناتجة.
  #Extracting word features
def get_words_in_tweets(tweets):
    all[] = for (words, sentiment) in tweets:
         all.extend(words)
     return all
def get_word_features(wordlist):
     wordlist = nltk.FreqDist(wordlist)
    features = worldlist.keys()
```

```
 return features
```

```
w_features = get_word_features(get_words_in_tweets(tweets))
```

```
def extract features(document):
    document words = set(document)features{}' =for word in w features:
         features['contains(%s)' % word] = (word in document_words)
     return features
```
بموجب هذا قمت برسم الكلمات األكثر انتشارًا. تتركز معظم الكلمات حول ليالي المناظرة .debate nights

```
wordcloud_draw(w_features)
باستخدام Classifier NaiveBayes nltk، قمت بتصنيف ميزات كلمات التغريدة 
                                                              المستخرجة.
```
#Training the Naive Bayes classifier

```
training_set = nltk.classify.apply_features(extract_features,tweets)
classifier = nltk.NaiveBayesClassifier.train(training_set)
       أخيرًا، باستخدام مقاييس غير ذكية، حاولت قياس كيفية تسجيل خوارزمية المصنف.
neg_{cnt} = 0pos\_cnt = 0for obj in test_neg :
     res = classifier.classify(extract_features(obj.split()))
     if(res == 'Negative') :
        neg_{\text{cut}} = neg_cnt + 1
for obj in test_pos :
     res = classifier.classify(extract_features(obj.split()))
     if(res == 'Positive') :
        pos_cnt = pos_cnt + 1print('[Negative]: %s/%s ' % (len(test_neg),neg_cnt)) 
print('[Positive]: %s/%s ' % (len(test_pos),pos_cnt)) 
[Negative]: 842/795 
[Positive]: 220/74
```
Next Word Prediction Model 20 تقدم معظم لوحات المفاتيحيف الهواتف الذكية ميزات التنبؤ بالكلمة التالية؛ يستخدم google أيضًا توقع الكلمة التالية استنادًا إلى سجل التصفح الخاص بنا. لذلك يتم أيضًا تخزين البيانات المحملة مسبقًافي وظيفة لوحة المفاتيح بهواتفنا الذكية للتنبؤ بالكلمة التالية بشكل صحيح.في هذه المقالة، سأقوم بتدريب نموذج التعلم العميق للتنبؤ بالكلمة التالية باستخدام بايثون. سأستخدم مكتبة Tensorflow وKerasيف بايثون لنموذج التنبؤ بالكلمة التالية.

لصنع نموذج توقع الكلمة التالية، سأقوم بتدريب شبكة عصبية متكررة )RNN). فلنبدأ بهذه المهمة اآلن دون إضاعة أي وقت.

نموذج التنبؤ بالكلمة التالية

للبدء بنموذج التنبؤ بالكلمة التالية، دعنا نستورد بعض المكتبات التي نحتاجها لهذه المهمة:

import numpy as np

from nltk.tokenize import RegexpTokenizer

from keras.models import Sequential, load\_model

from keras.layers import LSTM

from keras.layers.core import Dense, Activation

from keras.optimizers import RMSprop

import matplotlib.pyplot as plt

import pickle

import heapq

كما قلت سابقًا، تستخدم Google سجل التصفح الخاص بنا لعمل تنبؤات بالكلمة التالية، ويتم تدريب الهواتف الذكية وجميع لوحات المفاتيح المدربة على التنبؤ بالكلمة التالية باستخدام بعض البيانات. لذلك سأستخدم أيضًا مجموعة بيانات. يمكنك تنزيل مجموعة البيانات من هنا.

اآلن دعنا نحمّل البيانات ونلقي نظرة سريعة على ما سنعمل معه:

path = '1661-0.txt'

text =  $open(path).read().lower()$ 

print('corpus length:', len(text))

corpus length: 581887

سأقوم اآلن بتقسيم مجموعة البيانات إلى كل كلمة بالترتيب ولكن دون وجود بعض األحرف الخاصة.

tokenizer = RegexpTokenizer(r'w+')

```
words = tokenizer.tokenize(text)
['project', 'gutenberg', 's', 'the', 'adventures', 'of', 'sherlock', 'holmes', 'by', ............................... , 'our', 
'email', 'newsletter', 'to', 'hear', 'about', 'new', 'ebooks']
اآلن ستكون العملية التالية هي تنفيذ هندسة الميزات engineering featureيف بياناتنا. لهذا 
الغرض، سنطلب قاموسًا يحتوي على كل كلمةيف البيانات ضمن قائمة الكلمات الفريدة كمفتاح 
                                                      key، وهي أجزاء مهمة كقيمة value. 
unique words = np.unique(words)unique word index = dict((c, i) for i, c in enumerate(unique words))
                                                                       هندسة الميزات
```
تعني هندسة الميزات أخذ أي معلومات لدينا حول مشكلتنا وتحويلها إلى أرقام يمكننا استخدامها لبناء مصفوفة الميزات الخاصة بنا. إذا كنت تريد برنامجًا تعليميًا مفصالً عن هندسة الميزات، فيمكنك تعلمه [من هنا.](Feature%20Engineering) 

سأحدد هنا طول الكلمة الذي سيمثل عدد الكلمات السابقة التي ستحدد كلمتنا التالية. سأحدد الكلمات السابقة للحفاظ على الكلمات الخمس السابقة والكلمات التالية المقابلة لهايف قائمة الكلمات التالية.

```
prev_words][ =
next words[] =
for i in range(len(words) - WORD_LENGTH):
     prev_words.append(words[i:i + WORD_LENGTH])
    next words.append(words[i + WORD LENGTH])
print(prev_words[0])
print(next_words[0])
['project', 'gutenberg', 's', 'the', 'adventures']
اآلن سوف أقوم بإنشاء مصفوفتين فارغتين x لتخزين الميزات وy لتخزين التسمية المقابلة لها. 
                    سأكرر x وy إذا كانت الكلمة متاحة بحيث يصبح الموضع المقابل .1 
X = np.zeros((len(prev_words), WORD_LENGTH, len(unique_words)), 
dtype=bool)
Y = np.zeros((len(next_words), len(unique_words)), dtype=bool)
for i, each words in enumerate(prev words):
    for j, each word in enumerate(each words):
         X[i, j, unique_word_index[each_word]] = 1
```
WORD LENGTH = 5

 $Y[i,$  unique word index[next words[i]]] = 1

اآلن قبل المضي قدمًا، ألق نظرة على سلسلة واحدة من الكلمات:

print(X[0][0])

[False False False … False False False]

يناء الشيكة العصيبة المتكررة

كما ذكرت سابقًا، سأستخدم الشبكات العصبية المتكررة لنموذج التنبؤ بالكلمة التالية. هنا سأستخدم نموذج LSTM، وهو RNN قوي جدًا.

 $model = Sequential()$ 

model.add(LSTM(128, input shape=(WORD LENGTH, len(unique words))))

model.add(Dense(len(unique words)))

model.add(Activation('softmax'))

#### تدريب نموذج توقع الكلمة التالية

سأقوم بتدريب نموذج التنبؤ بالكلمة التاليةفي 20 حقبة:

optimizer = RMSprop(lr=0.01)

model.compile(loss='categorical crossentropy', optimizer=optimizer, metrics=['accuracy'])

history = model.fit(X, Y, validation\_split=0.05, batch\_size=128, epochs=2, shuffle=True).history

لقد قمنا الآن بتدريب نموذجنا بنجاح، قبل المضي قدمًافي تقييم نموذجنا، سيكون من الأفضل حفظ هذا النموذج لاستخدامنافي المستقبل.

model.save('keras\_next\_word\_model.h5')

pickle.dump(history, open("history.p", "wb"))

model = load\_model('keras\_next\_word\_model.h5')

history = pickle.load(open("history.p", "rb"))

#### تقييم نموذج التنبؤ بالكلمة التالية

دعنا اآلن نلقي نظرة سريعة على كيفية تصرف نموذجنا بناءً على تغييرات دقته وخسارته أثناء التدريب:

plt.plot(history['acc']) plt.plot(history['val\_acc']) plt.title('model accuracy') plt.ylabel('accuracy')

#### plt.xlabel('epoch')

```
plt.legend(['train', 'test'], loc='upper left')
```
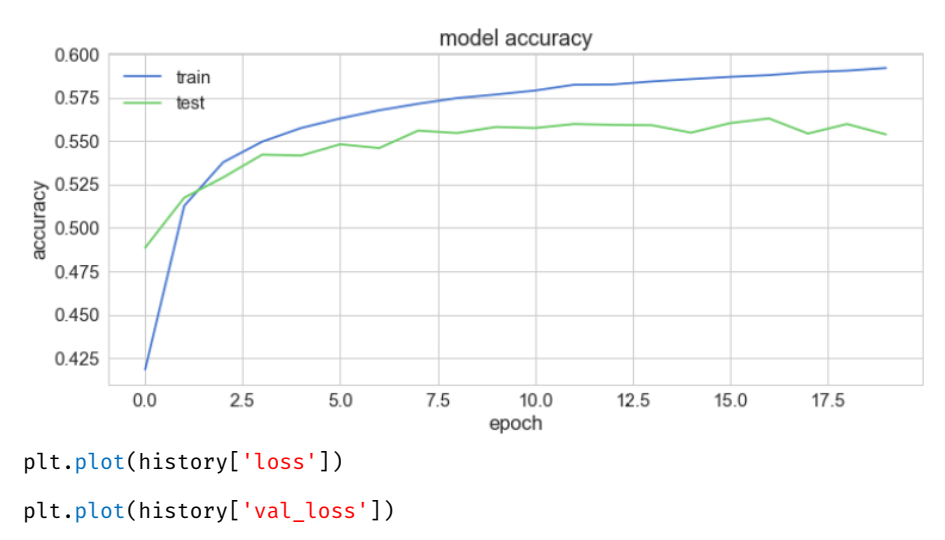

plt.title('model loss')

plt.ylabel('loss')

```
plt.xlabel('epoch')
```
plt.legend(['train', 'test'], loc='upper left')

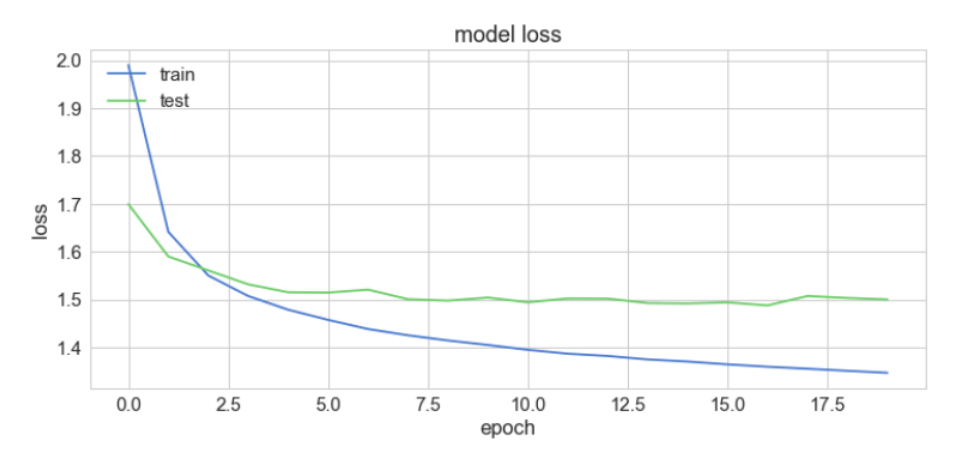

#### اختبار نموذج التنبؤ بالكلمة التالية

فلنقم اآلن ببناء برنامج با يثون للتنبؤ بالكلمة التالية باستخدام نموذجنا المُدرَّب. لهذا، سأحدد بعض الدوال الأساسية التي سيتم استخدامهافي العملية.

def prepare\_input(text):

x = np.zeros((1, SEQUENCE\_LENGTH, len(chars)))

```
 for t, char in enumerate(text):
        x[0, t, char_index[char]] = 1. return x
اآلن قبل المضي قدمًا، دعنا نختبر الدالة، تأكد من استخدام دالة ()lower أثناء إعطاء اإلدخال: 
prepare input("This is an example of input for our LSTM".lower())
array([[] 0., 0., 0., ..., 0., 0., 0.],[ 0., 0., 0., ..., 0., 0., 0.],
[0., 0., 0., ..., 0., 0., 0....,
[ 0., 0., 0., ..., 0., 0., 0.],
[ 0., 0., 0., ..., 0., 0., 0.],
[ 0., 0., 0., ..., 0., 0., 0.]]])
لاحظ أن التسلسلات يجب أن تتكون من 40 حرفًا (وليس كلمات) حتى نتمكن من وضعها
بسهولةفي موتر من الشكل (57، 40، 1). قبل المضي قدمًا، فلنتحقق مما إذا كانت الدالة التي تم
                                                     إنشاؤها تعمل بشكل صحيح. 
def prepare_input(text):
    x = np{\text{.}zeros}((1, WORDLENGTH, len(unique words))) for t, word in enumerate(text.split()):
         print(word)
        x[0, t, unique word index[word]] = 1
     return x
prepare_input("It is not a lack".lower())
array([[[ 0., 0., 0., ..., 0., 0., 0.],
[ 0., 0., 0., ..., 0., 0., 0.],
[ 0., 0., 0., ..., 0., 0., 0.],
...,
[ 0., 0., 0., ..., 0., 0., 0.],
[ 0., 0., 0., ..., 0., 0., 0.],
[0., 0., 0., ..., 0., 0., 0.]اآلن سأقوم بإنشاء دالة إلرجاع العينات:
def sample(preds, top n=3):
     preds = np.asarray(preds).astype('float64')
     preds = np.log(preds)
     exp_preds = np.exp(preds)
     preds = exp_preds / np.sum(exp_preds)
```

```
 return heapq.nlargest(top_n, range(len(preds)), preds.take)
                                        واآلن سأقوم بإنشاء دالة للتنبؤ بالكلمة التالية:
def predict_completion(text):
     original_text = text
     generated = text
     completion'' =
     while True:
        x = prepare input(text)
        preds = model.predict(x, verbose=0)[0]next_index = sample(preds, top_n=1)[0]
        next char = indices char[next index]
        text = text[1:] + next_{char} completion += next_char
```
 if len(original\_text + completion) + 2 > len(original\_text) and next\_char:' '=

return completion

تم إنشاء هذه الدالة للتنبؤ بالكلمة التالية حتى يتم إنشاء مساحة. سيفعل ذلك عن طريق تكرار اإلدخال، والذي سيطلب نموذج RNN الخاص بنا ويستخرج مثيالت منه. اآلن سأقوم بتعديل الدالة المذكورة أعاله للتنبؤ بأحرف متعددة:

```
def predict_completions(text, n=3):
```

```
 x = prepare_input(text)
```
preds =  $model.predict(x, verbose=0)[0]$ 

next indices = sample(preds, n)

 return [indices\_char[idx] + predict\_completion(text[1:] + indices\_char[idx]) for idx in next\_indices]

اآلن سأستخدم التسلسل المكون من 40 حرفًا والذي يمكننا استخدامه كأساس لتوقعاتنا.

quotes =[

It is not a lack of love, but a lack of friendship that makes unhappy marriages,".

That which does not kill us makes us stronger,".

I'm not upset that you lied to me, I'm upset that from now on I can't believe you,".

" And those who were seen dancing were thought to be insane by those who could not hear the music,".

" It is hard enough to remember my opinions, without also remembering my reasons for them"!

 $\Gamma$ 

اآلن أخيرًا، يمكننا استخدام النموذج للتنبؤ بالكلمة التالية:

for q in quotes:

```
seq = q[:40].lower()
```
print(seq)

print(predict\_completions(seq, 5))

```
print()
```
it is not a lack of love, but a lack of ['the ', 'an ', 'such ', 'man ', 'present, '] that which does not kill us makes us str ['ength ', 'uggle ', 'ong ', 'ange ', 'ive '] i'm not upset that you lied to me, i'm u ['nder ', 'pon ', 'ses ', 't ', 'uder '] and those who were seen dancing were tho ['se ', 're ', 'ugh ', ' servated ', 't ']it is hard enough to remember my opinion [' of ', 's ', ', ', 'nof ', 'ed '] أتمنى أن تكون قد أحببت هذا المقال من نموذج التنبؤ بالكلمة التالية.

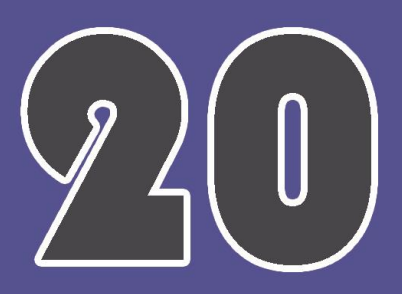

# Deep leaning Project with Python

**By Aman Kharwal** 

**Translated Into Arabic by** Dr. Alaa Taima